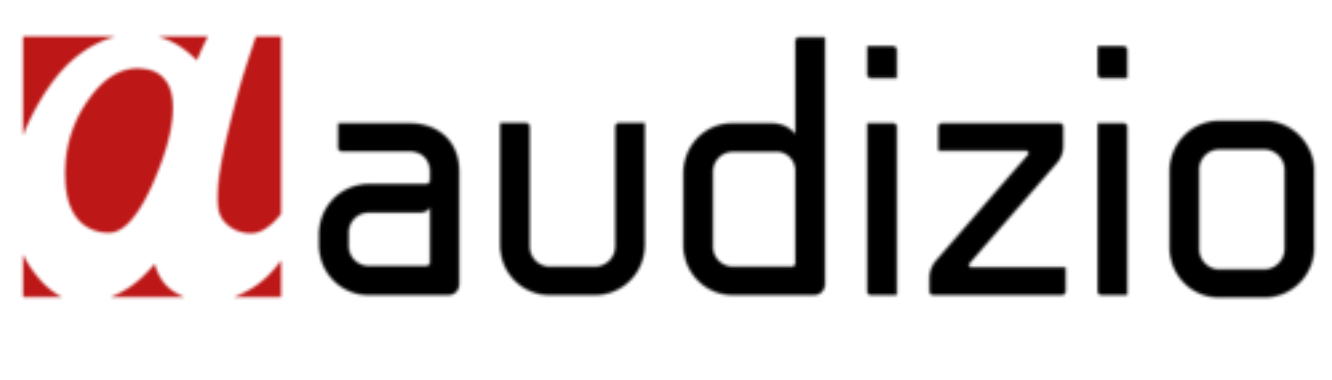

# ROME WIFI DAB+ RADIO Ref. nr.: 102.226 / 102.228 / 102.230

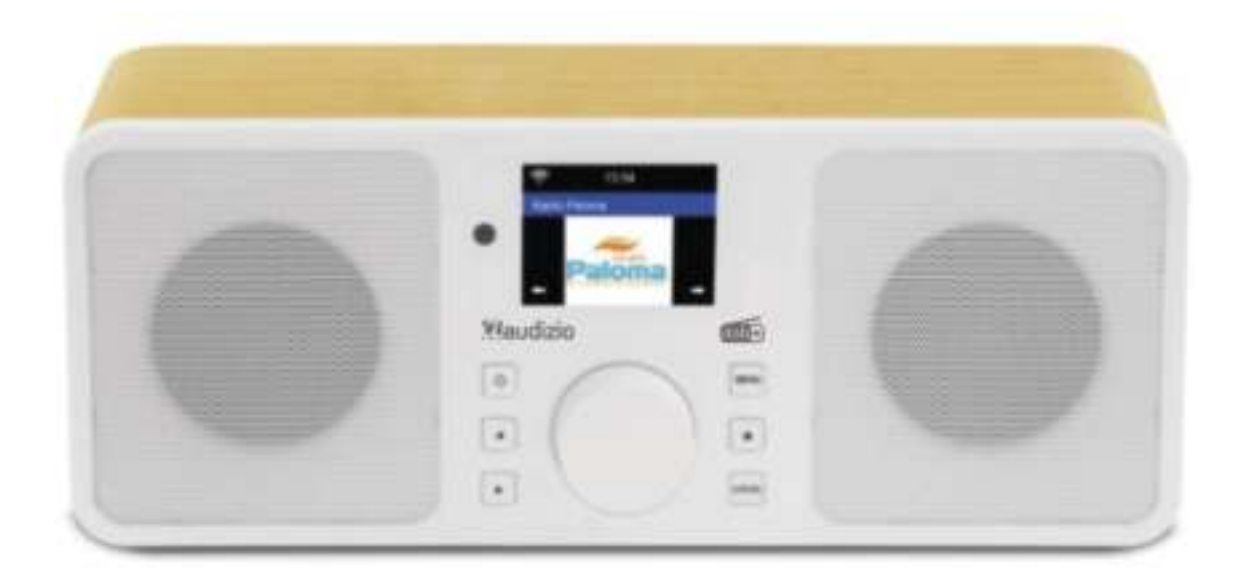

INSTRUCTION MANUAL GEBRUIKSAANWIJZING BEDIENUNGSANLEITUNG MANUAL DE INSTRUCCIONES MANUEL D'INSTRUCTIONS

**V1.1** 

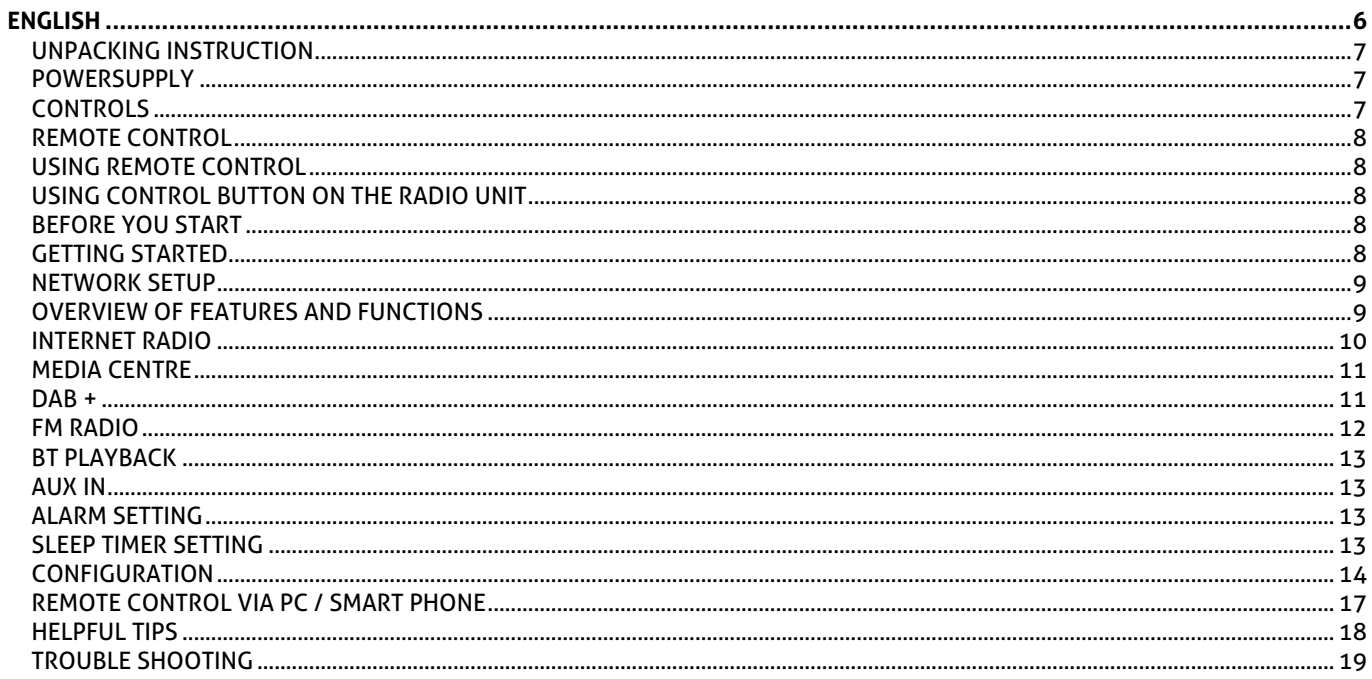

### NEDERLANDS

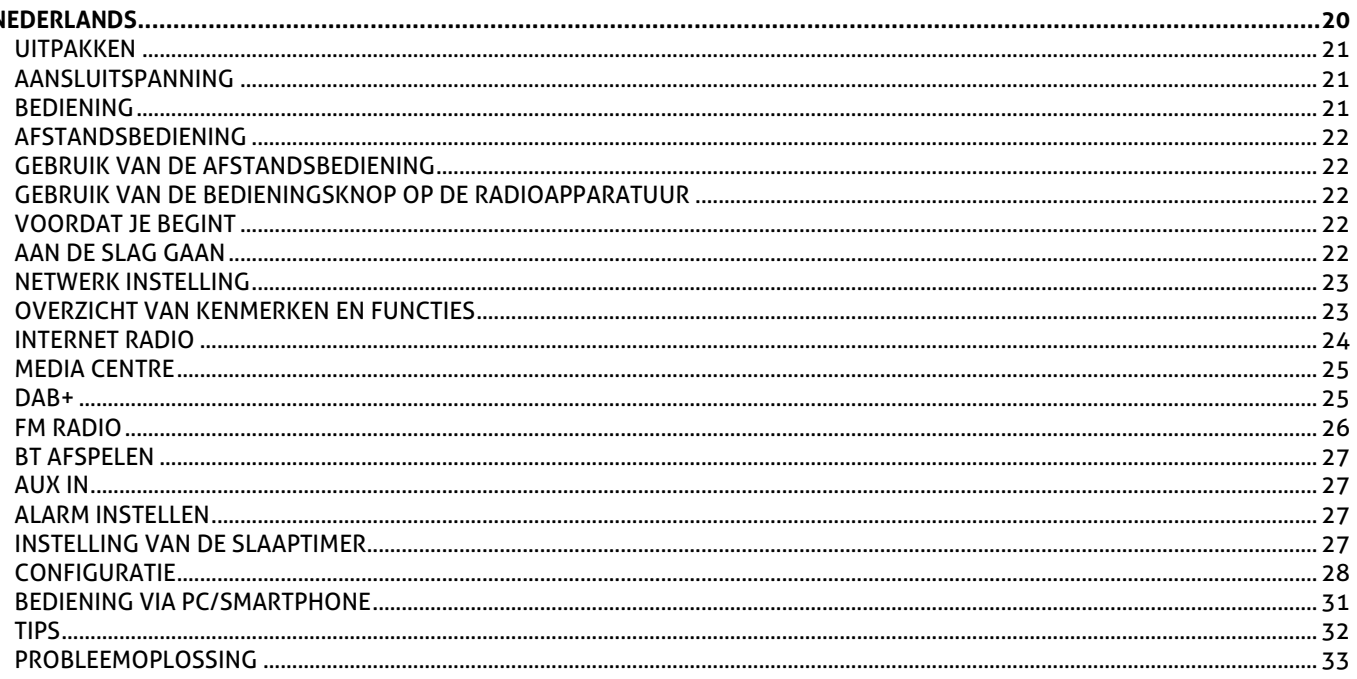

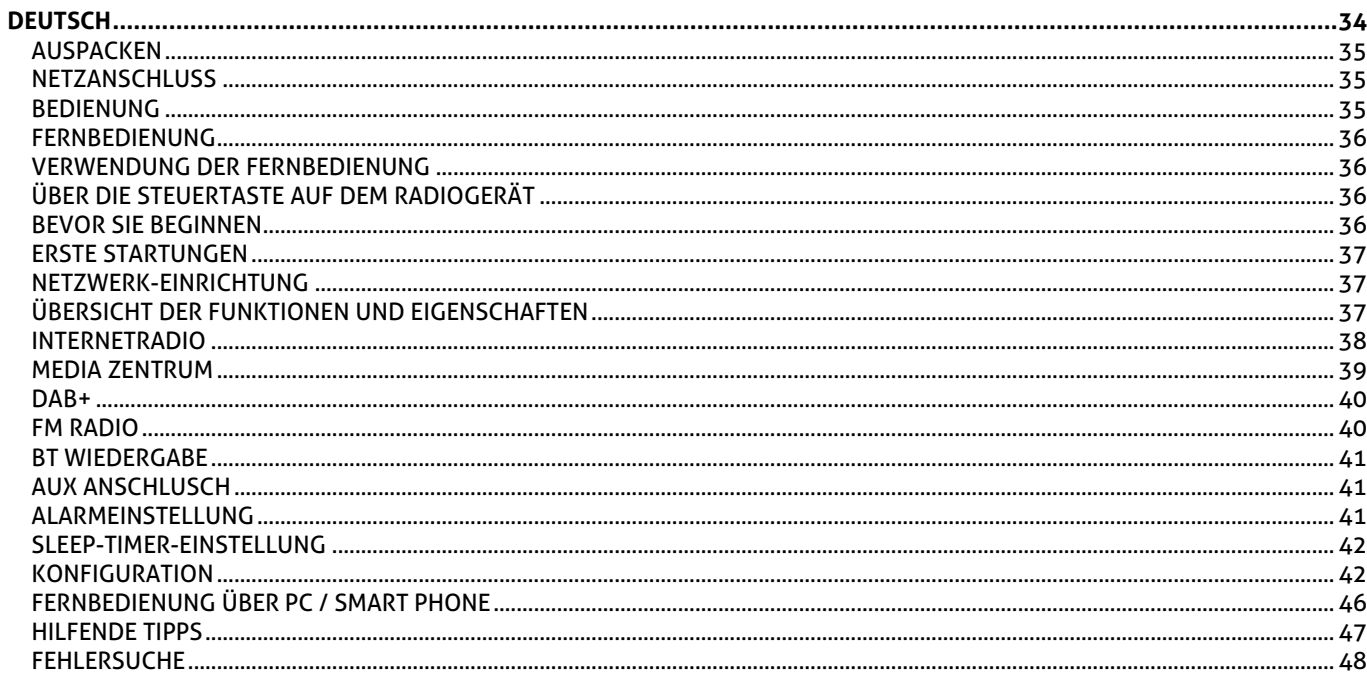

### **ESPAÑOL**

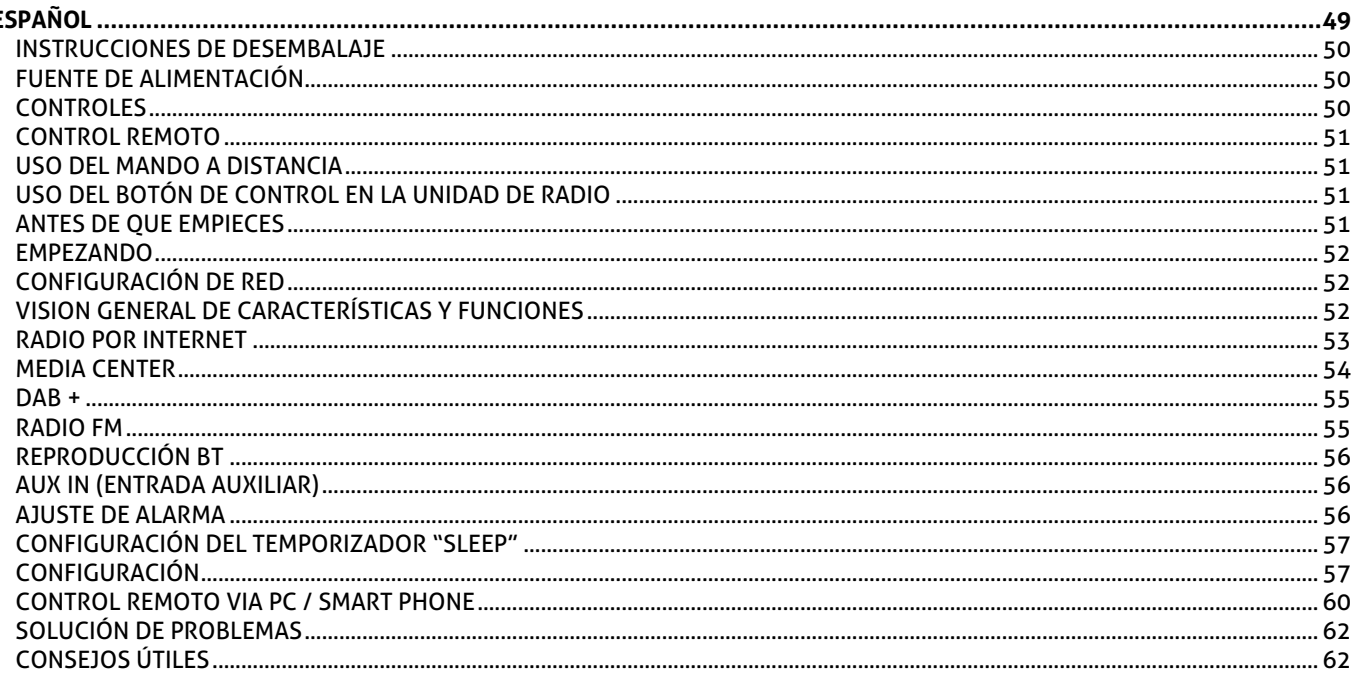

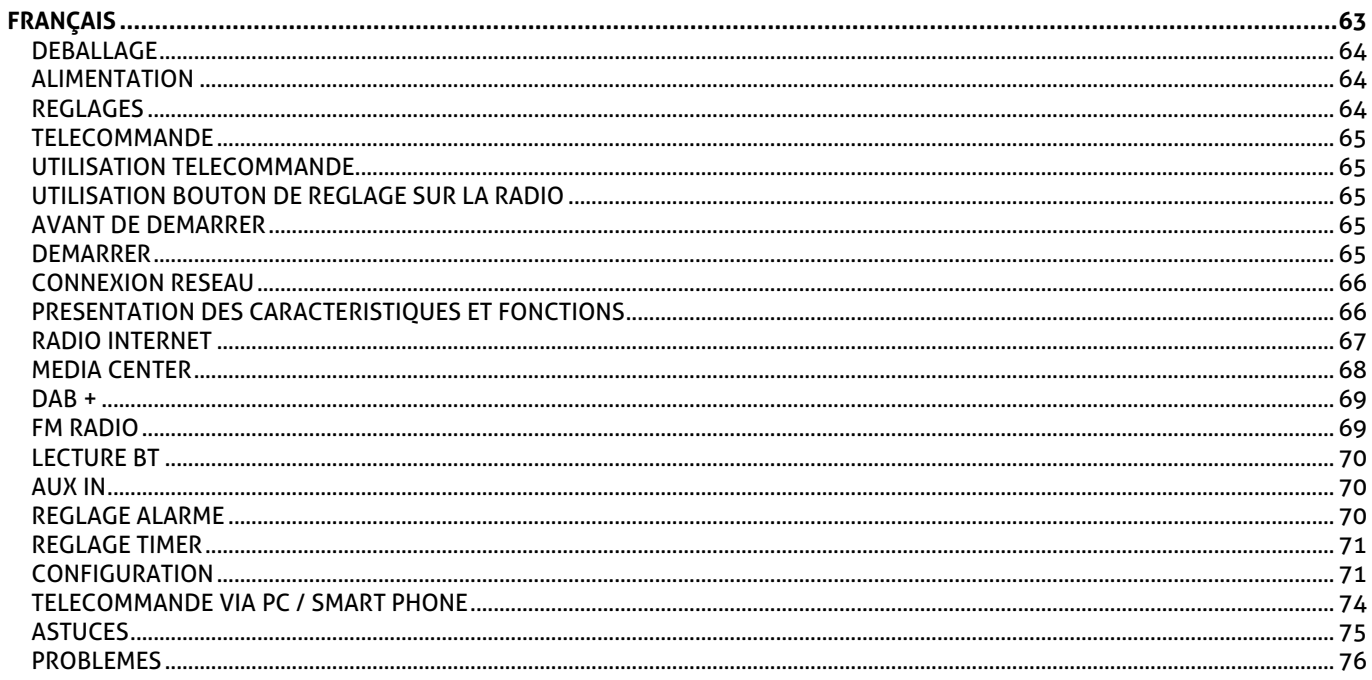

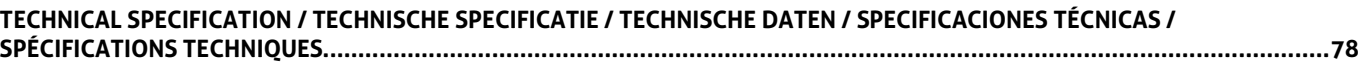

## <span id="page-5-0"></span>ENGLISH

Congratulations to the purchase of this Audizio product. Please read this manual thoroughly prior to using the unit in order to benefit fully from all features.

Read the manual prior to using the unit. Follow the instructions in order not to invalidate the warranty. Take all precautions to avoid fire and/or electrical shock. Repairs must only be carried out by a qualified technician in order to avoid electrical shock. Keep the manual for future reference.

- Prior to using the unit, please ask advice from a specialist. When the unit is switched on for the first time, some smell may occur. This is normal and will disappear after a while.
- The unit contains voltage carrying parts. Therefore do NOT open the housing.
- Do not place metal objects or pour liquids into the unit This may cause electrical shock and malfunction.
- Do not place the unit near heat sources such as radiators, etc. Do not place the unit on a vibrating surface. Do not cover the ventilation holes.
- The unit is not suitable for continuous use.
- Be careful with the mains lead and do not damage it. A faulty or damaged mains lead can cause electrical shock and malfunction.
- When unplugging the unit from a mains outlet, always pull the plug, never the lead.
- Do not plug or unplug the unit with wet hands.
- If the plug and/or the mains lead are damaged, they need to be replaced by a qualified technician.
- If the unit is damaged to such an extent that internal parts are visible, do NOT plug the unit into a mains outlet and DO NOT switch the unit on. Contact your dealer. Do NOT connect the unit to a rheostat or dimmer.
- To avoid fire and shock hazard, do not expose the unit to rain and moisture.
- All repairs should be carried out by a qualified technician only.
- Connect the unit to an earthed mains outlet (220-240Vac/50Hz) protected by a 10-16A fuse.
- During a thunderstorm or if the unit will not be used for a longer period of time, unplug it from the mains. The rule is: Unplug it from the mains when not in use.
- If the unit has not been used for a longer period of time, condensation may occur. Let the unit reach room temperature before you switch it on. Never use the unit in humid rooms or outdoors.
- To prevent accidents in companies, you must follow the applicable guide lines and follow the instructions.
- Do not repeatedly switch the fixture on and off. This shortens the life time.
- Keep the unit out of the reach of children. Do not leave the unit unattended.
- Do not use cleaning sprays to clean switches. The residues of these sprays cause deposits of dust and grease. In case of malfunction, always seek advice from a specialist.
- Do not force the controls.
- This unit is with speaker inside which can cause magnetic field. Keep this unit at least 60cm away from computer or TV.
- If this product have a built-in lead-acid rechargeable battery. Please recharge the battery every 3 months if you are not going to use the product for a long period of time. Otherwise the battery may be permanently damaged.
- If the battery is damaged please replace with same specifications battery. And dispose the damaged battery environment friendly.
- If the unit has fallen, always have it checked by a qualified technician before you switch the unit on again.
- Do not use chemicals to clean the unit. They damage the varnish. Only clean the unit with a dry cloth.
- Keep away from electronic equipment that may cause interference.
- Only use original spares for repairs, otherwise serious damage and/or dangerous radiation may occur.
- Switch the unit off prior to unplugging it from the mains and/or other equipment. Unplug all leads and cables prior to moving the unit.
- Make sure that the mains lead cannot be damaged when people walk on it. Check the mains lead before every use for damages and faults!
- The mains voltage is 220-240Vac/50Hz. Check if power outlet match. If you travel, make sure that the mains voltage of the country is suitable for this unit.
- Keep the original packing material so that you can transport the unit in safe conditions.

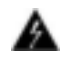

This mark attracts the attention of the user to high voltages that are present inside the housing and that are of sufficient magnitude to cause a shock hazard.

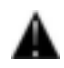

This mark attracts the attention of the user to important instructions that are contained in the manual and that he should read and adhere to.

The unit has been certified CE. It is prohibited to make any changes to the unit. They would invalidate the CE certificate and their guarantee!

**NOTE:** To make sure that the unit will function normally, it must be used in rooms with a temperature between 5°C/41°F and 35°C/95°F.

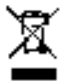

Electric products must not be put into household waste. Please bring them to a recycling centre. Ask your local authorities or your dealer about the way to proceed. The specifications are typical. The actual values can slightly change from one unit to the other. Specifications can be changed without prior notice.

*Do not attempt to make any repairs yourself. This would invalid your warranty. Do not make any changes to the unit. This would also invalid your warranty. The warranty is not applicable in case of accidents or damages caused by inappropriate use or disrespect of the warnings contained in this manual. Audizio cannot be held responsible for personal injuries caused by a disrespect of the safety recommendations and warnings. This is also applicable to all damages in whatever form.* 

## <span id="page-6-0"></span>UNPACKING INSTRUCTION

**CAUTION!** Immediately upon receiving the product, carefully unpack the carton, check the contents to ensure that all parts are present, and have been received in good condition. Notify the shipper immediately and retain packing material for inspection if any parts appear damage from shipping or the package itself shows signs of mishandling. Save the package and all packing materials. In the event that the product must be returned to the factory, it is important that the product be returned in the original factory box and packing.

If the device has been exposed to drastic temperature fluctuation (e.g. after transportation), do not switch it on immediately. The arising condensation water might damage your device. Leave the device switched off until it has reached room temperature.

### <span id="page-6-1"></span>**POWERSUPPLY**

On the label on the backside of the product is indicated on this type of power supply must be connected. Check that the mains voltage corresponds to this, all other voltages than specified, the light effect can be irreparably damaged. The product must also be directly connected to the mains and may be used. No dimmer or adjustable power supply.

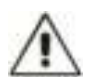

Always connect the device to a protected circuit (circuit breaker or fuse). Make sure the device has an appropriate electrical ground to avoid the risk of electrocution or fire.

## <span id="page-6-2"></span>**CONTROLS**

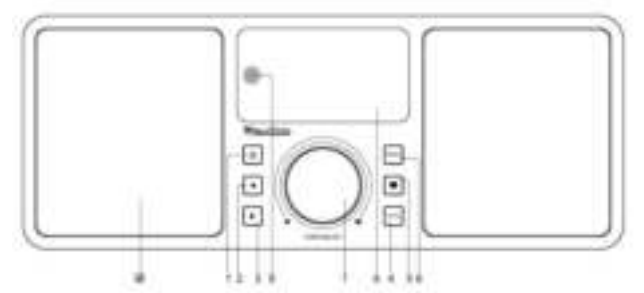

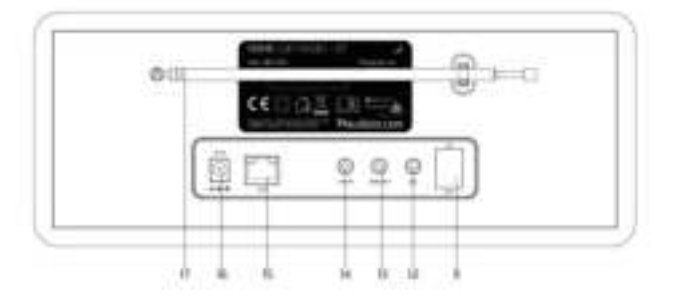

- **1. Power** 
	- Standby on/off
- **2. Left** 
	- Back to previous menu/left cursor
- **3. Right**
- Right cursor/Enter edit menu under Favourite list /View the big clock & radio info under playing screen
- **4. Local** 
	- Access the internet station locally
- **5. Favourite**

Press and hold to preset particular station to favourite list

Press to recall the favourite list

**6. Menu** 

Access main menu/press this button to return to the playing screen

**7. Tune/Select/ Volume** 

Dial / Select: Rotate to scroll up / down on the main menu / Push to confirm / select menu options / Push to stop / resume playback of radio channel. Volume control: Rotate the knob to adjust volume level in playing screen

- **8. TFT 2.4" color screen**
- **9. Infrared sensor for remote**
- **10. Speaker**
- **11. Power on/off switch**
- **12. Earphone jack 3.5 mm**
- **13. Audio out jack 3.5 mm**
- **14. Aux in jack 3.5 mm**
- **15. Ethernet (LAN) connector**
- **16. DC IN Jack**
- **17. Telescopic antenna**

<span id="page-7-0"></span> : Press to toggle between Standby and Operation (applicable only when Standby is enabled with power connected to the radio) ∰∙ Mute **0-9:** Input index number on the list / input characters for WiFi password **:** Preset the current playing station to Favorite ▲ : Cursor up ◄ : Cursor left / back to previous menu : Alarm button : Sleep Timer **Mode:** Switch between Internet radio /BT / Media Centre : Main Menu **ING**: Previous station on the list/previous track on BT/Media Centre **Local:** Access the local station list (Local area set up in Configuration) **E:** Recall the favorite list **OK:** Confirm button ► : Cursor right ▼: Cursor down **Vol+:** Volume up **Vol-:** Volume down **EQ:** Equalizer **Next station on the list/next track on BT / Media Centre IN: Play/pause for BT / Media Centre Play / stop for Internet radio Dimmer:** Access the Dimmer menu to adjust the brightness of the display **Info:** Quick access to Network and System information

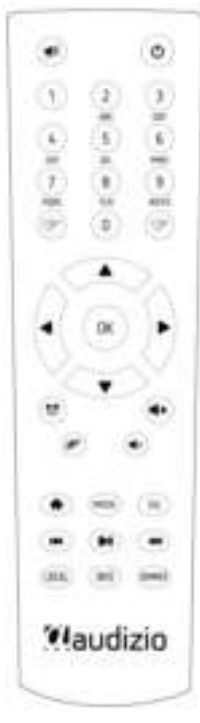

### <span id="page-7-1"></span>USING REMOTE CONTROL

On the alpha-numeric keypad, press the button repeatedly to cycle through the characters assigned to each button. Refer to the following list. To input a character, highlight it and press the ► button to confirm and input the next character. When it comes to the last character of the password, press **[OK]** to complete the entry.

**Button 1:** 1 and different kind of symbols !@#\$%^&\*()\_+[]{};:'"\|,./<>? **Button 2:** 2ABCabc **Button 3:** 3DEFdef **Button 4:** 4GHIghi **Button 5:** 5JKLjkl **Button 6:** 6MNOmno **Button 7:** 7PQRSpqrs **Button 8:** 8TUVtuv **Button 9:** 9WXYZwxyz **Button 0:** 0

### <span id="page-7-2"></span>USING CONTROL BUTTON ON THE RADIO UNIT

Use the **[Dial/Select]** knob to scroll through the characters, highlight it and press **[►]** button to confirm and input the next character. When it comes to the last character of the password , press **[Dial/Select]** to confirm and complete the entry.

**Note:** The password is case sensitive.

### <span id="page-7-3"></span>BEFORE YOU START

### Please ensure the following is ready:

You have a broadband internet connection. A wireless broadband router is connected to the internet successfully. The radio supports Wireless B, G and N connection (Wireless N router can also be used with the setting on B or G). You know the Wired Equivalent Privacy (WEP) or Wi-Fi Protected Access (WPA) data encryption code/password. You need to key in the correct code when the radio is connected to the wireless router for network connection. If you do not know the code/password, please contact the person/technician who set up the router/network for you. The radio can work via Wireless network connection (Wi-Fi connection) and Wired connection (Ethernet RJ45).

### <span id="page-7-4"></span>GETTING STARTED

• Remove internet radio from the package box.

• Plug in the power adapter and switch the Power on/off switch (on the rear cabinet) to ON. Press **[ ]** button on the front.

**Caution:** Use only the adaptor supplied with the radio. Connecting a power supply with a different rating will cause permanent damage to the radio and may be hazardous.

## <span id="page-8-0"></span>NETWORK SETUP

Internet connection can be setup via Wired LAN or Wireless LAN (WiFi). Your Radio requires a broadband Internet connection through wired Ethernet or WiFi. The easiest way is use a CAT 5 or CAT 6 cable to connect through wired Ethernet to a Wifi router, which connects to an Adsl modem or a cable modem provided by your ISP.

WPS connection is available if your router has a WPS button. To configure the network via remote app, see [under Wi-Fi Network > Add AP (SmartConfig)] for more details.

### **Wired LAN (Ethernet)**

For Wired Ethernet connection to a router with DHCP enabled, the network configuration for Internet connection is automatically done and the Radio can be used for Internet radio and UPnP sharing without user interaction. When the network is connected, the Ethernet icon  $\blacksquare$  will appear on the top left corner.

### **Wireless LAN (Wi-Fi)**

• If this is first time use, the Configure Network wizard will be displayed. Choose Yes to start configuring network. Press the **[◄ ]** button to highlight Yes and press **[Tune/Select]** to confirm.

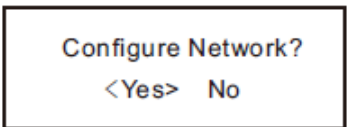

• Select Add/Remove AP from the list, use the **[Dial/Select]** knob to scroll and press it to confirm, then choose Add AP (Scan):

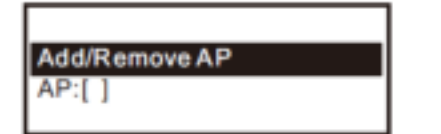

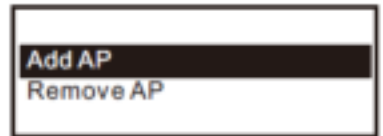

• It will start scanning the Wi-Fi networks available. Scroll to your network and press **[OK]** to confirm. If your wifi network has a password protected, it will ask you to enter the passphrase/password.

**Note:** The password is case sensitive. Please consult with the one who setup your network if you don't know the password.

• When the Wi-Fi connection is successful, the Association Complete will be shown briefly. The wifi signal bar will appear on the top left corner of the display:

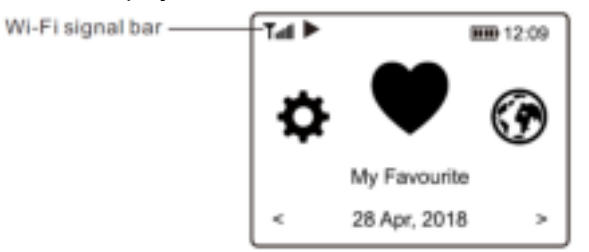

### <span id="page-8-1"></span>OVERVIEW OF FEATURES AND FUNCTIONS

Press **[ Menu ]** to enter the main menu or the on the remote control. Scroll by rotating the **[Tune/Select]** knob or the **[ ◄ / ► ]** button on remote:

**My Favorite** - To show the list of favorite stations which have been assigned to the presets. There are up to 99 presets available.

**Internet Radio** - Start exploring the worldwide radio stations and music here.

**Media Centre** - You can browse and stream music from your network via UPnP or DLNA Compatible devices.

**DAB+/DAB Radio** - Pick up DAB+ and DAB radio signal if available in your local area (no internet connection required). **FM Radio** - Receive ordinary FM radio stations in your local area (no internet connection required).

**BT** - BT playback, to play audio stream (receive) from another BT enabled device after pairing/connected each other. **Alarm** - Alarm clock. Two alarm settings available.

**Sleep Timer** - Enable the timer to turn the radio in standby after the selected time elapsed.

**Configuration** - More options/settings available to personalize as you desire.

### <span id="page-9-0"></span>INTERNET RADIO

On the main menu, choose Internet Radio and you will find the options below:

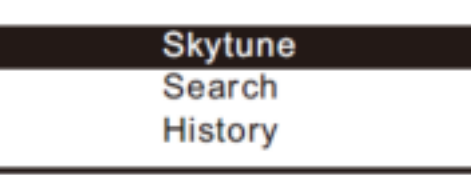

### **Skytune**

Select Skytune to start enjoying thousands of radio stations over the world. You can filter your search by Region, Music genre and talks. The Local Radio let you access quickly the stations available in your local area through internet connection.

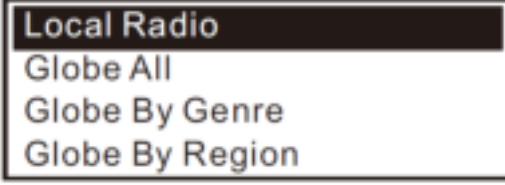

**Note:** You can change the Local Radio area under Configuration> Local radio setup.

When you scroll along the list of Globe All and want to quickly reach to a certain point of the long list, input the index number on the remote control to quickly jump to that point. For example, on the remote control, input 28 and press OK, it will highlight the station no. 28.

### **Search**

Instead of browsing the radio station list, you can input a few characters of the desired station to filter out / short list the stations.

### **History**

The radio memorizes the stations you have listened up to 99 stations. If you have listened more than 99 stations, it will supersede the first station that you have listened.

### **Start playing internet radio**

When a radio station starts playing, more radio information can be displayed. Press the **[►]** button in the state of the playing screen below:

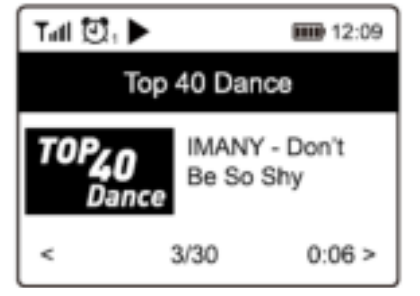

Every time you press the **[ ►]** button, it will show various information at a time such as the streaming bit rate, name of the song, artist name (if available), the big time clock and the radio's station logo (if available):

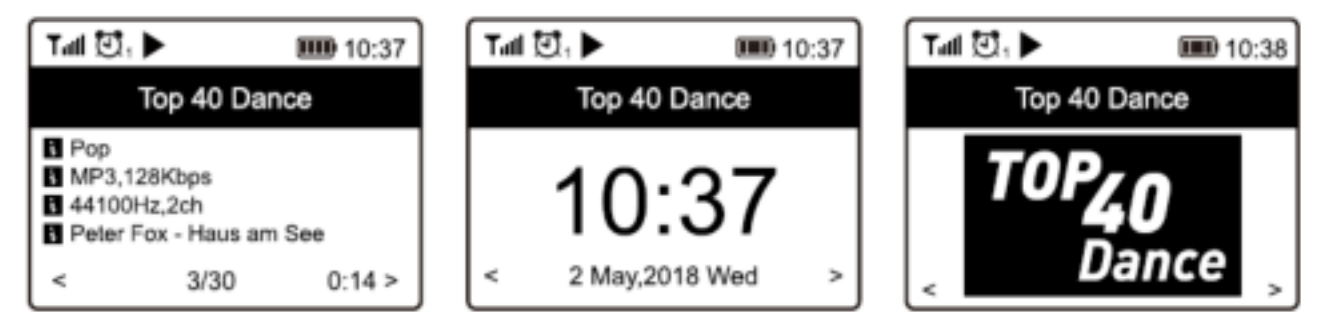

### **My Favorite**

This is to show the list of your Favorite stations which have been assigned to the presets.

### **Preset a station**

When a radio station is playing, press the **[ ]** button on the remote control or press and hold the **[ ]** on the unit, you will see the  $\blacksquare$  icon appears as below. It means the station is added to the Favorite list.

### Preset icon

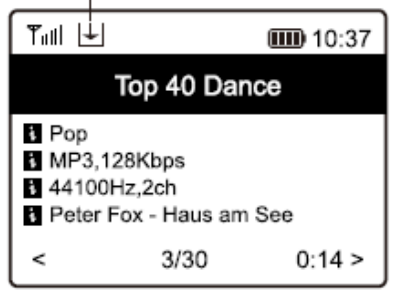

The new added station will always show in the last item on the Favorite list. You can store up to 99 presets.

There are 4 dedicated preset buttons to quickly access the top 4 favourite station. Press and hold the numeric button on the radio unit to preset the channel.

#### **Recall a station**

Press the button on the remote control or press the **[ ]** briefly on the radio unit to recall the list of presets, or navigate to **My Favourite** on the main menu and select it to confirm.

### **Edit your favorite list**

On the Favorite list, choose the radio station you want to edit then press the **[►]** button on the remote control (or press **[►]** on the unit). It will enter the Edit menu with the following options:

- Move down To move down the ranking of a station
- Move up To move up the ranking of a
- Delete To delete a particular station

### <span id="page-10-0"></span>MEDIA CENTRE

The device supports UPnP and is DLNA-compatible. This provides the opportunity to stream music from your network. However, this requires you to have a compatible device in your network that can function as a server. This can be e.g., a network hard drive or a conventional PC with e.g., Windows 8 via which access to the shared folder or media sharing is permitted. The folders can then be browsed and played on the radio.

**Note:** Please make sure your computer laptop is on the same Wi-Fi network as the Radio before you start using this function.

#### **Music streaming**

- Once the UPnP/DLNA compatible server is configure to share media files with your radio, you can start music streaming.
- On the main menu, select **Media Centre and choose UPnP.**
- It may take a few seconds for the radio to complete the scan for available UPnP servers. If no UPnP servers are found, it will show **Empty List**.
- After a successful scan is done, select your UPnP server.
- The radio will show the media categories available from the UPnP server, e.g. 'Music', 'Playlists' etc.
- Choose the media files that you wish to play. You can set the mode of playback under **Configuration > Playback setup**.

### **My Playlist**

You can make your own playlist for the UPnP music files. Choose and highlight the song you want to add to playlist, press and hold the **[Dial/Select]** knob or press and hold the **[OK]** button on remote, until the sign **⊞** appears. The song will be added to **My playlist**.

### **Clear My Playlist**

Remove all songs in "My Playlist" to allow a new playlist to be prepared.

**Note:** If you have DLNA compatible servers available, follow the steps described above to browse the audio files from DLNA compatible device on the radio to play.

### <span id="page-10-1"></span>DAB +

If there is Digital Audio Broadcasting (DAB) in your area, the Radio can pick up the DAB stations as well (no internet connection is required). The Radio supports both DAB and DAB+.

Place the radio close to the window and extend the antenna as far as it can go to get the best reception. Sometimes you may need to adjust the direction of the antenna to improve reception.

On the main menu, scroll to **DAB Radio** or use the **[Mode]** button on remote to switch to DAB Radio. Press **[OK]** to start. It will ask whether you want to **Scan DAB Station**. Press **[OK]** to start scanning and it will show the progress on the number of channels received. When it is done, a preset page will be displayed for your action.

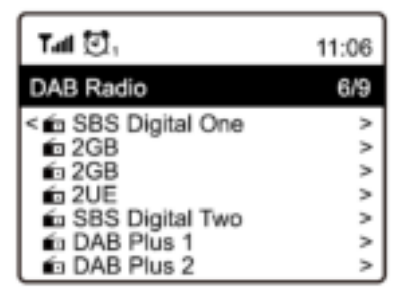

You can select the channel and start listening to it. Whenever you want to add to My Favourite, press the @button on remote or press and hold the **[** $\blacktriangleright$ ] button on the unit, and it will add to the favourite list.

Always press the **[◄]** button to return to the Preset list.

**Note:** When a DAB radio is playing, press the **[►]** button to view more radio information, each time you press the **[►]** button, it will display various information at a time such as radio frequency, rolling texts (if available) and big time clock. New digital radio stations should be picked up automatically by the radio if they are part of a multiplex you already received. Otherwise you need to do the Preset Scan again.

### <span id="page-11-0"></span>FM RADIO

To receive the ordinary FM stations (no internet connection is required), place the radio close to the window and extend the antenna as far as it can go to get the best reception. You may need to adjust the direction of the antenna to improve reception.

On the main menu, scroll to FM Radio or use the **[Mode]** button on remote to switch to FM Radio. Press **[OK]** to start. It will ask whether you want to Scan FM Station. Press **[OK]** to start scanning and it will show the progress on the number of channels are found. When it is done, it will automatically save the found channels on presets and display the list for your action.

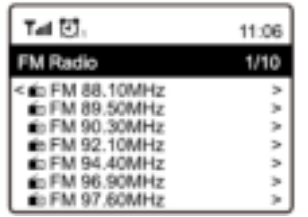

You can select the channel and start listening to it. Whenever you want to add to **My Favourite**, press the **[ ]** button on remote or press and hold the **[ ]** button on the unit, and it will add to the favourite list. Always press the **[◄]** button to return to the Preset list.

**Note:** When it is playing FM radio, press the **[►]** button to view more radio information, each time you press the **[►]** button, it will display various information at a time such as radio frequency and big clock display.

### **Manual Tune**

To manual tune to the frequency, long press the **[OK]** on remote or long press **[Tune/Select]** on the unit, until you see the **"Tuning"** appeared on the display, at the bottom right corner. Use the **[◄ / ►]** button on remote to tune the frequency. When done, long press the **[OK]** button to exit manual tune.

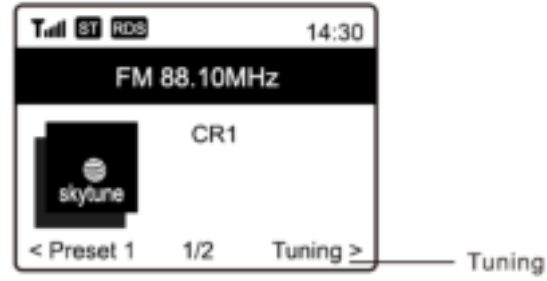

## <span id="page-12-0"></span>BT PLAYBACK

Before transmission between your BT device and the radio is possible, both devices must be coupled. This process is called "pairing". The radio is served as a receiver, to receive music stream to play on the radio.

If you have already coupled to a BT device before, this connection will be restored automatically when both devices are in range and BT operation has been selected on the radio. "Pairing" does not have to be repeated. This function may need to be activated in your BT device, however.

- Push the Menu button to display the selection menu for the different operating modes.
- Use the up/down button to select the operating mode BT and push the dial switch.
- Switch your BT device to which you want to connect the radio on and activate the pairing mode here. The device scans for BT devices in the reception range.
- When the radio is found, your BT device shows its name Audizio Rome-XXXX (the XXXX is an identification code for your radio unit).
- Select the radio at your BT device.
- Start playback on your BT device.
- Playback now takes place using the radio.

### <span id="page-12-1"></span>AUX IN

You can listen to the music stored in other audio device or smart phone on the radio, through the connection to the 3.5 mm aux-in jack on the rear side. Use the cable with both ends in 3.5 mm pin, one end to the aux-in jack on the radio, the other end to the earphone jack on the audio device or if it has line out socket.

### <span id="page-12-2"></span>ALARM SETTING

### *Important!*

*In order to use the Alarm clock function, please have the radio connected with a power supply so to have the Standby mode enabled. When the radio is turned on, press and release the [ ] button to put the radio into standby. Standby is disabled when the radio is using internal battery.* 

- Choose **Alarm** from the main menu or press the **[Alarm]** button on the remote control.
- Select either Alarm 1 or Alarm 2, choose **Turn on** to activate the Alarm.
- Follow the alarm wizard instructions to set the alarm.
- The wizard will guide you through the settings below:
	- **Time**  Set the time for the alarm.

**Sound** - You can choose **Wake to Tone**, **My Favourite** as the alarm source.

**Repeat** - You can schedule the alarm as you desire: Everyday, Once or multiple days.

**Alarm Volume** - Adjust the volume of the alarm as you like by rotating the **[Dial/Select]** knob or **[▲/▼]** button on remote.

**Alarm duration** - Set the duration of the alarm from the preset options ranging from 30 to 180 minutes. The radio will be turned to standby when the selected duration of time is due.

• After the above settings are completed, press the **[◄]** button to exit and make sure the Alarm is turned on. You will see the Alarm icon appeared on the display if it is activated.

### **Stopping Alarm/Activate the Snooze function**

When the alarm goes off, press the **[ ]** to stop the alarm or press the **[Dial/Select]** knob to activate the Snooze feature. When the Snooze is activated, the alarm is muted for 9 minutes and sounds again when the time is due. You can repeat the process multiple times. To stop the "Snooze" function, press the **[ ]**.

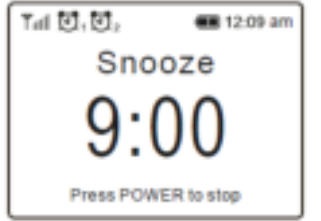

### <span id="page-12-3"></span>SLEEP TIMER SETTING

You can set the timer to let the radio turns off after the selected time elapsed in the range of 15 minutes to 180 minutes. Press **[ ]** button on the remote control to set the timer. You will see the icon appeared on the display if the timer is set.

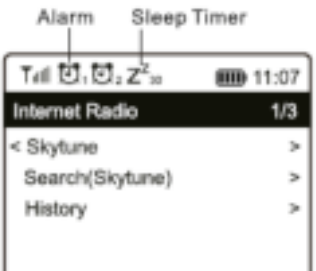

### <span id="page-13-0"></span>CONFIGURATION

Here you will find the complete settings / options available to configure your own radio. On the main menu, navigate to Configuration setting. Press OK and you will see a list of options available.

### **Network**

• **Network Options** 

Always on: The WLAN function remains switched on (faster access when switching from other modes of radio). Auto off in 30s: The WLAN function shuts down after 30 seconds when not in use (to save energy).

• **Wi-Fi Channels** 

Not all of the Wi-Fi channels are available in every country. There may be variation between different countries. Therefore it is necessary to choose the Wi-Fi channels to ensure the Wi- Fi performs satisfactory. We have already set the channels according to the requirement in different countries. Choose the country you are staying from the list to get the correct channel.

- **Add / Remove AP** 
	- Add AP It will scan out a list of routers around.

Add AP (WPS button) - Choose this option to connect your Wi-Fi router via WPS if the router has a WPS button. Add AP (SmartConfig) - Choose this option to configure the W-Fi network with a smart phone through an app. It is available on iOS App Store and android play store. Search and install the app "Esptouch".

Have your smart phone connected to the Wi-Fi network which the radio will be connected to.

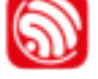

It is recommended to place the radio within 2 meters from the router for better successful rate.

### Follow the steps below:

1. On the radio, navigate to Configuration > Network > Add/Remove AP > Add AP (SmartConfig), press OK to confirm 2. Launch the App on your smart phone

3. The name of of the SSID (your Wi-Fi network) will show up as follow:

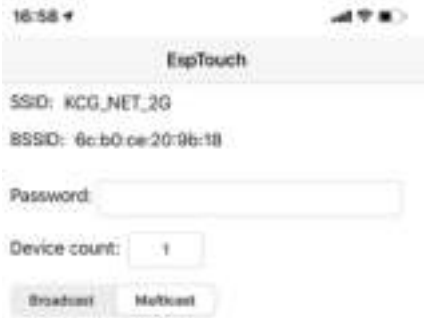

4. Enter the password of your network.

5. Tap "Multicast" followed by "Confirm" to complete.

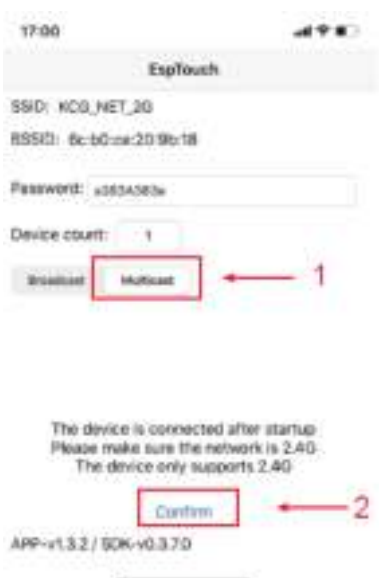

6. The radio will start associating with the network and followed with the message "Association complete" if network is successfully connected.

Remove AP - If you have already added a router and want to remove it, choose this option.

**Note:** Always bring the radio within 2 meters of the Wi-Fi router for setup.

• **AP** 

If you have added more than one routers on the radio and want to switch to another one, select this option to change.

• **Signal** 

This is to show the strength of the Wi-Fi Signal of the Wi-Fi router as received by the radio. Usually signal levels lower than -70dBm is at weaker level and if it affects the reception of your radio, you may need to optimize the router location or check any problem of the router itself.

- **IP**
	- The IP is set Dynamic by default. Select to change Fixed IP according to your network condition.
- **DNS**

The DNS is set Dynamic by default. Select to change <Fixed> DNS according to your network condition.

#### **Date and Time**

The radio will set your local time automatically after the internet connection is completed. If you want to do manual setting, change it by the following options:

• **Time zone** 

Auto-set Time Zone: This option is set by default. Manual-set Time Zone: Choose this option if you want to set the time in another region. Choose and highlight the region/city you prefer and press OK to confirm. Coupled with NTP (use network time) and DST (Daylight time saving) will be adjusted automatically if you choose to

- use network time (NTP).
- **Set Time Format**
- Choose either 12-hour or 24-hour notation you prefer.
- **Set Date Format**
- **DST (Day Light Saving)** 
	- Enable on/off
- **NTP (Use network time)**

NTP is designed to synchronize a device's clock with a time server. Your radio will synchronize the time server by default every time it powers up and connects to Internet.

This ensures a very high degree of accuracy in the radio's clock. You can change to use other time server by inputting the URL address (see below NTP server). You can choose "Do not use network time" if you don't want it to. If you choose not to use NTP for clock synchronization, highlight the NTP (Network time protocal) and press OK to make the change. You will see the Set Date & Time appeared on the menu. Select it and adjust the date and time as you desire.

• **NTP Server** 

NTP is designed to synchronize a device's clock with a time server. Here it shows the server being used for the radio.

### **Language**

The default language is English, you can choose other languages as preferred. Scroll with the **[▲ /▼]** buttons on remote or **[Dial/Select]** knob to the item with **Pand press OK.** 

Scroll to highlight and press OK to select your language of choice. English, French, Spanish, Italian, German, Dutch, Polish, Russian and Simplified Chinese are available.

### **Local Radio**

The radio is set by default to detect the radio stations in your local area automatically through internet connection and these stations can be accessed by a press of **[Local]** button on remote. You can also set Local in another region if you want. Highlight the Local Radio and press OK. Choose Manual-set Local radio to change the region setting.

### **Playback Setup**

This is to set the mode of playback under UPnP/DLNA compatible streaming: Repeat All, Repeat Once or Shuffle.

### **Resume Play Options**

- **Resume once ready**
	- This is set by default. The radio will resume playing the last played station when it is power on the next time. • **Stay at home**

Choose this option if you want the radio to stay on the Home screen without playing anything when it is power on the next time.

• **Dimmer** 

You can set the backlight level for the display as you prefer. There are two settings:

- **Mode Normal or Power Saving** Normal - the display will stay with the same level of brightness all the time without dim down. Dim - the display will dim down after 20 seconds if no operation is made on the radio.
- **Level Bright and Dim** Bright - This is to adjust the level of brightness in Normal mode. Dim - This is to adjust the level of brightness in Dim mode.
- **Dimmer in Standby (Standby is only enabled when power is connected)**  The display brightness in standby mode can be adjusted manually by turning the rotary knob **[Dial/Select]** or press the **[▲ /▼]** buttons on remote. If no action taken in 20 seconds, it will stay with the dim value as set in Configuration.

### **EQ(Equaliser)**

Various music genres can be set.

### **Buffer Time**

Sometimes you may experience uneven playback of the internet radio. This can happen if the internet connection is slow or network congestion occurs. To help improving the situation, you can choose longer buffer time to get a few seconds of radio stream before beginning to play.

The default value is 2 seconds. You can choose 5 seconds if you prefer to have a longer buffering time.

### **Information**

View the Network and System Information of your radio.

To access quickly to this information, press the **[Info]** button on the remote control.

When you use your PC to manage the My favorite stations, you have to use the IP address and you can view this info from here. Then type in the IP address Configuration > Info > Network > IP ) to your PC's browser input window.

### **Software Update**

There may be software release to upgrade features of the radio from time to time. Check the update regularly to keep your radio up to date with the latest software.

### **Reset to Default**

You can do the reset to clear all the settings and return to default settings.

\*\* Please note all the Station presets, Settings and configuration will be erased after you have performed the Reset.

## <span id="page-16-0"></span>REMOTE CONTROL VIA PC / SMART PHONE

Experience an easy way to control tuning internet radio channels and manage your favourite list via PC or Smart phone's web browser. The supported browsers are Internet Explorer and Chrome.

- Connect your PC or Smart phone to the same Wi-Fi network as your radio.
- Visit www.skytune.net
- On the home page, click "Browse/Search"
- Browse or enter the name to search the radio channel, a list of internet radio channels will be displayed.
- Click the """ symbol

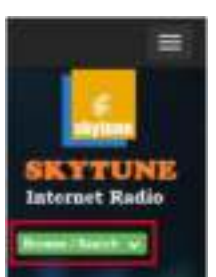

Result for Searching 'dance' 1.hn 90's 1.fm Dance 101.RU - Club 101.RU-Russian Dance Dance One Dance

It will prompt you whether to "Add Favourite" or "Listen to Station". Enter the IP address of your radio (e.g. 192.168.1.11):

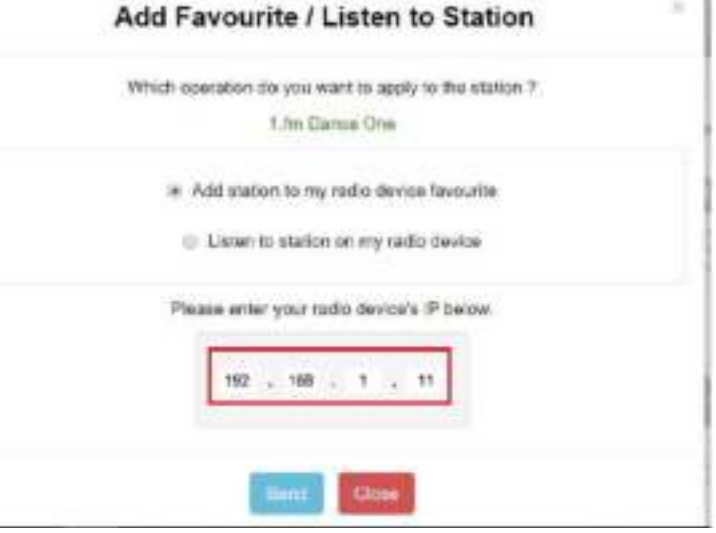

The IP address can be located on the radio unit as follow:

\* On the remote control, press the [Info] button, choose Network and scroll to IP to view the IP address

\* On the radio, return to the main menu. Navigate to **Configuration > Information > Network Information > IP** 

- Select "Listen to Station", click "Send" and the radio unit will switch playing the channel and the "My Favourite" page will pop up on the web browser.

You can then choose to add the playing station to favourite or manage your list by other edit options. Any changes will synchronize to the radio unit immediately.

# **MY FAVOURITE**

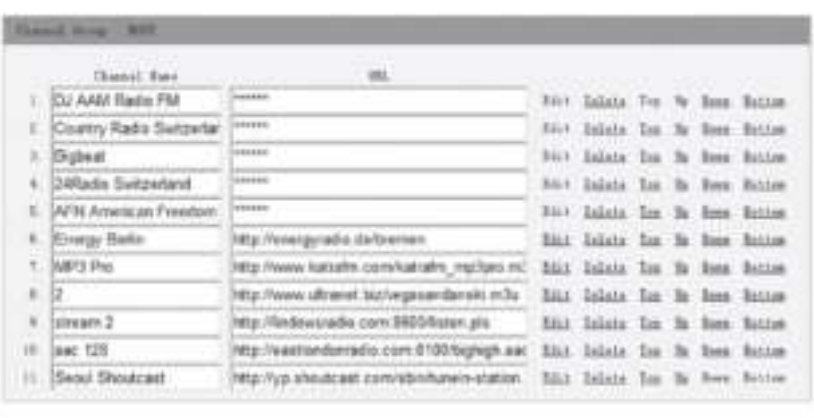

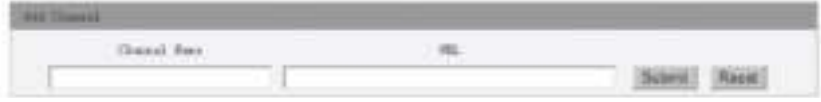

You can also add the radio channel if you know the published audio stream URL with the streaming format as follow:

- 1. Audio formats: MP3, AAC, AAC+
- 2. Stream formats: Shoutcast, Icecast (HTTP, HTTPS) and HLS
- 3. Playlist formats: PLS, M3U
- 4. Sampling frequency: 44.1 KHz and 48 KHz

### <span id="page-17-0"></span>HELPFUL TIPS

### **1. If the Internet Radio keeps re-buffering radio station:**

The Internet Radio is streaming the data from the radio station via your broadband connection, if there is a high error rate on your broadband connection, or the connection is intermittent, then it will cause the Internet Radio to pause until the connection is re-established and it has received enough data to start playing again.

If your Internet Radio keeps stopping, please check the DSL modem to ensure that the Broadband line is not suffering a high error rate or disconnections. If you are experiencing these problems, you will need to contact your broadband supplier.

### **2. What is Buffering?**

When playing a stream, the Internet Radio/Media player, downloads a small amount of the stream before it starts playing. This is used to fill in any gaps in the stream that may occur if the internet or the wireless network is busy. The Internet Radio streams music data from the PC while you are listening. If a stream gets blocked or experiences Internet congestion while transferring it may stop/interfere with the quality of play. If this happens, check your internet connection speed- it must be faster than the speed of the streams.

3. My radio is working but some stations cannot be played.

- a) The problem may be due to one or more of the followings:
- b) The radio station is no longer broadcasting.
- c) The radio station has reached the maximum allowed number of simultaneous listeners.
- d) The radio station has changed the stream arrangement and the link is no longer valid.
- e) The radio station is not broadcasting at the time of the day (not all stations are broadcasting 24 hours throughout the day).
- f) The Internet connection between your radio and the radio station server is too slow or unstable to support the data rate of the broadcast.

## <span id="page-18-0"></span>TROUBLE SHOOTING

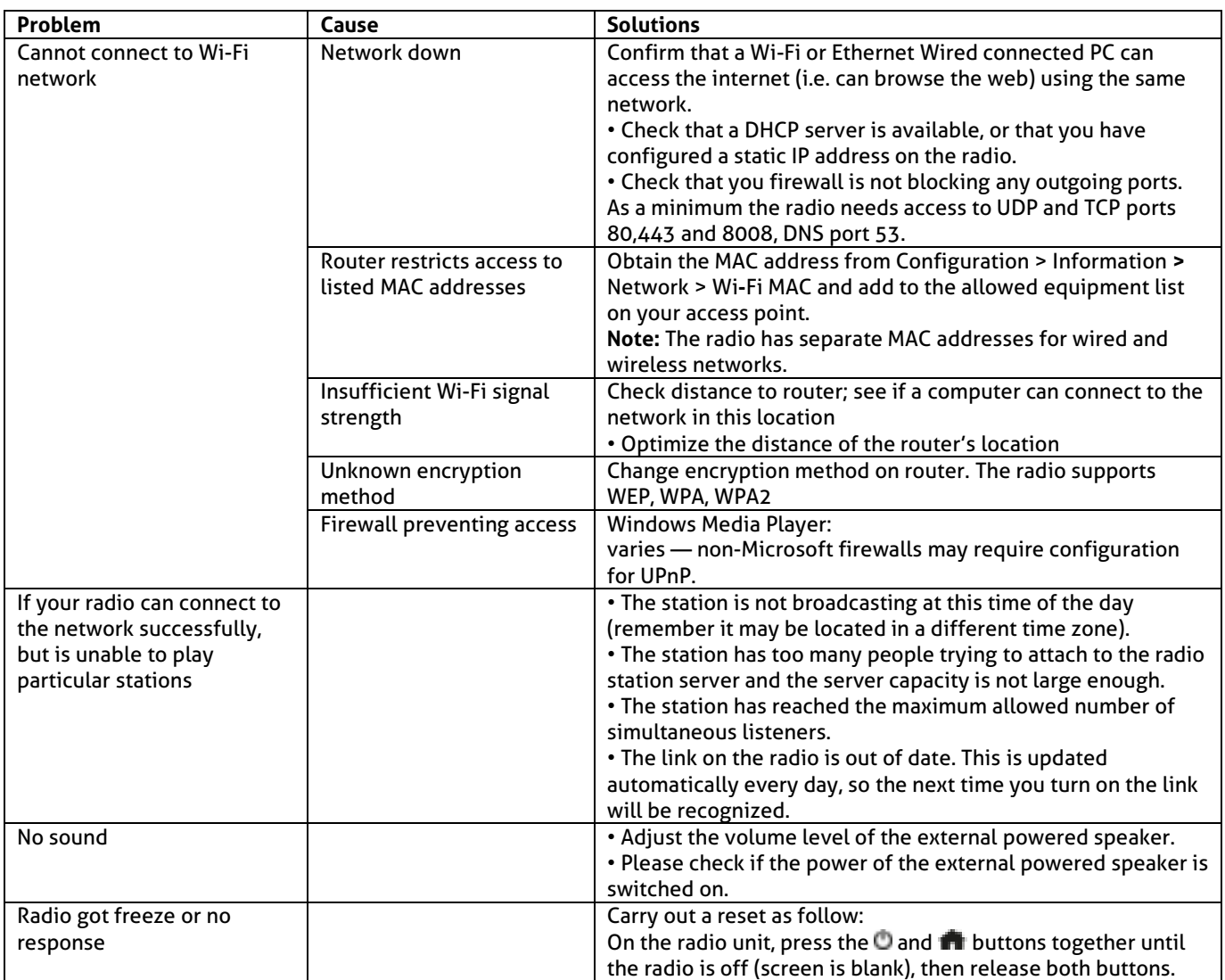

## <span id="page-19-0"></span>NEDERLANDS

Hartelijk dank voor de aanschaf van dit Audizio product. Neemt u a.u.b. een paar momenten de tijd om deze handleiding zorgvuldig te lezen, aangezien wij graag willen dat u onze producten snel en volledig gebruikt.

Lees deze handleiding eerst door alvorens het product te gebruiken. Volg de instructies op anders zou de garantie wel eens kunnen vervallen. Neem ook altijd alle veiligheidsmaatregelen om brand en/of een elektrische schok te voorkomen. Tevens is het ook raadzaam om reparaties / modificaties e.d. over te laten aan gekwalificeerd personeel om een elektrische schok te voorkomen. Bewaar deze handleiding ook voor toekomstig gebruik.

- Bewaar de verpakking zodat u indien het apparaat defect is, dit in de originele verpakking kunt opsturen om beschadigingen te voorkomen.
- Voordat het apparaat in werking wordt gesteld, altijd eerst een deskundige raadplegen. Bij het voor de eerste keer inschakelen kan een bepaalde reuk optreden. Dit is normaal en verdwijnt na een poos.
- In het apparaat bevinden zich onder spanning staande onderdelen; open daarom NOOIT dit apparaat.
- Plaats geen metalen objecten en mors geen vloeistof in het effect. Dit kan leiden tot elektrische schokken of defecten.
- Toestel niet opstellen in de buurt van warmtebronnen zoals radiatoren etc. en niet op een vibrerende onder- grond plaatsen. Dek ventilatieopeningen nooit af.
- Het apparaat is niet geschikt voor continu gebruik.
- Wees voorzichtig met het netsnoer en beschadig deze niet. Als het snoer kapot of beschadigd is, kan dit leiden tot elektrische schokken of defecten.
- Als u de stekker uit het stopcontact neemt, trek dan niet aan het snoer, maar aan de stekker.
- Om brand of elektrische schok te voorkomen, dient u dit apparaat niet bloot te stellen aan regen of vocht.
- Verwijder of plaats een stekker nooit met natte handen resp. uit en in het stopcontact.
- Indien zowel de stekker en/of netsnoer als snoeringang in het apparaat beschadigd zijn dient dit door een vakman hersteld te worden.
- Indien het apparaat zo beschadigd is dat inwendige (onder)delen zichtbaar zijn mag de stekker NOOIT in het stopcontact worden geplaatst en het apparaat NOOIT worden ingeschakeld. Neem in dit geval contact op met de dealer.
- Sluit het apparaat nooit op een dimmer aan.
- Reparatie aan het apparaat dient te geschieden door een vakman of een deskundige.
- Sluit het apparaat alleen aan op een 220-240VAC / 50Hz (geaard) stopcontact, verbonden met een 10-16A meterkastgroep.
- Bij onweer altijd de stekker uit het stopcontact halen, zo ook wanneer het apparaat voor een langere tijd niet gebruikt wordt. Stelregel: Bij geen gebruik stekker verwijderen.
- Als u het apparaat lang niet gebruikt heeft en het weer wil gebruiken kan er condens ontstaan; laat het apparaat eerst
- 

Deze markering wordt weergegeven om u erop attent te maken dat een levensgevaarlijke spanning in het product aanwezig is en dat bij aanraking van deze delen een elektrische schok wordt verkregen.

Deze instructiemarkering wordt weergegeven om u erop te wijzen dat de instructie zeer belangrijk is om te lezen en/of op te volgen.

**OPMERKING:** Om zeker te zijn van een correcte werking, dient u dit apparaat in een ruimte te gebruiken waar de temperatuur tussen de 5°C/41°F en 35°C/95°F ligt.

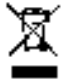

Raadpleeg eventueel [www.wecycle.nl](http://www.wecycle.nl/) en/of [www.vrom.nl v](http://www.vrom.nl/).w.b. het afdanken van elektronische apparaten in het kader van de WEEE-regeling. Vele artikelen kunnen worden gerecycled, gooi ze daarom niet bij het huisvuil maar lever ze in bij een gemeentelijk depot of uw dealer. Lever ook afgedankte batterijen in bij uw gemeentelijk depot of bij de dealer, zi[e www.stibat.nl](http://www.stibat.nl/) 

*Alle (defecte) artikelen dienen gedurende de garantieperiode altijd retour te worden gezonden in de originele verpakking. Voer zelf geen reparaties uit aan het toestel; in élk geval vervalt de totale garantie. Ook mag het toestel niet eigenmachtig worden gemodificeerd, ook in dit geval vervalt de totale garantie. Ook vervalt de garantie bij ongevallen en beschadigingen in élke vorm t.g.v. onoordeelkundig gebruik en het niet in achtnemen van het gestelde in deze gebruiksaanwijzing. Tevens aanvaardt Audizio geen enkele aansprakelijkheid in geval van persoonlijke ongelukken als gevolg van het niet naleven van veiligheidsinstructies en waarschuwingen . Dit geldt ook voor gevolgschade in wélke vorm dan ook.* 

op kamertemperatuur komen alvorens het weer in werking te stellen.

- Apparaat nooit in vochtige ruimten en buiten gebruiken.
- Om ongevallen in bedrijven te voorkomen moet rekening worden gehouden met de daarvoor geldende richtlijnen en moeten de aanwijzingen/waarschuwingen worden gevolgd.
- Het apparaat buiten bereik van kinderen houden. Bovendien mag het apparaat nooit onbeheerd gelaten worden.
- Gebruik geen schoonmaakspray om de schakelaars te reinigen. Restanten van deze spray zorgen ervoor dat smeer en stof ophopen. Raadpleeg bij storing te allen tijde een deskundige.
- Gebruik geen overmatige kracht bij het bedienen van het apparaat.
- Dit apparaat kan magnetisch veld veroorzaken. Houd dit apparaat ten minste 60 cm afstand van de computer of tv.
- Indien dit apparaat beschikt over een loodaccu, dient deze tenminste elke 3 maanden opgeladen te worden indien deze voor een langere periode niet wordt gebruikt anders bestaat de kans dat de accu permanent beschadigd.
- Bij een ongeval met dit product altijd eerst een deskundige raadplegen alvorens opnieuw te gebruiken.
- Tracht het apparaat niet schoon te maken met chemische oplossingen. Dit kan de lak beschadigen. Gebruik een droge doek om schoon te maken.
- Blijf uit de buurt van elektronische apparatuur die bromstoringen zouden kunnen veroorzaken.
- Bij reparatie dienen altijd originele onderdelen te worden gebruikt om onherstelbare beschadigingen en/of ontoelaatbare straling te voorkomen.
- Schakel eerst het toestel uit voordat u het netsnoer verwijdert. Verwijder netsnoer en aansluitsnoeren voordat u dit product gaat verplaatsen.
- Zorg ervoor dat het netsnoer niet beschadigd/defect kan raken wanneer mensen erover heen lopen. Het netsnoer vóór ieder gebruik controleren op breuken/defecten!
- In Nederland/België is de netspanning 220-240Vac/50Hz. Indien u reist (en u neemt het apparaat mee) informeer dan naar de netspanning in het land waar u verblijft.

## <span id="page-20-0"></span>UITPAKKE

**LET OP!** Onmiddellijk na ontvangst, zorgvuldig uitpakken van de doos, controleer de inhoud om ervoor te zorgen dat alle onderdelen aanwezig zijn en zijn in goede staat zijn ontvangen. Bij transportschade of ontbreken van onderdelen onmiddellijk de verkopende partij inlichten. Bewaar de verpakking en het verpakkingsmateriaal. Indien het product moet worden teruggestuurd, is het belangrijk dat het product in originele verpakking wordt geretourneerd.

Als het apparaat is blootgesteld aan drastische temperatuurverschillen (bv. na het transport), schakel het apparaat niet onmiddellijk in. De ontstane condensatie kan het apparaat beschadigen. Zorg ervoor dat het apparaat op kamertemperatuur komt en steek vervolgens de voeding stekker in het stopcontact/wandcontactdoos.

### <span id="page-20-1"></span>AANSLUITSPANNING

Op het label aan de achterzijde van het product staat aangegeven op welke netspanning deze moet worden aangesloten. Controleer of de netspanning hiermee overeenkomt, bij alle andere netspanningen dan aangegeven kan het apparaat onherstelbaar worden beschadigd. Tevens moet het apparaat direct op de netspanning worden aangesloten en mag géén dimmer of regelbare voeding worden gebruikt.

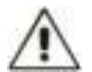

Sluit het apparaat altijd aan op een beschermd circuit (aardlekschakelaar of zekering). Zorg ervoor dat het apparaat voldoende elektrisch is geaard om het risico op elektrocutie of brand te vermijden.

### <span id="page-20-2"></span>**BEDIENING**

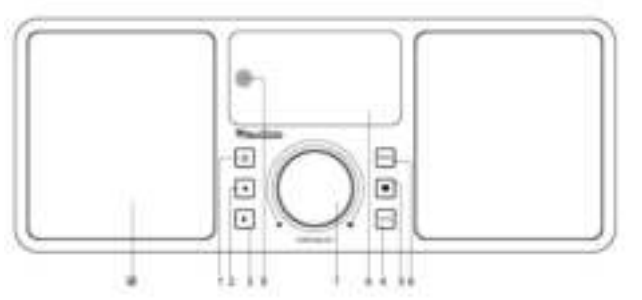

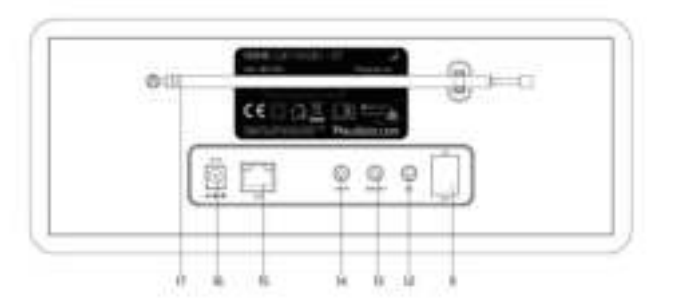

- **1. Standby** 
	- Standby aan / uit
- **2. Links** 
	- Terug naar het vorige menu/linkercursor
- **3. Rechts**
- Rechter cursor/Enter edit menu onder Favorietenlijst /Bekijk de grote klok & radio info onder het afspeelscherm **4. Local**
- Toegang tot het lokale internetstation
- **5. Favoriet**

Ingedrukt houden om een bepaalde zender in te stellen op de favorietenlijst.

Druk op om de favorietenlijst op te roepen.

- **6. Menu** 
	- Ga naar het hoofdmenu/druk op deze knop om terug te keren naar het afspeelscherm.
- **7. Tune/Select/ Volume**

Kiezen / Selecteren: Draai om omhoog / omlaag te scrollen in het hoofdmenu / Druk om te bevestigen / selecteer menuopties / Druk om het afspelen van het radiokanaal te stoppen / te hervatten. Volumeregeling: Draai aan de knop om het volume in het afspeelscherm aan te passen.

- **8. TFT 2.4" kleurenscherm**
- **9. Infraroodsensor voor afstandsbediening**
- **10. Luidspreker**
- **11. Aan/uit-schakelaar**
- **12. Hoofdtelefoonaansluiting 3.5 mm**
- **13. Audio-uitgang 3.5 mm**
- **14. Aux ingang connector 3.5 mm**
- **15. Ethernet (LAN) connector**
- **16. DC ingang connector**
- **17. Telescopisch antenne**

### <span id="page-21-0"></span>FSTANDSBEDIENING

: Druk op om te schakelen tussen Stand-by en Bediening (alleen van toepassing als Standby is ingeschakeld en de radio is aangesloten op de stroomvoorziening). : Stilte **0-9:** Voer het indexnummer in op de lijst / voer de karakters voor het wifi-wachtwoord in. : Stel de huidige afspeelzender in op Favoriet ▲ : Cursor omhoog ◄ : Cursor links / terug naar het vorige menu **H: Alarmknop 二**: Slaapwekker **Mode:** Schakelen tussen internetradio /BT / Mediacentrum : Hoofdmenu **ING**: Vorig station op de lijst/vorig spoor op BT/Mediacentrum **Local:** Toegang tot de lijst met lokale stations (Lokaal gebied ingesteld in Configuratie) : Roep de favorietenlijst op **OK:** Bevestigingsknop ► : Cursor rechts ▼: Cursor beneden **Vol+:** Volume omhoog **Vol-:** Volume omlaag **EQ:** Equalizer **INGLET Volgende station op de lijst/volgend spoor op BT / Media Center IN:** Afspelen/pauze voor BT / Mediacentrum Afspelen/stop voor internetradio **Dimmer:** Ga naar het Dimmer-menu om de helderheid van het scherm aan te passen. **Info:** Snelle toegang tot netwerk- en systeeminformatie

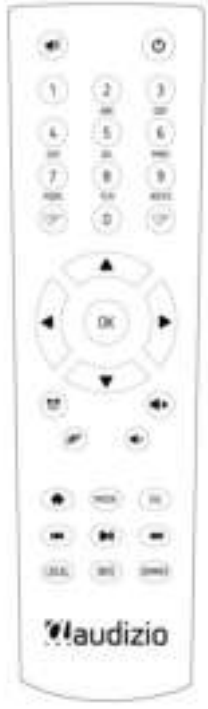

### <span id="page-21-1"></span>GEBRUIK VAN DE AFSTANDSBEDIENING

Druk op het alfanumerieke toetsenbord herhaaldelijk op de toets om de aan elke toets toegewezen tekens te doorlopen. Raadpleeg de volgende lijst. Om een teken in te voeren, markeert u het en drukt u op de toets **[►]** om te bevestigen en het volgende teken in te voeren. Als het gaat om het laatste teken van het wachtwoord, drukt u op **[OK]** om de invoer af te ronden.

**Knop 1:** 1 en verschillende soorten symbolen !@#\$%^&\*()\_+[]{};:'"\|,./<>? **Knop 2:** 2ABCabc **Knop 3:** 3DEFdef **Knop 4:** 4GHIghi **Knop 5:** 5JKLjkl **Knop 6:** 6MNOmno **Knop 7:** 7PQRSpqrs **Knop 8:** 8TUVtuv **Knop 9:** 9WXYZwxyz **Knop 0:** 0

### <span id="page-21-2"></span>GEBRUIK VAN DE BEDIENINGSKNOP OP DE RADIOAPPARATUUR

Gebruik de knop **[Dial/Select]** om door de tekens te bladeren, markeer deze en druk op **[►]** om te bevestigen en het volgende teken in te voeren. Als het gaat om het laatste teken van het wachtwoord, drukt u op **[Dial/Select]** om de invoer te bevestigen en te voltooien.

## **Opmerking:** Het wachtwoord is hoofdlettergevoelig

### <span id="page-21-3"></span>VOORDAT JE BEGINT

Zorg ervoor dat het volgende klaar is:

U heeft een breedband internetverbinding. Een draadloze breedbandrouter is met succes met het internet verbonden. De radio ondersteunt een draadloze B-, G- en N-verbinding (Draadloze N-router kan ook worden gebruikt met de instelling op B of G). U kent de Wired Equivalent Privacy (WEP) of Wi-Fi Protected Access (WPA) data-encryptiecode/wachtwoord. U moet de juiste code invoeren wanneer de radio is verbonden met de draadloze router voor de netwerkverbinding. Als u de code/wachtwoord niet kent, neem dan contact op met de persoon/technicus die de router/het netwerk voor u heeft ingesteld. De radio kan werken via een draadloze netwerkverbinding (Wi-Fi-verbinding) en bedrade verbinding (ethernet RJ45).

### <span id="page-21-4"></span>AAN DE SLAG GAAN

- Haal de internetradio uit de verpakking.
- Sluit de voedingsadapter aan en zet de aan/uit-schakelaar (op de achterste kast) op ON. Druk op de knop **[ ]**aan de voorzijde.

**Voorzichtig:** Gebruik alleen de adapter die bij de radio is geleverd. Het aansluiten van een voeding met een andere stroomsterkte veroorzaakt permanente schade aan de radio en kan gevaarlijk zijn.

## <span id="page-22-0"></span>NETWERK INSTELLING

De internetverbinding kan worden opgezet via bedrade LAN of draadloze LAN (WiFi). Uw radio vereist een breedband internetverbinding via bekabeld Ethernet of WiFi. De eenvoudigste manier is om een CAT 5- of CAT 6-kabel te gebruiken om via bekabeld ethernet verbinding te maken met een Wifi-router, die verbinding maakt met een Adsl-modem of een kabelmodem die door uw ISP wordt geleverd.

De WPS-verbinding is beschikbaar als uw router een WPS-knop heeft. Om het netwerk te configureren via een app op afstand, zie voor meer details [onder Wi-Fi-netwerk > AP toevoegen (SmartConfig)].

### **Bekabeld LAN (Ethernet)**

Bij een bekabelde Ethernet-verbinding met een router met DHCP ingeschakeld, wordt de netwerkconfiguratie voor de internetverbinding automatisch uitgevoerd en kan de radio worden gebruikt voor internetradio en UPnP-deling zonder interactie van de gebruiker. Wanneer de netwerk is aangesloten, verschijnt het ethernet-icoontje · in de linkerbovenhoek.

### **Draadloze LAN (Wi-Fi)**

Als dit de eerste keer wordt gebruikt, wordt de Configureer Netwerk wizard weergegeven. Kies Ja om te beginnen met het configureren van het netwerk. Druk op de **[◄ ]** knop om Ja te markeren en druk op **[Tune/Select]** om te bevestigen.

> **Configure Network?**  $<$ Yes> No

Selecteer AP toevoegen/verwijderen uit de lijst, gebruik de knop **[Dial/Select]** om te bladeren en druk op de knop om te bevestigen en kies vervolgens Add AP (Scan):

- Het zal beginnen met het scannen van de beschikbare Wi-Fi-netwerken. Scroll naar uw netwerk en druk op **[OK]** om te bevestigen. Als uw wifi-netwerk is beveiligd met een wachtwoord, wordt u gevraagd het wachtwoord in te voeren.

**Opmerking:** Het wachtwoord is hoofdlettergevoelig. Neem contact op met degene die je netwerk heeft ingesteld als je het wachtwoord niet kent.

- Als de Wi-Fi-verbinding succesvol is, wordt de Association Complete kortstondig weergegeven. De wifi-signaalbalk verschijnt in de linkerbovenhoek van het scherm:

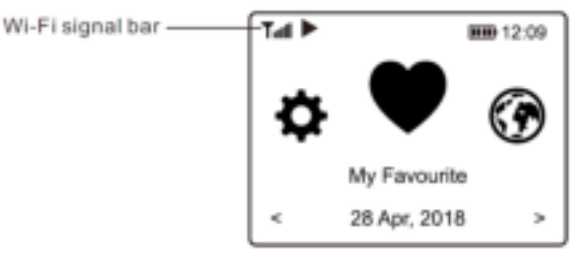

### <span id="page-22-1"></span>OVERZICHT VAN KENMERKEN EN FUNCTIES

Druk op **[ Menu ]** om het hoofdmenu te openen of op de afstandsbediening. Scroll door aan de knop **[Tune/Select]** of de knop **[ ◄ / ► ]** op de afstandsbediening te draaien:

**Mijn favoriet** - Om de lijst met favoriete zenders te tonen die aan de voorinstellingen zijn toegewezen. Er zijn maximaal 99 voorkeuzezenders beschikbaar.

**Internetradio** - Begin hier met het verkennen van de wereldwijde radiozenders en muziek.

**Mediacentrum** - U kunt muziek van uw netwerk doorbladeren en streamen via UPnP of DLNA-compatibele apparaten. **DAB+/DAB-radio** - Haal DAB+ en DAB-radiosignaal op indien beschikbaar bij u in de buurt (geen internetverbinding nodig). **FM-radio** - Ontvang gewone FM-radiozenders in uw omgeving (geen internetverbinding vereist).

**BT** - BT-weergave, om een audiostream af te spelen (ontvangen) van een ander BT-apparaat nadat deze is gekoppeld / verbonden met een ander BT-apparaat.

**Alarm** - Wekker. Twee wekkerinstellingen beschikbaar.

**Slaaptimer** - Schakel de timer in om de radio in stand-by te zetten nadat de geselecteerde tijd is verstreken.

**Configuratie** - Meer opties/instellingen beschikbaar om naar wens te personaliseren.

### <span id="page-23-0"></span>INTERNET RADIO

Kies in het hoofdmenu voor Internetradio en u vindt de opties hieronder:

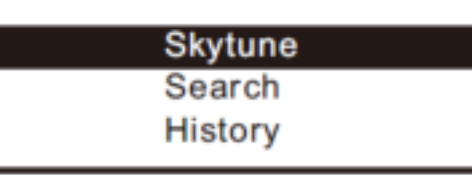

### **Skytune**

Selecteer Skytune om te gaan genieten van duizenden radiostations over de hele wereld. U kunt uw zoekopdracht filteren op regio, muziekgenre en gesprekken. Met de lokale radio heeft u via een internetverbinding snel toegang tot de zenders die in uw omgeving beschikbaar zijn.

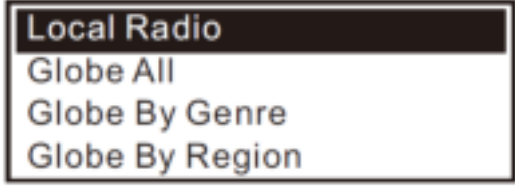

**Opmerking:** U kunt het lokale radiogebied wijzigen onder Configuratie> Lokale radio-installatie.

Wanneer u door de lijst van Globe All scrollt en snel naar een bepaald punt van de lange lijst wilt gaan, voer dan het indexnummer op de afstandsbediening in om snel naar dat punt te springen. Bijvoorbeeld, op de afstandsbediening, voer 28 in en druk op OK, het zal markeer het station nr. 28.

### **Zoeken**

In plaats van de lijst met radiostations door te bladeren, kunt u een paar tekens van de gewenste zender invoeren om de zenders uit te filteren / de lijst met zenders te verkorten.

### **Geschiedenis**

De radio onthoudt de zenders die je hebt beluisterd tot 99 zenders. Als je meer dan 99 zenders hebt beluisterd, vervangt het de eerste zender die je hebt beluisterd.

### **Begin met het spelen van internetradio**

Wanneer een radiozender begint te spelen, kan meer radio-informatie worden weergegeven. Druk op de **[►]** toets in de stand van het onderstaande afspeelscherm:

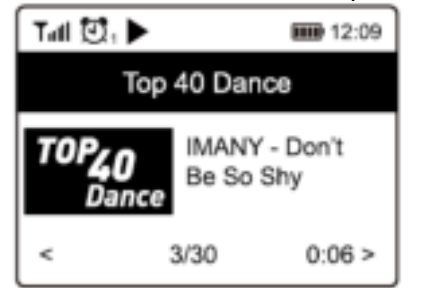

Elke keer dat u op de **[ ►]** knop drukt, wordt er verschillende informatie op een tijdstip weergegeven, zoals de streaming bitsnelheid, de naam van het nummer, de naam van de artiest (indien beschikbaar), de big time klok en het logo van de radio (indien beschikbaar):

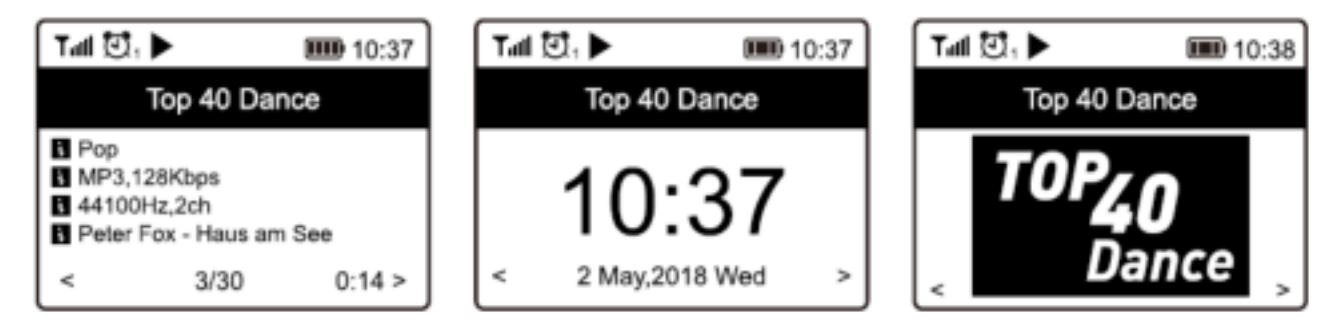

### **Mijn favoriet**

Dit is om de lijst van uw favoriete zenders te tonen die aan de voorinstellingen zijn toegewezen.

Wanneer een radiozender wordt afgespeeld, drukt u op de **[ ]** knop op de afstandsbediening of houdt u de knop **[ ]** op het apparaat ingedrukt, dan verschijnt het pictogram zoals hieronder. Dit betekent dat de zender wordt toegevoegd aan de favorietenlijst.

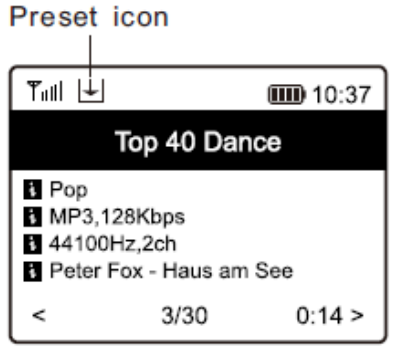

De nieuw toegevoegde zender zal altijd in het laatste item van de favorietenlijst verschijnen. U kunt tot 99 voorinstellingen opslaan.

Er zijn 4 speciale voorkeuzeknoppen om snel toegang te krijgen tot de bovenste 4 favoriete zenders. Druk op de numerieke knop op de radio-eenheid en houd deze ingedrukt om het kanaal voor te programmeren.

### **Roep een station op**

Druk op de knop op de afstandsbediening of druk kort op de **[ ]** knop op de radio om de lijst met voorinstellingen op te roepen, of navigeer naar **My Favourite** in het hoofdmenu en selecteer deze om te bevestigen.

### **Bewerk uw favoriete lijst**

Kies in de favorietenlijst de radiozender die u wilt bewerken en druk vervolgens op de knop **[►]** op de afstandsbediening (of druk op **[►]** op het apparaat). Het zal het Edit menu openen met de volgende opties:

- Naar beneden gaan Om de rangorde van een zender te verlagen
- Opschuiven Om op de ranglijst van een
- Verwijderen Een bepaald station verwijderen

### <span id="page-24-0"></span>MEDIA CENTRE

Het apparaat ondersteunt UPnP en is DLNA-compatibel. Dit biedt de mogelijkheid om muziek te streamen vanaf uw netwerk. Hiervoor moet u echter wel een compatibel apparaat in uw netwerk hebben dat als server kan functioneren. Dit kan bijvoorbeeld een netwerkharde schijf zijn of een conventionele pc met bijvoorbeeld Windows 8 waarmee toegang tot de gedeelde map of het delen van media is toegestaan. De mappen kunnen dan worden doorzocht en afgespeeld op de radio.

**Opmerking:** Zorg ervoor dat uw computerlaptop zich op hetzelfde Wi-Fi-netwerk bevindt als de radio voordat u deze functie gaat gebruiken.

### **Music streaming**

- Zodra de UPnP/DLNA-compatibele server is geconfigureerd om mediabestanden met uw radio te delen, kunt u de muziekstreaming starten.
- Selecteer in het hoofdmenu **Media Centre** en kies **UPnP**.
- Het kan enkele seconden duren voordat de radio de scan voor de beschikbare UPnP-servers heeft voltooid. Als er geen UPnP-servers worden gevonden, wordt er een **lege lijst** weergegeven.
- Nadat een succesvolle scan is uitgevoerd, selecteert u uw UPnP-server.
- De radio zal de beschikbare mediacategorieën van de UPnP-server tonen, bijvoorbeeld 'Muziek', 'Afspeellijsten' etc.
- Kies de mediabestanden die u wilt afspelen. U kunt de afspeelmodus instellen onder **Configuration > Playback setup**.

#### **Mijn afspeellijst**

U kunt uw eigen afspeellijst maken voor de UPnP-muziekbestanden. Kies en markeer het nummer dat u wilt toevoegen aan de afspeellijst, houd de knop **[Dial/Select]** ingedrukt of houd de knop **[OK]** op de afstandsbediening ingedrukt tot het teken verschijnt. Het nummer wordt toegevoegd aan **My playlist**.

#### **Mijn afspeellijst wissen**

Verwijder alle nummers in "Mijn afspeellijst" om een nieuwe afspeellijst te kunnen opstellen.

**Opmerking:** Als u DLNA-compatibele servers beschikbaar hebt, volgt u de hierboven beschreven stappen om de audiobestanden van het DLNA-compatibele apparaat op de radio af te spelen.

### <span id="page-24-1"></span>DAB+

Als er Digital Audio Broadcasting (DAB) in uw omgeving is, kan de radio ook de DAB-zenders ophalen (er is geen internetverbinding nodig). De radio ondersteunt zowel DAB als DAB+.

Plaats de radio dicht bij het raam en strek de antenne zo ver mogelijk uit om de beste ontvangst te krijgen. Soms moet u de richting van de antenne aanpassen om de ontvangst te verbeteren.

Ga in het hoofdmenu naar DAB-radio of gebruik de knop **[Mode]** op de afstandsbediening om over te schakelen naar DABradio. Druk op **[OK]** om te beginnen.

Er wordt gevraagd of u DAB-zender wilt scannen. Druk op OK om het scannen te starten en het zal de voortgang van het aantal ontvangen kanalen tonen. Als u klaar bent, wordt een vooraf ingestelde pagina voor uw actie weergegeven.

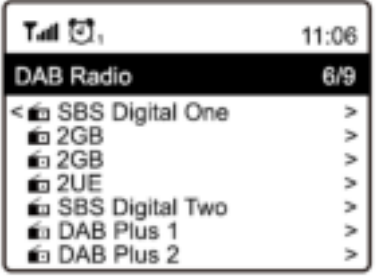

U kunt het kanaal selecteren en beginnen te luisteren. Wanneer u aan Mijn Favoriete wilt toevoegen, drukt u op de knop  $\nabla$  van de afstandsbediening of houdt u de knop  $\equiv$  op het apparaat ingedrukt, en het zal aan de favorietenlijst worden toegevoegd.

Druk altijd op de **[◄]** knop om terug te keren naar de voorkeuzelijst.

**Opmerking:** Wanneer een DAB-radio wordt afgespeeld, drukt u op de knop **[►]** om meer radio-informatie te bekijken. Elke keer dat u op de knop **[►]** drukt, wordt er verschillende informatie tegelijk weergegeven, zoals radiofrequentie, rollende teksten (indien beschikbaar) en de grote tijdklok. Nieuwe digitale radiozenders moeten automatisch door de radio worden opgepikt als ze deel uitmaken van een multiplex die u al hebt ontvangen. Anders moet u de Preset Scan opnieuw doen.

### <span id="page-25-0"></span>FM RADIO

Om de gewone FM-zenders te ontvangen (er is geen internetverbinding nodig), plaatst u de radio dicht bij het raam en steekt u de antenne zo ver mogelijk uit om de beste ontvangst te krijgen. Mogelijk moet u de richting van de antenne aanpassen om de ontvangst te verbeteren.

Ga in het hoofdmenu naar FM-radio of gebruik de knop **[Mode]** op de afstandsbediening om over te schakelen naar FM-radio. Druk op **[OK]** om te beginnen.

Er wordt gevraagd of u FM-zender wilt scannen. Druk op **OK** om het scannen te starten en het zal de voortgang van het aantal gevonden kanalen laten zien. Als u klaar bent, worden de gevonden kanalen automatisch opgeslagen op voorkeuzezenders en wordt de lijst met kanalen weergegeven. actie.

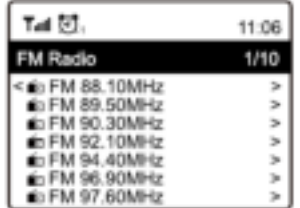

U kunt het kanaal selecteren en beginnen te luisteren. Wanneer u aan Mijn Favoriete wilt toevoegen, drukt u op de toets **[ ]**  op de afstandsbediening of houdt u de toets **[ ]** op het toestel ingedrukt, waarna het aan de favorietenlijst wordt toegevoegd. Druk altijd op de **[◄]** knop om terug te keren naar de voorkeuzelijst.

**Opmerking:** Wanneer het toestel FM-radio afspeelt, druk dan op de **[►]** knop om meer radio-informatie te bekijken, elke keer dat u op de **[►]** knop drukt, zal het verschillende informatie tegelijk weergeven, zoals de radiofrequentie en het grote klokdisplay.

### **Handmatig afstemmen**

Om handmatig op de frequentie af te stemmen, drukt u lang op **[OK]** op de afstandsbediening of drukt u lang op **[Tune/Select]** op het toestel, totdat u de "Tuning" op het display ziet verschijnen, rechtsonder in de hoek. Gebruik de knop **[◄ / ►]** op de afstandsbediening om de frequentie af te stemmen.

Wanneer u klaar bent, druk dan lang op de knop **[OK]** om het handmatig afstemmen te beëindigen.

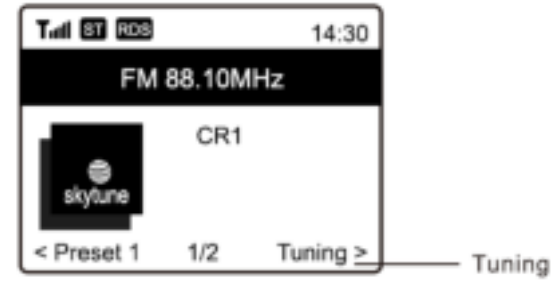

## <span id="page-26-0"></span>BT AFSPELEN

Voordat overdracht tussen uw BT-apparaat en de radio mogelijk is, moeten beide apparaten worden gekoppeld. Dit proces wordt "pairing" genoemd. De radio wordt gebruikt als een ontvanger, om de muziekstroom te ontvangen en af te spelen op de radio.

Als u al eerder hebt gekoppeld aan een BT-apparaat, wordt deze verbinding automatisch hersteld wanneer beide apparaten binnen bereik zijn en de BT-bediening is geselecteerd op de radio. De "Pairing" hoeft niet te worden herhaald. Deze functie moet echter wel worden geactiveerd in uw BT-apparaat.

- Druk op de toets Menu om het keuzemenu voor de verschillende bedrijfsmodi weer te geven.
- Gebruik de omhoog/omlaag-knop om de bedrijfsmodus BT te selecteren en druk op de draaischakelaar.
- Schakel uw BT-apparaat waarop u de radio wilt aansluiten in en activeer hier de koppelingsmodus. Het apparaat scant naar BT-apparaten in het ontvangstbereik.
- Wanneer de radio wordt gevonden, toont uw BT-apparaat zijn naam Audizio Rome-XXXX (de XXXX is een identificatiecode voor uw radioapparaat).
- Selecteer de radio op uw BT-apparaat.
- Start het afspelen op uw BT-apparaat.
- Het afspelen vindt nu plaats met behulp van de radio.

### <span id="page-26-1"></span>AUX IN

U kunt luisteren naar de muziek die is opgeslagen in een ander audioapparaat of smart phone op de radio, via de aansluiting op de 3,5 mm aux-in aansluiting aan de achterzijde. Gebruik de kabel met beide uiteinden in de 3,5 mm-pen, het ene uiteinde aan de aux-ingang op de radio, het andere uiteinde aan de oortelefoonaansluiting op het audioapparaat of als deze een line out-aansluiting heeft.

## <span id="page-26-2"></span>ALARM INSTELLEN

### *Belangrijk!*

*Om de wekkerfunctie te kunnen gebruiken, dient u de radio met een stroomvoorziening te verbinden, zodat de stand-bymodus is ingeschakeld. Als de radio is ingeschakeld, druk dan op de [ ] knop om de radio in stand-by te zetten. Standby is uitgeschakeld wanneer de radio gebruik maakt van een interne batterij.* 

- Kies Alarm in het hoofdmenu of druk op de knop [Alarm] op de afstandsbediening.
- Kies Alarm 1 of Alarm 2, kies Aanzetten om het alarm te activeren.
- Volg de instructies van de wekkerwizard om het alarm in te stellen.
- De wizard leidt u door de onderstaande instellingen:
	- **Tijd** Stel de tijd voor het alarm in.

**Geluid** - U kunt Wake to Tone, My Favourite kiezen als alarmbron.

**Herhaal** - U kunt het alarm naar wens plannen: Dagelijks, Eenmalig of meerdere dagen.

**Alarm Volume** - Pas het volume van het alarm naar wens aan door aan de knop **[Dial/Select]** of **[▲/▼]** op de afstandsbediening te draaien.

**Alarmduur** - Stel de duur van het alarm in met behulp van de vooraf ingestelde opties, variërend van 30 tot 180 minuten. De radio wordt op stand-by gezet wanneer de geselecteerde tijdsduur is verstreken.

• Nadat de bovenstaande instellingen zijn voltooid, drukt u op de **[◄]** knop om het alarm af te sluiten en controleert u of het alarm is ingeschakeld. U ziet het Alarm icoontje op het scherm verschijnen als het is geactiveerd.

### **Alarm stoppen/Activeren van de sluimerfunctie**

Wanneer het alarm afgaat, drukt u op de **[ ]** om het alarm te stoppen of drukt u op de **[Dial/Select]** knop om de sluimerfunctie te activeren. Wanneer de sluimerfunctie is geactiveerd, wordt het alarm gedurende 9 minuten gedempt en klinkt het opnieuw wanneer de tijd rijp is. U kunt het proces meerdere keren herhalen. Om de "Snooze" functie te stoppen, drukt u op de **[ ].**

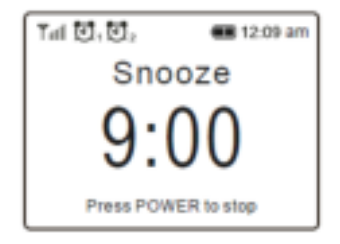

### <span id="page-26-3"></span>INSTELLING VAN DE SLAAPTIMER

U kunt de timer zo instellen dat de radio na het verstrijken van de geselecteerde tijd binnen het bereik van 15 minuten tot 180 minuten uitschakelt. Druk op **[ ]** op de afstandsbediening om de timer in te stellen. U ziet het icoontje op het scherm verschijnen als de timer is ingesteld.

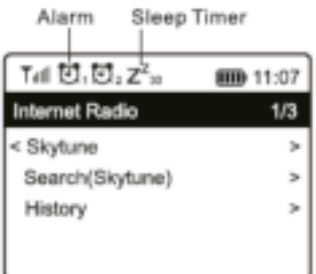

### <span id="page-27-0"></span>CONFIGURATIE

Hier vindt u de volledige instellingen / opties die beschikbaar zijn om uw eigen radio te configureren. Navigeer in het hoofdmenu naar Configuratie-instelling. Druk op OK en u ziet een lijst met beschikbare opties.

### **Netwerk**

• **Netwerk Opties** 

Altijd aan: De WLAN-functie blijft ingeschakeld (snellere toegang bij het overschakelen van andere radiomodi). Auto off in 30s: De WLAN-functie wordt na 30 seconden uitgeschakeld wanneer deze niet wordt gebruikt (om energie te besparen).

• **Wi-Fi Kanalen** 

Niet alle Wi-Fi-kanalen zijn in elk land beschikbaar. Er kunnen verschillen zijn tussen de verschillende landen. Daarom is het noodzakelijk om de Wi-Fi kanalen te kiezen om ervoor te zorgen dat de Wi- Fi naar tevredenheid presteert.

We hebben de kanalen al ingesteld op basis van de vereisten in verschillende landen. Kies het land waar u verblijft uit de lijst om het juiste kanaal te krijgen.

### • **Toevoegen / verwijderen AP**

Voeg AP toe - Het zal een lijst van routers scannen.

AP toevoegen (WPS-knop) - Kies deze optie om je Wi-Fi-router via WPS te verbinden als de router een WPS-knop heeft.

AP toevoegen (SmartConfig) - Kies deze optie om het W-Fi netwerk te configureren met een smart phone via een app. Deze is beschikbaar in de iOS App Store en in de Android play store. Zoek en installeer de app "Esptouch".

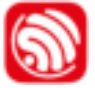

Laat uw smartphone aansluiten op het Wi-Fi-netwerk waarmee de radio wordt verbonden.

Het wordt aanbevolen om de radio binnen 2 meter van de router te plaatsen voor een beter resultaat.

Volg de onderstaande stappen:

1. Navigeer op de radio naar Configuratie > Netwerk > AP toevoegen/verwijderen > AP toevoegen (SmartConfig), druk op OK om te bevestigen.

- 2. Start de App op uw smartphone
- 3. De naam van de SSID (uw Wi-Fi-netwerk) zal als volgt verschijnen:

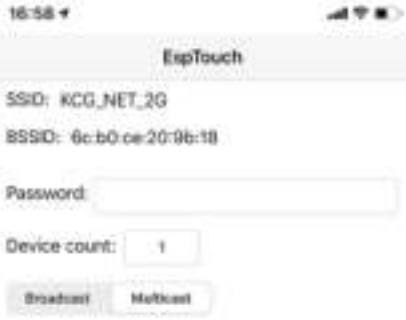

4. Voer het wachtwoord van uw netwerk in.

5. Tik op "Multicast" gevolgd door "Confirm" om te voltooien.

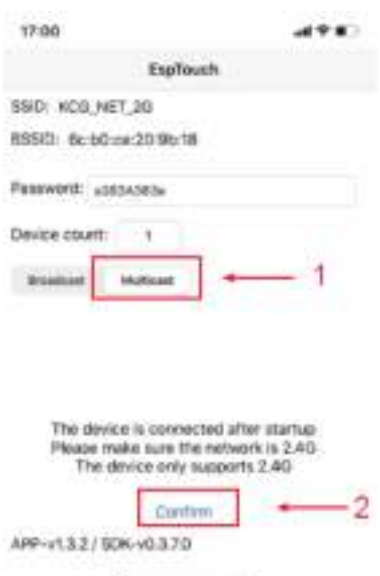

6. De radio begint te associëren met het netwerk en wordt gevolgd door het bericht "Association complete" als het netwerk met succes is aangesloten.

AP verwijderen - Als u al een router hebt toegevoegd en deze wilt verwijderen, kies dan deze optie.

**Opmerking:** Breng de radio altijd binnen 2 meter van de Wi-Fi-router voor de installatie.

#### • **AP**

Als u meerdere routers op de radio hebt toegevoegd en wilt overschakelen naar een andere, selecteer dan deze optie om te wijzigen.

• **Signaal** 

Dit is om de sterkte van het Wi-Fi-signaal van de Wi-Fi-router te laten zien zoals die door de radio wordt ontvangen. Meestal is het signaalniveau lager dan -70dBm op een zwakker niveau en als het de ontvangst van uw radio beïnvloedt, kan het nodig zijn om de locatie van de router te optimaliseren of een probleem met de router zelf te controleren.

• **IP**

Het IP is standaard ingesteld op Dynamisch. Selecteer om het vaste IP te wijzigen op basis van uw netwerkconditie. • **DNS** 

De DNS is standaard ingesteld op Dynamisch. Selecteer om <Fixed> DNS te wijzigen op basis van uw netwerkconditie.

#### **Datum en tijd**

De radio stelt uw lokale tijd automatisch in nadat de internetverbinding is voltooid. Als u een handmatige instelling wilt doen, wijzig deze dan met de volgende opties:

• **Time zone**

Automatisch instellen van de tijdzone: Deze optie is standaard ingesteld. Handmatig ingestelde tijdzone: Kies deze optie als u de tijd in een andere regio wilt instellen. Kies en markeer de gewenste regio/stad en druk op OK om te bevestigen. Gekoppeld aan NTP (gebruik netwerktijd) en DST (zomertijd) wordt automatisch aangepast als u ervoor kiest om netwerktijd (NTP) te gebruiken.

• **Set Time Format** 

Kies voor een 12-uursnotatie of een 24-uursnotatie die u verkiest.

- **Set Date Format**
- **DST (Day Light Saving)**
- In-/uitschakelen
- **NTP (Netwerk tijd)**

NTP is ontworpen om de klok van een apparaat te synchroniseren met een tijdserver. Uw radio synchroniseert de tijdserver standaard elke keer dat deze wordt ingeschakeld en verbinding maakt met het internet. Dit zorgt voor een zeer hoge mate van nauwkeurigheid in de klok van de radio. U kunt de andere tijdserver gebruiken door het invoeren van het URL-adres (zie hieronder NTP-server). U kunt kiezen voor "Gebruik geen netwerktijd" als u dat niet wilt.

Als u ervoor kiest om NTP niet te gebruiken voor kloksynchronisatie, markeer dan de NTP (Network time protocal) en druk op OK om de wijziging door te voeren. U ziet in het menu Set Date & Time (Datum en tijd instellen) verschijnen. Selecteer deze en pas de datum en tijd naar wens aan.

• **NTP Server** 

NTP is ontworpen om de klok van een apparaat te synchroniseren met een tijdserver. Hier toont het de server die gebruikt wordt voor de radio.

### **Language**

De standaard taal is Engels, u kunt andere talen kiezen als voorkeur. Scroll met de knoppen [▲▼] op de afstandsbediening of **[Dial/Select]** naar het item met en druk op OK.

Scroll om te markeren en druk op OK om de gewenste taal te selecteren. Engels, Frans, Spaans, Italiaans, Duits, Nederlands, Pools, Russisch en Vereenvoudigd Chinees zijn beschikbaar.

### **Local Radio**

De radio is standaard ingesteld om de radiozenders in uw omgeving automatisch te detecteren via een internetverbinding en deze zenders zijn toegankelijk met een druk op de knop **[Local]** op afstand. U kunt ook Lokaal in een andere regio instellen als u dat wilt. Markeer de lokale radio en druk op OK. Kies Handmatig instellen van Lokale radio om de regio-instelling te wijzigen.

### **Playback Setup**

Dit is om de afspeelmodus in te stellen onder UPnP/DLNA-compatibele streaming: Herhaal Alles, Herhaal Eenmaal of Shuffle.

### **Afspeelopties**

- **Hervat zodra het klaar is** 
	- Dit is standaard ingesteld. De radio zal het laatst afgespeelde station hervatten als het de volgende keer aan staat. • **Blijf thuis**

Kies deze optie als u wilt dat de radio op het beginscherm blijft staan zonder iets af te spelen wanneer hij de volgende keer aan staat.

- **Dimmer** 
	- U kunt het niveau van de achtergrondverlichting van de display naar wens instellen. Er zijn twee instellingen:
	- **Modus Normaal of Energiebesparing** Normaal - het display blijft de hele tijd op hetzelfde helderheidsniveau, zonder dat het donker wordt. Dimmen - het display zal na 20 seconden worden gedimd als er geen bediening op de radio plaatsvindt.
	- **Level Helder en schemerig** Helder - Dit is om het helderheidsniveau in de normale modus aan te passen. Dim - Dit is om het helderheidsniveau in de Dim-modus aan te passen.
- **Dimmer in stand-by (stand-by is alleen ingeschakeld wanneer de stroom is aangesloten)**  De helderheid van het scherm in de stand-bymodus kan handmatig worden aangepast door aan de draaiknop **[Dial/Select]** te draaien of door op de **[▲▼]** knoppen op de afstandsbediening te drukken. Als er binnen 20 seconden geen actie wordt ondernomen, blijft deze met de dimwaarde zoals ingesteld in Configuratie.

### **EQ(Equalizer)**

Verschillende muziekgenres kunnen worden ingesteld.

### **Buffertijd**

Soms kan het gebeuren dat u een ongelijke weergave van de internetradio ervaart. Dit kan gebeuren als de internetverbinding traag is of als het netwerk overbelast raakt. Om de situatie te helpen verbeteren, kunt u een langere buffertijd kiezen om een paar seconden radiostroom te krijgen voordat u begint met afspelen.

De standaardwaarde is 2 seconden. U kunt 5 seconden kiezen als u de voorkeur geeft aan een langere buffertijd.

### **Informatie**

Bekijk de netwerk- en systeeminformatie van uw radio.

Om snel toegang te krijgen tot deze informatie, drukt u op de knop **[Info]** op de afstandsbediening. Wanneer u uw PC gebruikt om de Mijn favoriete zenders te beheren, moet u het IP-adres gebruiken en kunt u deze informatie vanaf hier bekijken. Typ vervolgens het IP-adres Configuratie > Info > Netwerk > IP ) in het invoervenster van uw PC.

#### **Software Update**

Er kan software worden vrijgegeven om de functies van de radio van tijd tot tijd te upgraden.

Controleer de update regelmatig om uw radio up-to-date te houden met de nieuwste software.

### **Terugzetten naar de fabrieksinstellingen**

U kunt de reset uitvoeren om alle instellingen te wissen en terug te keren naar de standaardinstellingen.

\*\* Houd er rekening mee dat alle voorinstellingen van het toestel, de instellingen en de configuratie worden gewist nadat u de reset hebt uitgevoerd.

## <span id="page-30-0"></span>BEDIENING VIA PC/SMARTPHONE

Ervaar een eenvoudige manier om het afstemmen van internetradiokanalen te controleren en uw favoriete lijst te beheren via de pc of de webbrowser van uw smartphone. De ondersteunde browsers zijn Internet Explorer en Chrome.

- Sluit uw pc of smartphone aan op hetzelfde Wi-Fi-netwerk als uw radio.
- Ga naar www.skytune.net<br>- Klik on de startnagina on "
- Klik op de startpagina op "Bladeren/zoeken".
- Blader of voer de naam in om het radiokanaal te doorzoeken, er wordt een lijst met internetradiokanalen weergegeven.
- Klik op het "" symbool

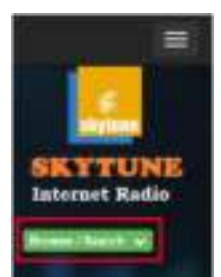

Result for Searching 'dance' 1.hn 90's 1.fm Dance 101.RU - Club 101.RU-Russian Dance Dance One Dance

> - Het zal u vragen of u "Add Favourite" of "Listen to Station " moet toevoegen. Voer het IP-adres van uw radio in (bijv. 192.168.1.11):  $\mathcal{L}^{\text{max}}(\mathcal{L}^{\text{max}}_{\text{max}}, \mathcal{L}^{\text{max}}_{\text{max}}, \mathcal{L}^{\text{max}}_{\text{max}}, \mathcal{L}^{\text{max}}_{\text{max}})$  $\sim 1$

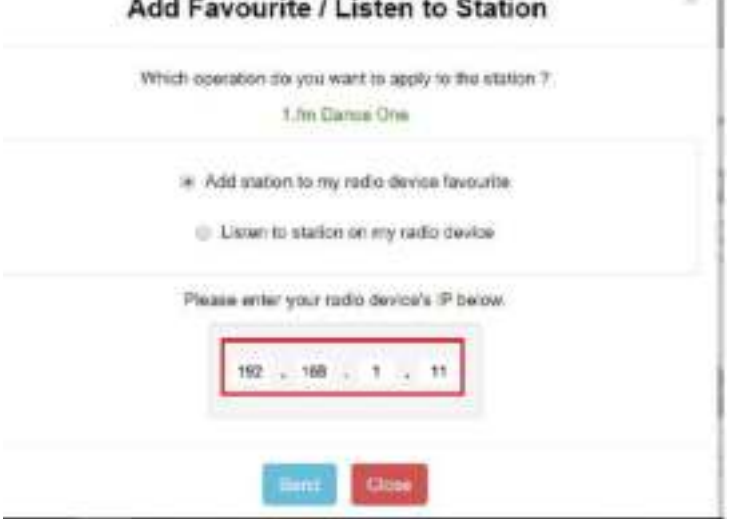

Het IP-adres kan als volgt op de radioapparatuur worden gevonden:

\* Druk op de afstandsbediening op de knop [Info], kies Netwerk en ga naar IP om het IP-adres te bekijken.

\* Op de radio keert u terug naar het hoofdmenu. Navigeer naar **Configuratie > Informatie > Netwerkinformatie > IP**

- Selecteer "Listen to Station", klik op "Send" (Verzenden) en de radio-eenheid schakelt over naar het afspelen van het kanaal en de pagina "My Favourite" (Mijn favoriet) verschijnt in de webbrowser.

U kunt er dan voor kiezen om de spelende zender toe te voegen aan uw favoriet of uw lijst te beheren via andere bewerkingsopties. Eventuele wijzigingen worden onmiddellijk gesynchroniseerd met de radio-unit.

# **MY FAVOURITE**

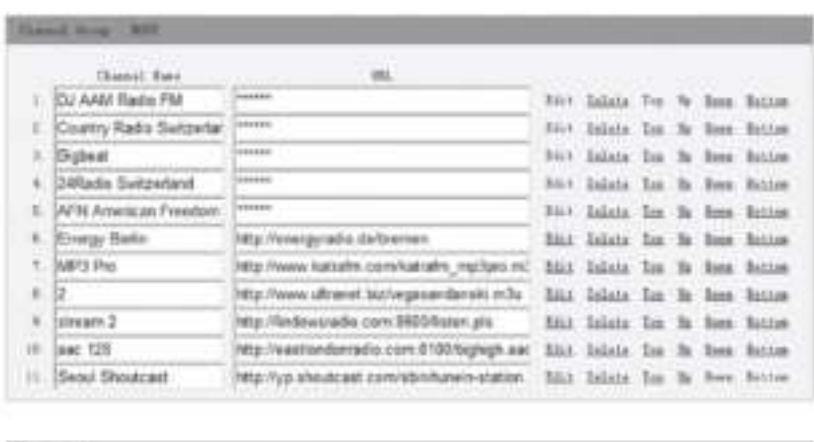

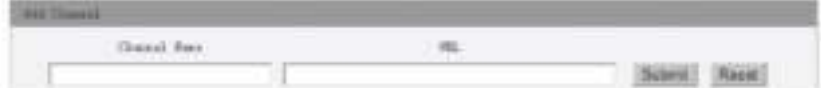

U kunt ook het radiokanaal toevoegen als u de gepubliceerde audiostream-URL met het streaming-formaat als volgt kent:

- 1. Audioformaten: MP3, AAC, AAC+
- 2. Stream formaten: 3. Shoutcast, Icecast (HTTP, HTTPS) en HLS
- 3. Afspeellijstformaten: PLS, M3U
- 4. Bemonsteringsfrequentie: 44,1 KHz en 48 KHz

### <span id="page-31-0"></span>TIPS

### **1. Als de internetradio het radiostation blijft bufferen:**

De internetradio streamt de gegevens van het radiostation via uw breedbandverbinding, als er een hoge foutmarge is op uw breedbandverbinding, of als de verbinding onderbroken is, dan zal de internetradio pauzeren tot de verbinding weer hersteld is en hij genoeg gegevens heeft ontvangen om weer te beginnen met spelen.

Als uw internetradio blijft stoppen, controleer dan de DSL-modem om er zeker van te zijn dat de breedbandlijn niet te lijden heeft onder een hoge foutmarge of storingen. Als u deze problemen ondervindt, moet u contact opnemen met uw breedbandleverancier.

### **2. Wat is buffering?**

Bij het afspelen van een stream downloadt de internetradio/mediaspeler een kleine hoeveelheid van de stream voordat deze begint te spelen. Dit wordt gebruikt om eventuele gaten in de stream op te vullen als het internet of het draadloze netwerk bezet is. De Internetradio streamt muziekgegevens van de PC terwijl u luistert. Als een stream wordt geblokkeerd of als er tijdens het overbrengen van een stream een internetopstopping optreedt, kan deze stoppen/interferentie met de kwaliteit van de weergave. Als dit gebeurt, controleer dan de snelheid van uw internetverbinding - deze moet sneller zijn dan de snelheid van de streams.

### **3. Mijn radio werkt, maar sommige zenders kunnen niet worden afgespeeld.**

- a) Het probleem kan te wijten zijn aan een of meer van de volgende punten:
- b) Het radiostation zendt niet meer uit.
- c) Het radiostation heeft het maximaal toegestane aantal gelijktijdige luisteraars bereikt.
- d) Het radiostation heeft de stream-indeling gewijzigd en de verbinding is niet meer geldig.
- e) Het radiostation zendt niet meer uit op het moment van de dag (niet alle stations zenden 24 uur per dag uit).
- f) De internetverbinding tussen uw radio en de server van het radiostation is te traag of onstabiel om de datasnelheid van de uitzending te ondersteunen.

## <span id="page-32-0"></span>PROBLEEMOPLOSSING

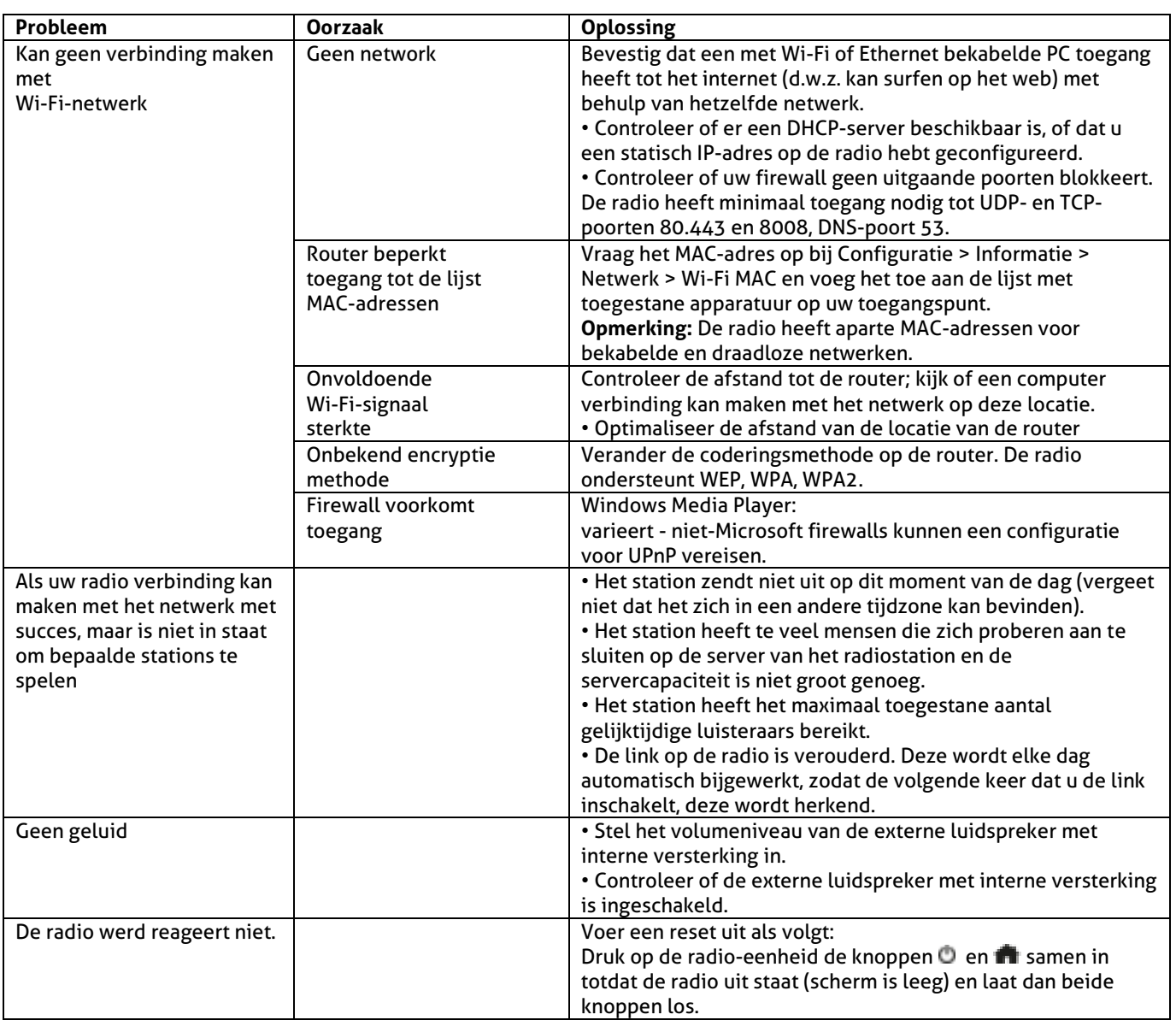

## <span id="page-33-0"></span>DEUTSCH

Vielen Dank für den Kauf dieses Audizio gerat. Nehmen Sie sich einen Augenblick Zeit, um diese Anleitung sorgfältig durchzulesen, damit sie die Möglichkeiten, die unser Produkt bietet, sofort voll ausnutzen können.

Lesen Sie erst die Anleitung vollständig vor der ersten Inbetriebnahme durch. Befolgen Sie die Anweisung, da sonst jeglicher Garantieanspruch verfällt. Treffen Sie stets alle Sicherheits-vorkehrungen um Feuer und/oder Stromschlag zu vermeiden. Reparaturen dürfen nur von qualifiziertem Fachpersonal ausgeführt werden, um Stromschlag zu vermeiden. Bewahren Sie diese Anleitung für spätere Bezugnahme auf.

- Bewahren Sie die Verpackung auf, um das Gerät im Bedarfsfall sicher transportieren zu können.
- Bevor das Gerät in Betrieb genommen wird, muss es erst von einem Fachmann überprüft werden. Bei der ersten Benutzung kann etwas Geruch auftreten. Das ist normal und verschwindet nach einer Weile
- Das Gerät enthält unter Spannung stehende Teile. Daher NIEMALS das Gehäuse öffnen.
- Keine Metallgegenstände oder Flüssigkeiten ins Gerät dringen lassen. Sie können zu Stromschlag und Defekten führen.
- Gerät nicht in der Nähe von Wärmequellen wie Heizkörpern aufstellen. Nicht auf eine vibrierende Oberfläche stellen. Niemals die Belüftungsschlitze abdecken.
- Das Gerät ist nicht für Dauerbetrieb geeignet.
- Gehen Sie vorsichtig mit dem Netzkabel um und beschädigen Sie es nicht. Eine beschädigte Netzschnur kann zu Stromschlag und Defekten führen.
- Wenn Sie das Gerät vom Netz trennen, immer am Stecker ziehen, niemals an der Schnur.
- Um Feuer und Stromschlag zu vermeiden, das Gerät vor Regen und Feuchtigkeit schützen.
- Den Stecker nie mit nassen Händen in eine Netzsteckdose stecken oder abziehen.
- Wenn sowohl der Stecker und/oder die Netzschnur bzw. der Kabeleintritt ins Gerät beschädigt sind, müssen sie von einem Fachmann repariert werden.
- Wenn das Gerät so beschädigt ist, dass Innenteile sichtbar sind, darf der Stecker NICHT in eine Steckdose gesteckt werden und das Gerät darf NICHT eingeschaltet werden. Wenden Sie sich in dem Fall an Ihren Fachhändler. Das Gerät darf nicht an einen Dimmer angeschlossen werden.
- Reparaturen dürfen nur von einem Fachmann oder Sachverständigen ausgeführt werden.
- Das Gerät nur an eine geerdete 10-16A Netzsteckdose mit 220-240V AC/50Hz Spannung anschließen.
- Bei Gewitter oder längerem Nichtgebrauch den Netzstecker abziehen. Die Regel gilt: Bei Nichtgebrauch Netzstecker abziehen.
- Wenn das Gerät längere Zeit nicht benutzt wurde, kann sich Kondenswasser gebildet haben. Lassen Sie das Gerät erst auf Zimmertemperatur kommen, bevor Sie es einschalten.

Das Gerät nicht in feuchten Räumen oder im Freien benutzen.

- Um Unfällen in der Öffentlichkeit vorzubeugen, müssen die geltenden Richtlinien beachtet und die Anweisungen/Warnungen befolgt werden.
- Niemals das Gerät kurz hintereinander ein- und ausschalten. Dadurch verkürzt sich die Lebensdauer erheblich.
- Das Gerät außerhalb der Reichweite von Kindern halten. Das Gerät niemals unbeaufsichtigt lassen.
- Die Regler nicht mit Reinigungssprays reinigen. Diese hinterlassen Rückstände, die zu Staub- und Fettansammlungen führen. Bei Störungen immer einen Fachmann um Rat fragen.
- Das Gerät nur mit sauberen Händen bedienen.
- Das Gerät nicht mit Gewalt bedienen.
- Dieses Gerät kann dazu führen Magnetfeld. Halten Sie das Gerät mindestens 60 cm vom Computer oder Fernseher.
- Wenn dieses Gerät eine Blei-Säure-Batterie hat, soll dies jede 3 Monate zumindest wieder aufgeladen werden, wenn es nicht für eine längere Zeit nicht benutzt wird, sonst ist es möglich, dass die Batterie dauerhaft beschädigt.
- Fachmann um Rat fragen, bevor Sie es wieder einschalten.
- Keine chemischen Reinigungsmittel benutzen, die den Lack beschädigen. Das Gerät nur mit einem trockenen Tuch abwischen.
- Nicht in der Nähe von elektronischen Geräten benutzen, die Brummstörungen verursachen können.
- Bei Reparaturen nur die Original-Ersatzteile verwenden, um starke Schäden und/oder gefährliche Strahlungen zu vermeiden.
- Bevor Sie das Netz- und/oder Anschlusskabel abziehen, erst das Gerät ausschalten. Netz- und Anschlusskabel abziehen, bevor Sie das Gerät umstellen.
- Sorgen Sie dafür, dass das Netzkabel nicht beschädigt werden kann, wenn Menschen darüber laufen. Das Netzkabel vor jedem Einsatz auf Brüche/Schadstellen überprüfen.
- In Deutschland beträgt die Netzspannung 220-240V AC / 50Hz. Wenn Sie das Gerät auf Reisen mitnehmen, prüfen Sie, ob die örtliche Netzspannung den Anforderungen des Geräts entspricht.

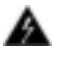

Dieses Zeichen weist den Benutzer darauf hin, dass lebensgefährliche Spannungen im Gerät anliegen, die bei Berührung einen Stromschlag verursachen.

Dieses Zeichen lenkt die Aufmerksamkeit des Benutzers auf wichtige Hinweise in der Anleitung hin, die unbedingt eingehalten werden müssen.

**HINWEIS:** Um einen einwandfreien Betrieb zu gewährleisten, muss die Raumtemperatur zwischen 5° und 35°C. liegen.

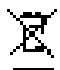

Tronios BV Registrierungsnummer : DE51181017 (ElektroG).

Dieses Produkt darf am Ende seiner Lebensdauer nicht über den normalen Haushaltsabfall entsorgt werden, sondern muss an einem Sammelpunkt für das Recycling abgegeben werden. Hiermit leisten Sie einen wichtigen Beitrag zum Schutze unserer Umwelt.

Tronios BV Registrierungsnummer : 21003000 (BatterieG).

Lithiumbatterien und Akkupacks sollten nur im entladenen Zustand in die Altbatteriesammelgefäße bei Handel und bei öffentlich-rechtlichen Entsorgungsträgern gegeben werden. Bei nicht vollständig entladenen Batterien Vorsorge gegen Kurzschlüß treffen durch Isolieren der Pole mit Klebestreifen.

keparieren Sie das Gerät niemals selbst und nehmen Sie niemals eigenmächtig Veränderungen am Gerät vor. Sie verlieren dadurch den Garantieanspruch. Der Reparieren Sie das Gerät niemals selbst und nehmen Sie niemals *Garantieanspruch verfällt ebenfalls bei Unfällen und Schäden in jeglicher Form, die durch unsachgemäßen Gebrauch und Nichtbeachtung der Warnungen und Sicherheitshinweise in dieser Anleitung entstanden sind. Audizio ist in keinem Fall verantwortlich für persönliche Schäden in Folge von Nichtbeachtung der Sicherheitsvorschriften und Warnungen. Dies gilt auch für Folgeschäden jeglicher Form.*

## <span id="page-34-0"></span>ALISPACHEN

Packen Sie das Gerät sofort nach Empfang aus und prüfen Sie den Inhalt. Wenn Teile fehlen oder beschädigt sind, benachrichtigen Sie sofort den Spediteur und bewahren Sie die Verpackung auf. Falls ein Gerät ins Werk zurückgeschickt werden muss, ist es wichtig, dass es in der Originalverpackung versandt wird.

Das Gerät darf nicht in Betrieb genommen werden, nachdem es von einem kalten in einen warmen Raum gebracht wurde. Das dabei entstehende Kondenswasser kann unter Umständen Ihr Gerät zerstören. Lassen Sie das Gerät solange uneingeschaltet, bis es Zimmertemperatur erreicht hat!

## <span id="page-34-1"></span>**NETZANSCHLUSS**

Die benötigte Versorgungsspannung steht auf dem Typenschild auf der Rückseite des Geräts. Die angegebenen Stromwerte entsprechen einem Durchschnittswert bei normalem Betrieb. Alle Geräte müssen direkt ans Netz angeschlossen werden und dürfen nicht über Dimmerpacks geschaltet werden. Bevor Sie eine Spannung anlegen, prüfen Sie, ob der Wert der zulässigen Spannung entspricht.

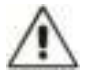

Verbinden Sie immer das Gerät an einem geschützten Schaltkreis (Leistungsschalter oder Sicherung). Stellen Sie sicher, das Gerät ist elektrisch geerdet, um das Risiko eines Stromschlags oder Feuer zu vermeiden.

## <span id="page-34-2"></span>**BEDIENUNG**

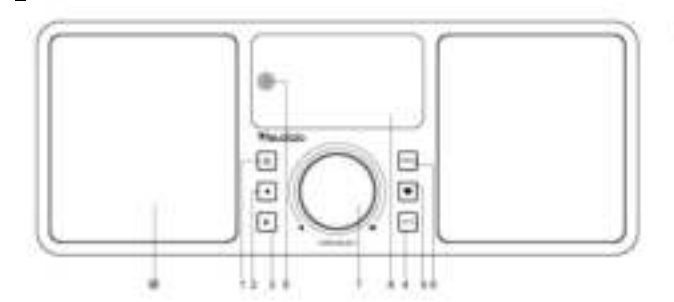

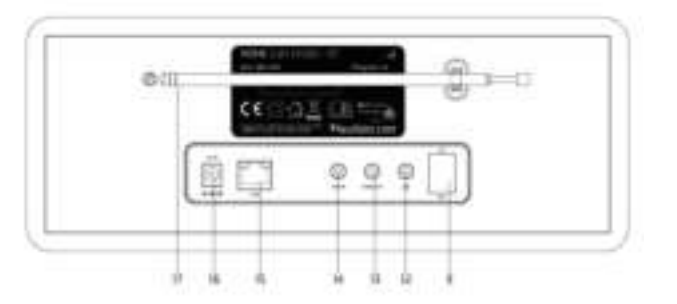

- **1. Standby**
- Standby ein/aus
- **2. Links** 
	- zum vorherigen Menü/linker Cursor
- **3. Rechts**

Rechter Cursor/Eingabe-Bearbeiten-Menü unter Favoritenliste/Ansicht der großen Uhr & Radio-Info unter Abspielbildschirm

- **4. Local** 
	- Lokal auf die Internet-Station zugreifen
- **5. Favourite**

Zum Voreinstellen eines bestimmten Senders in die Favoritenliste gedrückt halten Drücken, um die Favoritenliste aufzurufen

**6. Menu** 

Zugang zum Hauptmenü/ Drücken Sie diese Taste, um zum Wiedergabebildschirm zurückzukehren

**7. Tune/Select/ Volume** 

Wählen / Auswählen: Drehen, um im Hauptmenü nach oben / unten zu scrollen / Drücken, um zu bestätigen / Menüoptionen auszuwählen / Drücken, um die Wiedergabe des Radiokanals zu stoppen / fortzusetzen. Lautstärkeregler: Drehen Sie den Drehknopf, um die Lautstärke im Wiedergabebildschirm einzustellen

- **8. TFT 2.4" Farbbildschirm**
- **9. Infrarotsensor für Fernbedienung**
- **10. Lautsprecher**
- **11. Ein/Aus-Schalter**
- **12. Kopfhörerbuchse 3.5 mm**
- **13. Audio-Ausgangsbuchse 3.5 mm**
- **14. Aux-Eingangsbuchse 3.5 mm**
- **15. Ethernet (LAN) Anschluss**
- **16. DC IN Anschluss**
- **17. Teleskopische Antenne**

### <span id="page-35-0"></span>**ERNBEDIENUNG**

: Drücken Sie auf , um zwischen Standby und Betrieb umzuschalten (gilt nur, wenn Standby aktiviert ist, während das Funkgerät mit Strom versorgt wird) ∰∙ Stumm **0-9:** Indexnummer auf der Liste eingeben / Zeichen für WiFi-Passwort eingeben : Den aktuellen Abspielsender auf Favorit voreinstellen ▲ : Cursor nach oben ◄ : Cursor links / zurück zum vorherigen Menü : Alarm-Taste : Sleep-Timer **Mode:** Wechsel zwischen Internet-Radio /BT / Medienzentrum f: Hauptmenü : Vorherige Station auf der Liste/vorherige Strecke auf BT/Medienzentrum **Local:** Zugriff auf die lokale Stationsliste (Lokaler Bereich in der Konfiguration eingerichtet) : Aufrufen der Favoritenliste **OK:** Bestätigungstaste ► : Cursor rechts ▼: Cursor nach unten **Vol+:** Lautstärke erhöhen **Vol-:** Lautstärke reduzieren **EQ:** Equalizer **INGLET IS A THE STATION AUFORT AUF** der Liste/nächstes Gleis auf BT / Medienzentrum : Play/Pause für BT / Medienzentrum Play/Stopp für Internet-Radio **Dimmer:** Zugriff auf das Menü Dimmer, um die Helligkeit der Anzeige einzustellen **Info:** Schneller Zugriff auf Netzwerk- und Systeminformationen

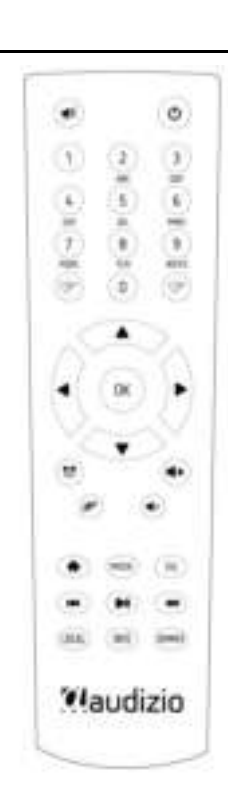

### <span id="page-35-1"></span>VERWENDUNG DER FERNBEDIENUNG

Drücken Sie die Taste auf dem alphanumerischen Tastenfeld wiederholt, um die jeder Taste zugewiesenen Zeichen durchlaufen zu lassen. Beachten Sie die folgende Liste. Um ein Zeichen einzugeben, markieren Sie es und drücken Sie die Taste **[►]** um zu bestätigen und das nächste Zeichen einzugeben. Wenn es um das letzte Zeichen des Passworts geht, drücken Sie **[OK]** um die Eingabe abzuschließen.

**Taste 1:** 1 und verschiedene Arten von Symbolen !@#\$%^&\*()\_+[]{};:'"\|,./<>? **Taste 2:** 2ABCabc **Taste 3:** 3DEFdef **Taste 4:** 4GHIghi **Taste 5:** 5JKLjkl **Taste 6:** 6MNOmno **Taste 7:** 7PQRSpqrs **Taste 8:** 8TUVtuv **Taste 9:** 9WXYZwxyz **Taste 0:** 0

### <span id="page-35-2"></span>ÜBER DIE STEUERTASTE AUF DEM RADIOGERÄT

Verwenden Sie den [Dial/Select]-Knopf, um durch die Zeichen zu blättern, markieren Sie sie und drücken Sie die **[►]**-Taste, um zu bestätigen und das nächste Zeichen einzugeben. Wenn es um das letzte Zeichen des Passworts geht, drücken Sie **[Dial/Select]** um die Eingabe zu bestätigen und abzuschließen.

**Hinweis:** Beim Passwort wird zwischen Groß- und Kleinschreibung unterschieden.

### <span id="page-35-3"></span>BEVOR SIE BEGINNEN

Bitte stellen Sie sicher, dass Folgendes bereit ist:

Sie verfügen über einen Breitband-Internetanschluss. Ein drahtloser Breitband-Router ist erfolgreich mit dem Internet verbunden. Das Funkgerät unterstützt die drahtlose B-, G- und N-Verbindung (Wireless N-Router kann auch mit der Einstellung auf B oder G verwendet werden). Sie kennen den Wired Equivalent Privacy (WEP) oder Wi-Fi Protected Access (WPA) Datenverschlüsselungscode/Passwort. Sie müssen den richtigen Code eingeben, wenn das Funkgerät mit dem drahtlosen Router für die Netzwerkverbindung verbunden wird. Wenn Sie den Code/das Passwort nicht kennen, wenden Sie sich bitte an die Person/den Techniker, die/der den Router/das Netzwerk für Sie eingerichtet hat. Das Funkgerät kann über eine drahtlose Netzwerkverbindung (Wi-Fi-Verbindung) und eine drahtgebundene Verbindung (Ethernet RJ45) arbeiten.
## ERSTE STARTUNGEN

• Internetradio aus der Verpackung entfernen.

• Stecken Sie das Netzteil ein und schalten Sie den Ein-/Ausschalter (auf der Rückseite des Gehäuses) auf ON. Drücken Sie die Taste **[ ]** auf der Vorderseite.

**Vorsicht:** Verwenden Sie nur den mit dem Radio mitgelieferten Adapter. Der Anschluss eines Netzteils mit einer anderen Leistung führt zu dauerhaften Schäden am Radio und kann gefährlich sein.

### NETZWERK-EINRICHTUNG

Die Internetverbindung kann über Wired LAN oder Wireless LAN (WiFi) hergestellt werden. Ihr Radio benötigt eine Breitband-Internetverbindung über kabelgebundenes Ethernet oder WiFi. Der einfachste Weg ist die Verwendung eines CAT 5- oder CAT 6-Kabels, um über kabelgebundenes Ethernet eine Verbindung zu einem Wifi-Router herzustellen, der mit einem Adsl-Modem oder einem von Ihrem ISP bereitgestellten Kabelmodem verbunden wird.

Eine WPS-Verbindung ist verfügbar, wenn Ihr Router über eine WPS-Taste verfügt. Zur Konfiguration des Netzwerks über eine Remote-Anwendung siehe Kapitel [unter Wi-Fi Network > Add AP (SmartConfig)] für weitere Einzelheiten.

### **Verdrahtetes LAN (Ethernet)**

Bei einer kabelgebundenen Ethernet-Verbindung zu einem Router mit aktiviertem DHCP wird die Netzwerkkonfiguration für die Internet-Verbindung automatisch vorgenommen, und das Radio kann ohne Benutzerinteraktion für Internet-Radio und UPnP-Sharing verwendet werden. Wenn das Netzwerk angeschlossen ist, erscheint das Ethernet-Symbol  $\blacksquare$  in der linken oberen Ecke.

### **Drahtloses LAN (Wi-Fi)**

Wenn dies zum ersten Mal geschieht, wird der Assistent zum Konfigurieren des Netzwerks angezeigt. Wählen Sie Ja, um mit der Netzwerkkonfiguration zu beginnen. Drücken Sie die Taste **[◄ ]** um Ja zu markieren, und drücken Sie **[Tune/Select]** zur Bestätigung.

• Wählen Sie AP aus der Liste hinzufügen/entfernen, blättern Sie mit dem Drehknopf **[Dial/Select]** drücken Sie ihn zur Bestätigung und wählen Sie dann AP hinzufügen (Scannen):

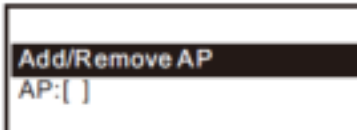

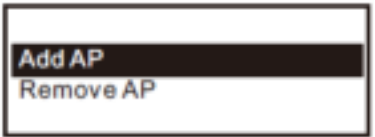

• Sie wird damit beginnen, die verfügbaren Wi-Fi-Netzwerke zu scannen. Scrollen Sie zu Ihrem Netzwerk und drücken Sie **[OK]** zur Bestätigung. Wenn Ihr Wi-Fi-Netzwerk passwortgeschützt ist, fordert es Sie auf, das Passphrase/Passwort einzugeben.

**Hinweis:** Beim Passwort wird zwischen Groß- und Kleinschreibung unterschieden. Bitte wenden Sie sich an denjenigen, der Ihr Netzwerk eingerichtet hat, wenn Sie das Passwort nicht kennen.

• Wenn die Wi-Fi-Verbindung erfolgreich ist, wird kurz die Association Complete angezeigt. Die Wi-Fi-Signalleiste erscheint in der oberen linken Ecke des Displays:

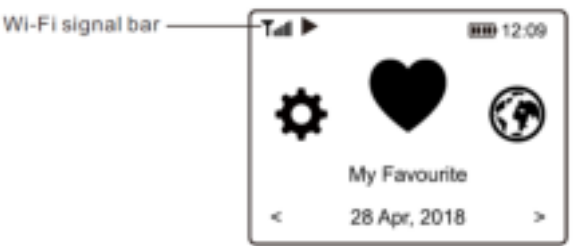

## ÜBERSICHT DER FUNKTIONEN UND EIGENSCHAFTEN

Drücken Sie **[ Menu]** um das Hauptmenü oder das auf der Fernbedienung anzuzeigen. Blättern Sie durch Drehen des [**Tune/Select]**-Knopfes oder der Taste **[ ◄ / ► ]** auf der Fernbedienung:

**My Favorite** - Zum Anzeigen der Liste der Lieblingssender, die den Voreinstellungen zugewiesen wurden. Es stehen bis zu 99 Senderspeicherplätze zur Verfügung.

**Internet Radio** - Beginnen Sie hier mit der Erkundung der weltweiten Radiosender und Musik.

**Media Centre** - Sie können Musik aus Ihrem Netzwerk über UPnP- oder DLNA-kompatible Geräte durchsuchen und streamen. **DAB+/DAB** -Radio - Holen Sie sich das DAB+- und DAB-Radiosignal ab, wenn es in Ihrem lokalen Bereich verfügbar ist (keine Internetverbindung erforderlich).

**FM Radio** - Empfangen Sie normale UKW-Radiosender in Ihrem lokalen Bereich (keine Internetverbindung erforderlich). **BT** - BT-Wiedergabe, um den Audiostrom (Empfang) von einem anderen BT-fähigen Gerät wiederzugeben, nachdem sie miteinander gepaarte/verbunden wurden.

**Alarm** - Wecker. Zwei Weckereinstellungen verfügbar.

**Sleep Timer** - Aktivieren Sie den Timer, um das Radio nach Ablauf der gewählten Zeit in den Standby-Modus zu versetzen. **Configuration** - Es sind weitere Optionen/Einstellungen verfügbar, die Sie nach Belieben personalisieren können.

## INTERNETRADIO

Wählen Sie im Hauptmenü Internet-Radio und Sie finden die untenstehenden Optionen:

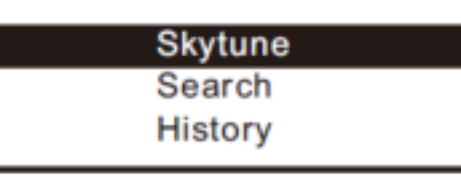

### **Skytune**

Wählen Sie Skytune, um in den Genuss tausender Radiosender auf der ganzen Welt zu kommen. Sie können Ihre Suche nach Region, Musikgenre und Gesprächen filtern. Mit dem Lokalradio können Sie über eine Internetverbindung schnell auf die in Ihrer Region verfügbaren Sender zugreifen.

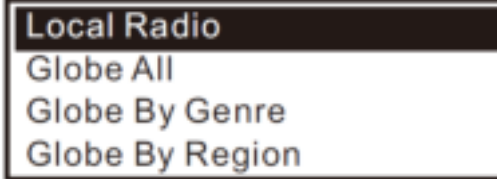

**Hinweis:** Sie können den lokalen Funkbereich unter Konfiguration> Lokale Funkeinrichtung ändern.

Wenn Sie durch die Liste von Globe All blättern und schnell zu einem bestimmten Punkt der langen Liste gelangen möchten, geben Sie die Indexnummer auf der Fernbedienung ein, um schnell zu diesem Punkt zu springen. Wenn Sie zum Beispiel auf der Fernbedienung 28 eingeben und OK drücken, wird Markieren Sie die Station Nr. 28.

### **Search**

Anstatt die Liste der Radiosender zu durchsuchen, können Sie einige Zeichen des gewünschten Senders eingeben, um die Sender herauszufiltern / kurz aufzulisten.

### **History**

Das Radio merkt sich die von Ihnen gehörten Sender bis zu 99 Stationen. Wenn Sie mehr als 99 Sender gehört haben, ersetzt es den ersten Sender, den Sie sich angehört haben.

### **Start playing internet radio**

Wenn ein Radiosender zu spielen beginnt, können weitere Radioinformationen angezeigt werden. Drücken Sie **[►]** im Zustand des Wiedergabebildschirms unten auf die Schaltfläche:

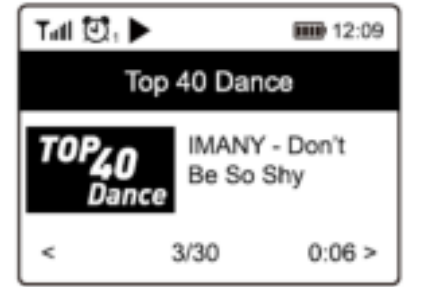

Jedes Mal, wenn Sie die Taste **[ ►]** drücken, werden verschiedene Informationen auf einmal angezeigt, wie z.B. die Streaming-Bitrate, der Name des Liedes, der Name des Interpreten (falls verfügbar), die große Zeituhr und das Senderlogo des Radios (falls verfügbar):

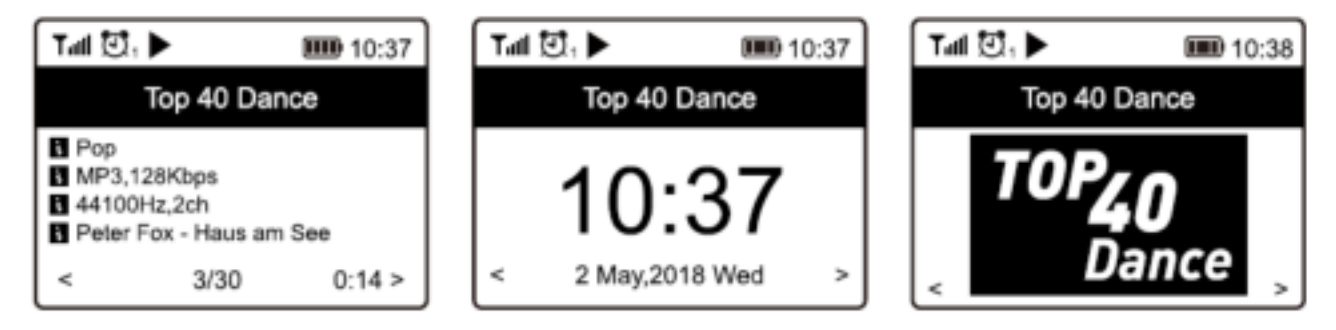

### **Mein Favorit**

Hier wird die Liste Ihrer Lieblingssender angezeigt, die den Voreinstellungen zugewiesen wurden.

### **Einen Sender voreinstellen**

Wenn ein Radiosender wiedergegeben wird, drücken Sie die Taste **[ ]** auf der Fernbedienung oder halten Sie die Taste **[ ]**  am Gerät gedrückt; das Symbol erscheint wie unten dargestellt. Es bedeutet, dass der Sender zur Favoritenliste hinzugefügt wurde.

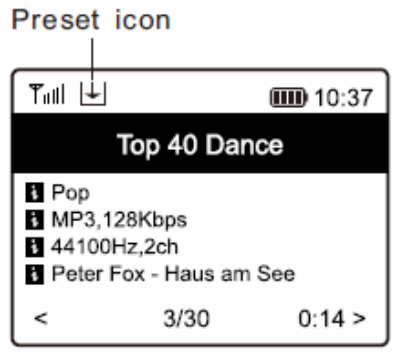

Die neu hinzugefügte Station wird immer im letzten Punkt der Favoritenliste angezeigt. Sie können bis zu 99 Voreinstellungen speichern.

Es gibt 4 dedizierte Voreinstellungstasten für den schnellen Zugriff auf die 4 beliebtesten Sender. Halten Sie die Zifferntaste auf dem Radiogerät gedrückt, um den Sender voreinzustellen.

### **Einen Sender zurückrufen**

Drücken Sie die Taste auf der Fernbedienung oder kurz auf die Taste **[ ]** am Funkgerät, um die Liste der Voreinstellungen aufzurufen, oder navigieren Sie im Hauptmenü zu **My Favourite** und wählen Sie ihn zur Bestätigung aus.

### **Ihre Favoritenliste bearbeiten**

Wählen Sie in der Favoritenliste den Radiosender, den Sie bearbeiten möchten, und drücken Sie dann die Taste **[►]** auf der Fernbedienung (oder drücken Sie **[►]** auf dem Gerät). Dadurch wird das Menü Bearbeiten mit den folgenden Optionen aufgerufen:

- Nach unten bewegen Um sich in der Rangliste eines Senders nach unten zu bewegen
- Aufsteigen Aufsteigen in der Rangliste eines
- Löschen Um eine bestimmte Station zu löschen

## MEDIA ZENTRUM

Das Gerät unterstützt UPnP und ist DLNA-kompatibel. Dies bietet die Möglichkeit, Musik aus Ihrem Netzwerk zu streamen. Dies setzt jedoch voraus, dass Sie ein kompatibles Gerät in Ihrem Netzwerk haben, das als Server fungieren kann. Dies kann z.B. eine Netzwerkfestplatte oder ein herkömmlicher PC mit z.B. Windows 8 sein, über den der Zugriff auf den freigegebenen Ordner oder die Medienfreigabe erlaubt ist. Die Ordner können dann durchsucht und im Radio abgespielt werden.

**Hinweis:** Bitte stellen Sie sicher, dass Ihr Computer-Laptop im selben Wi-Fi-Netzwerk wie das Radio ist, bevor Sie diese Funktion verwenden.

### **Music streaming Musik-Streaming**

• Sobald der UPnP/DLNA-kompatible Server für die gemeinsame Nutzung von Mediendateien mit Ihrem Radio konfiguriert ist, können Sie mit dem Musik-Streaming beginnen.

• Wählen Sie im Hauptmenü **Media Center** und wählen Sie **UPnP**.

• Es kann einige Sekunden dauern, bis das Radio die Suche nach verfügbaren UPnP-Servern abgeschlossen hat. Wenn keine UPnP-Server gefunden werden, wird die **Empty List** angezeigt.

- Wählen Sie nach einem erfolgreichen Scan Ihren UPnP-Server aus.
- Das Radio zeigt die vom UPnP-Server verfügbaren Medienkategorien an, z.B. "Musik", "Wiedergabelisten" usw.

• Wählen Sie die Mediendateien aus, die Sie abspielen möchten. Sie können den Wiedergabemodus unter **Configuration > Playback setup** einstellen.

### **Meine Wiedergabeliste**

Sie können Ihre eigene Wiedergabeliste für die UPnP-Musikdateien erstellen. Wählen und markieren Sie den Titel, den Sie der Wiedergabeliste hinzufügen möchten, drücken und halten Sie den **[Dial/Select]** -Knopf oder drücken und halten Sie die **[OK]** -Taste auf der Fernbedienung, bis das Zeichen erscheint. Das Lied wird der Wiedergabeliste **My playlist** hinzugefügt.

### **Meine Wiedergabeliste löschen**

Entfernen Sie alle Lieder in " My Playlist ", damit eine neue Wiedergabeliste vorbereitet werden kann.

**Hinweis:** Wenn Sie DLNA-kompatible Server zur Verfügung haben, befolgen Sie die oben beschriebenen Schritte, um die Audiodateien von einem DLNA-kompatiblen Gerät im Radio zu durchsuchen und abzuspielen.

## DAB+

Wenn es in Ihrer Gegend Digital Audio Broadcasting (DAB) gibt, kann das Radio auch die DAB-Sender empfangen (es ist keine Internetverbindung erforderlich). Das Radio unterstützt sowohl DAB als auch DAB+.

Stellen Sie das Radio nahe am Fenster auf und fahren Sie die Antenne so weit wie möglich aus, um den besten Empfang zu erhalten. Manchmal müssen Sie die Richtung der Antenne anpassen, um den Empfang zu verbessern. Blättern Sie im Hauptmenü zu DAB-Radio oder verwenden Sie die **[Mode]**-Taste auf der Fernbedienung, um auf DAB-Radio umzuschalten. Drücken Sie **[OK]** um zu beginnen.

Sie werden gefragt, ob Sie den DAB-Sender scannen möchten. Drücken Sie **[OK]** um den Suchlauf zu starten, und es wird der Fortschritt bei der Anzahl der empfangenen Kanäle angezeigt. Wenn der Vorgang abgeschlossen ist, wird eine voreingestellte Seite für Ihre Aktion angezeigt.

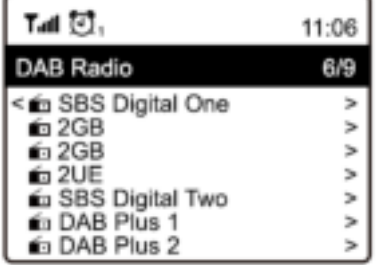

Sie können den Kanal auswählen und anfangen, ihn zu hören. Wann immer Sie zu Mein Favorit hinzufügen möchten, drücken Sie dieTaste **[ ]** auf der Fernbedienung oder halten Sie die Taste am Gerät gedrückt, und es wird zur Favoritenliste hinzugefügt.

Drücken Sie immer die Taste **[◄]** um zur Voreinstellungsliste zurückzukehren.

Hinweis: Wenn ein DAB-Radio abgespielt wird, drücken Sie die Taste **[►]** um weitere Radioinformationen anzuzeigen. Jedes Mal, wenn Sie die Taste **[►]** drücken, werden verschiedene Informationen gleichzeitig angezeigt, z. B. Radiofrequenz, rollende Texte (falls verfügbar) und große Zeituhr. Neue digitale Radiosender sollten automatisch vom Radio empfangen werden, wenn sie Teil eines Multiplex sind, den Sie bereits empfangen haben. Andernfalls müssen Sie den Preset-Scan erneut durchführen.

### FM RADIO

Um die üblichen UKW-Sender zu empfangen (es ist keine Internetverbindung erforderlich), stellen Sie das Radio nahe am Fenster auf und verlängern Sie die Antenne so weit wie möglich, um den besten Empfang zu erhalten. Möglicherweise müssen Sie die Ausrichtung der Antenne anpassen, um den Empfang zu verbessern.

Blättern Sie im Hauptmenü zu FM-Radio oder verwenden Sie die **[Mode]**-Taste auf der Fernbedienung, um auf FM-Radio umzuschalten. Drücken Sie **[OK]** um zu beginnen.

Sie werden gefragt, ob Sie den FM-Sender scannen möchten. Drücken Sie **[OK]** um den Suchlauf zu starten, und es wird der Fortschritt bei der Anzahl der gefundenen Kanäle angezeigt. Wenn dies geschehen ist, werden die gefundenen Kanäle automatisch auf Voreinstellungen gespeichert und die Liste für Ihre Aktion.

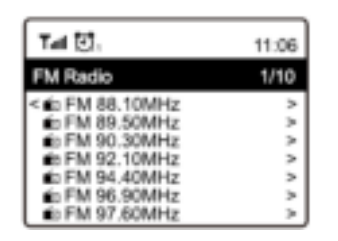

Sie können den Kanal auswählen und anfangen, ihn zu hören. Wann immer Sie zu Mein Favorit hinzufügen möchten, drücken Sie die Taste **[ ]** auf der Fernbedienung oder halten Sie die Taste **[ ]** am Gerät gedrückt, und es wird zur Favoritenliste hinzugefügt.

Drücken Sie immer die Taste **[◄]** um zur Voreinstellungsliste zurückzukehren.

Hinweis: Wenn es FM-Radio abspielt, drücken Sie die Taste **[►]** um weitere Radioinformationen anzuzeigen. Jedes Mal, wenn Sie die Taste **[►]** drücken, werden verschiedene Informationen wie Radiofrequenz und große Uhr angezeigt.

### **Manuelle Abstimmung**

Um die Frequenz manuell einzustellen, drücken Sie lange auf **[OK]** auf der Fernbedienung oder lange auf **[Tune/Select]** auf dem Gerät, bis "Tuning" unten rechts auf dem Display erscheint. Verwenden Sie die Taste **[◄ / ►]** auf der Fernbedienung, um die Frequenz abzustimmen.

Wenn Sie fertig sind, drücken Sie die **[OK]**-Taste lang, um die manuelle Abstimmung zu beenden.

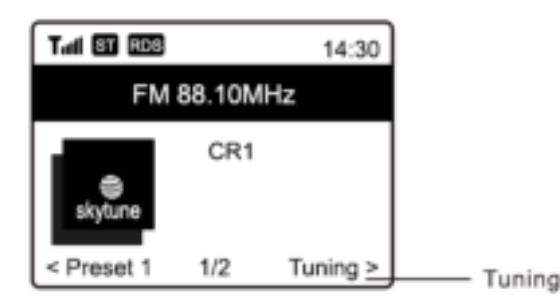

## BT WIEDERGABE

Bevor eine Übertragung zwischen Ihrem BT-Gerät und dem Funkgerät möglich ist, müssen beide Geräte gekoppelt werden. Dieser Vorgang wird als "Pairing" bezeichnet. Das Radio dient als Empfänger, um den Musikstrom für die Wiedergabe im Radio zu empfangen.

Wenn Sie schon einmal mit einem BT-Gerät gekoppelt haben, wird diese Verbindung automatisch wiederhergestellt, wenn beide Geräte in Reichweite sind und der BT-Betrieb am Radio ausgewählt wurde. Das "Pairing" muss nicht wiederholt werden. Diese Funktion

muss jedoch möglicherweise in Ihrem BT-Gerät aktiviert werden.

- Drücken Sie die Menü-Taste, um das Auswahlmenü für die verschiedenen Betriebsarten anzuzeigen.
- Wählen Sie mit der Auf-/Ab-Taste die Betriebsart BT und drücken Sie den Wahlschalter.
- Schalten Sie Ihr BT-Gerät, an das Sie das Funkgerät anschließen möchten, ein und aktivieren Sie hier den Kopplungsmodus. Das Gerät sucht im Empfangsbereich nach BT-Geräten.
- Wenn das Funkgerät gefunden wird, zeigt Ihr BT-Gerät seinen Namen Audizio Rome-XXXX an (der XXXX ist ein Identifikationscode für Ihr Funkgerät).
- Wählen Sie das Funkgerät an Ihrem BT-Gerät aus.
- Starten Sie die Wiedergabe auf Ihrem BT-Gerät.
- Die Wiedergabe erfolgt nun über das Radio.

## AUX ANSCHLUSCH

Über den Anschluss an die 3,5-mm-Aux-In-Buchse auf der Rückseite können Sie die in einem anderen Audiogerät oder Smartphone gespeicherte Musik über das Radio hören. Verwenden Sie das Kabel mit beiden Enden in 3,5-mm-Stift, ein Ende an die Aux-In-Buchse am Radio, das andere Ende an die Kopfhörerbuchse am Audiogerät oder wenn es eine Line-Out-Buchse hat.

## ALARMEINSTELLUNG

### *Achtung!*

*Um die Weckerfunktion nutzen zu können, lassen Sie bitte das Radio an eine Stromversorgung anschließen, damit der Standby-Modus aktiviert ist. Wenn das Radio eingeschaltet ist, drücken Sie die Taste [□] und lassen Sie sie wieder los, um das Radio in den Standby-Modus zu versetzen. Der Standby-Modus ist deaktiviert, wenn das Radio mit einer internen Batterie betrieben wird.* 

- Wählen Sie **Alarm** aus dem Hauptmenü oder drücken Sie die Taste **[Alarm]** auf der Fernbedienung.
- Wählen Sie entweder Alarm 1 oder Alarm 2, wählen Sie **Turn on**, um den Alarm zu aktivieren.
- Folgen Sie den Anweisungen des Alarmassistenten, um den Alarm einzustellen.
- Der Assistent führt Sie durch die folgenden Einstellungen:

**Time** - Stellen Sie die Uhrzeit für den Alarm ein.

**Sound** - Sie können **Wake to Tone**, **My Favourite** als Alarmquelle wählen.

**Repeat** - Sie können den Wecker nach Belieben einstellen: Täglich, Einmal oder mehrere Tage.

**Alarm Volume** - Stellen Sie die Lautstärke des Weckers nach Belieben ein, indem Sie den [Wähl-/Auswahl]-Knopf oder die Taste **[▲/▼]** auf der Fernbedienung drehen.

**Alarm duration** - Stellen Sie die Dauer des Alarms aus den voreingestellten Optionen im Bereich von 30 bis 180 Minuten ein. Das Radio wird auf Standby geschaltet, wenn die gewählte Zeitdauer fällig ist.

• Nachdem die obigen Einstellungen abgeschlossen sind, drücken Sie zum Beenden die Taste **[◄]** und stellen Sie sicher, dass der Alarm eingeschaltet ist. Wenn der Alarm aktiviert ist, erscheint das Alarmsymbol auf dem Display.

### **Stoppen des Alarms/Aktivieren der Schlummerfunktion**

Wenn der Wecker ertönt, drücken Sie **[ ]** um den Wecker zu stoppen, oder drücken Sie den **[Dial/Select]** -Knopf, um die Schlummerfunktion zu aktivieren.

Wenn die Schlummerfunktion aktiviert ist, wird der Wecker für 9 Minuten stummgeschaltet und ertönt erneut, wenn die Zeit fällig ist. Sie können den Vorgang mehrmals wiederholen. Um die "Snooze"-Funktion zu beenden, drücken Sie den **[ ]**.

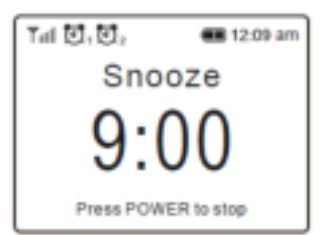

## SLEEP-TIMER-EINSTELLUNG

Sie können den Timer so einstellen, dass sich das Radio nach Ablauf der gewählten Zeit im Bereich von 15 Minuten bis 180 Minuten ausschaltet.

Drücken Sie die Taste **[ ]** auf der Fernbedienung, um den Timer einzustellen. Wenn der Timer eingestellt ist, wird das Symbol auf dem Display angezeigt.

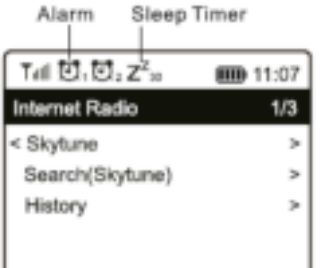

## KONFIGURATION

Hier finden Sie die vollständigen Einstellungen/Optionen, die Ihnen zur Konfiguration Ihres eigenen Radios zur Verfügung stehen. Navigieren Sie im Hauptmenü zu Konfigurationseinstellung. Drücken Sie OK und Sie sehen eine Liste der verfügbaren Optionen.

### **Netzwerk**

• **Netzwerk-Optionen** 

Immer eingeschaltet: Die WLAN-Funktion bleibt eingeschaltet (schnellerer Zugriff beim Wechsel von anderen Funkmodi).

Automatische Abschaltung in 30s: Die WLAN-Funktion schaltet sich nach 30 Sekunden ab, wenn sie nicht benutzt wird (um Energie zu sparen).

• **Wi-Fi Channels** 

Nicht alle Wi-Fi-Kanäle sind in allen Ländern verfügbar. Es kann Unterschiede zwischen den einzelnen Ländern geben. Daher ist es notwendig, die Wi-Fi-Kanäle zu wählen, um sicherzustellen, dass das Wi- Fi zufriedenstellend funktioniert.

Wir haben die Kanäle bereits entsprechend den Anforderungen in den verschiedenen Ländern eingestellt. Wählen Sie das Land, in dem Sie sich aufhalten, aus der Liste aus, um den richtigen Kanal zu erhalten.

• **AP hinzufügen/entfernen** 

AP hinzufügen - Es wird eine Liste von Routern in der Umgebung gescannt.

Add AP (WPS-Knopf) - Wählen Sie diese Option, um Ihren Wi-Fi-Router über WPS zu verbinden, wenn der Router über einen WPS-Knopf verfügt.

AP hinzufügen (SmartConfig) - Wählen Sie diese Option, um das W-Fi-Netzwerk mit einem Smartphone über eine App zu konfigurieren. Sie ist im iOS App Store und im Android Play Store verfügbar. Suchen und installieren Sie die App "Esptouch".

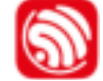

Lassen Sie Ihr Smartphone mit dem Wi-Fi-Netzwerk verbinden, mit dem das Funkgerät verbunden werden soll.

Es wird empfohlen, das Funkgerät im Umkreis von 2 Metern um den Router zu platzieren, um eine bessere Erfolgsquote zu erzielen.

Befolgen Sie die folgenden Schritte:

1. Navigieren Sie auf dem Funkgerät zu Configuration > Network > Add/Remove AP > Add AP(SmartConfig), drücken Sie OK zur Bestätigung

2. Starten Sie die App auf Ihrem Smartphone

3. Der Name der SSID (Ihr Wi-Fi-Netzwerk) wird wie folgt angezeigt:

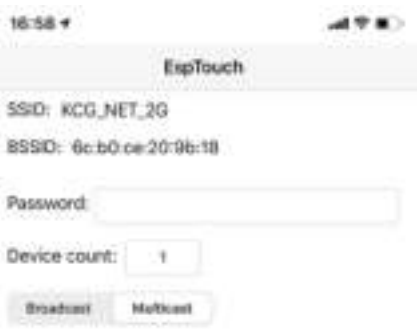

4. Geben Sie das Passwort Ihres Netzwerks ein.

5. Tippen Sie auf "Multicast" gefolgt von "Bestätigen", um den Vorgang abzuschließen.

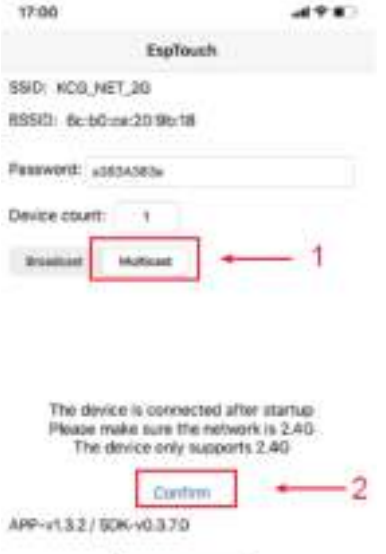

6. Das Radio beginnt sich mit dem Netzwerk zu assoziieren und erhält die Meldung "Assoziation abgeschlossen", wenn die Verbindung zum Netzwerk erfolgreich hergestellt wurde. AP entfernen - Wenn Sie bereits einen Router hinzugefügt haben und diesen entfernen möchten, wählen Sie diese Option.

**Hinweis:** Bringen Sie das Funkgerät zur Einrichtung immer in einen Umkreis von 2 Metern um den Wi-Fi-Router.

### • **AP**

Wenn Sie mehr als einen Router im Radio hinzugefügt haben und zu einem anderen Router wechseln möchten, wählen Sie diese Option zum Ändern.

• **Signal** 

Dies soll die Stärke des Wi-Fi-Signals des Wi-Fi-Routers zeigen, wie es vom Radio empfangen wird. Normalerweise sind Signalpegel unter -70dBm auf schwächerem Niveau, und wenn dies den Empfang Ihres Funkgeräts beeinträchtigt, müssen Sie möglicherweise den Standort des Routers optimieren oder ein Problem des Routers selbst überprüfen.

• **IP**

Die IP ist standardmäßig dynamisch eingestellt. Wählen Sie diese Option, um die feste IP entsprechend Ihrer Netzwerkbedingung zu ändern.

• **DNS** 

Das DNS ist standardmäßig auf Dynamisch eingestellt. Wählen Sie, um <Fixed> DNS entsprechend Ihrer Netzwerkbedingung zu ändern.

### **Datum und Uhrzeit**

Das Radio stellt Ihre Ortszeit automatisch ein, nachdem die Internetverbindung hergestellt ist. Wenn Sie die Einstellung manuell vornehmen möchten, ändern Sie sie mit den folgenden Optionen:

• **Time zone** 

Automatisch eingestellte Zeitzone: Diese Option ist standardmäßig eingestellt. Manuell eingestellte Zeitzone: Diese Option ist voreingestellt: Wählen Sie diese Option, wenn Sie die Zeit in einer anderen Region einstellen möchten. Wählen und markieren Sie die Region/Stadt, die Sie bevorzugen, und drücken Sie zur Bestätigung auf OK. Gekoppelt mit NTP (Netzwerkzeit verwenden) und DST (Sommerzeit) wird automatisch angepasst, wenn Sie sich für die Netzwerkzeit (NTP) entscheiden.

• **Set Time Format**  Wählen Sie entweder 12-Stunden- oder 24-Stunden-Notation, die Sie bevorzugen.

- **Set Date Format**
- **DST (Day Light Saving)**
- Aktivieren ein/aus
- **NTP (Use network time)**

NTP wurde entwickelt, um die Uhr eines Geräts mit einem Zeitserver zu synchronisieren. Ihr Funkgerät synchronisiert den Zeitserver standardmäßig jedes Mal, wenn es eingeschaltet wird und sich mit dem Internet verbindet. Dies gewährleistet einen sehr hohen Grad an Genauigkeit der Funkuhr. Sie können die Verwendung eines anderen Zeitservers ändern, indem Sie die URL-Adresse eingeben (siehe unten NTP-Server). Sie können "Netzwerkzeit nicht verwenden" wählen, wenn Sie dies nicht wünschen.

Wenn Sie NTP nicht für die Uhrzeitsynchronisation verwenden möchten, markieren Sie das NTP (Network time protocal) und drücken Sie OK, um die Änderung vorzunehmen. Sie werden sehen, dass Set Date & Time im Menü erscheint. Wählen Sie es aus und stellen Sie das Datum und die Uhrzeit wie gewünscht ein.

• **NTP Server** 

NTP wurde entwickelt, um die Uhr eines Geräts mit einem Zeitserver zu synchronisieren. Hier zeigt es den Server, der für das Funkgerät verwendet wird.

### **Language**

Die Standardsprache ist Englisch, Sie können andere Sprachen nach Belieben wählen. Blättern Sie mit den Tasten **[▲ / ▼]** auf der Fernbedienung oder dem **[Dial/Select]** Knopf zum Element mit und drücken Sie **[OK]**. Blättern Sie bis zur Markierung und drücken Sie OK, um die gewünschte Sprache auszuwählen. Englisch, Französisch, Spanisch, Italienisch, Deutsch, Niederländisch, Polnisch, Russisch und Chinesisch (vereinfacht) sind verfügbar.

### **Local Radio**

Das Radio ist standardmäßig so eingestellt, dass die Radiosender in Ihrer lokalen Umgebung automatisch über eine Internetverbindung erkannt werden, und diese Sender können durch Drücken der Taste **[Local]** auf der Fernbedienung erreicht werden. Sie können auch Lokal in einer anderen Region einstellen, wenn Sie möchten. Markieren Sie das Lokalradio und drücken Sie OK. Wählen Sie Manuell eingestelltes Lokalradio, um die Einstellung der Region zu ändern.

### **Playback Setup**

Hiermit wird der Wiedergabemodus unter UPnP/DLNA-kompatiblem Streaming eingestellt: Alle wiederholen, Einmal wiederholen oder Zufallswiedergabe.

### **Resume Play Options**

• **Resume once ready**

Dies ist standardmäßig eingestellt. Das Radio wird die Wiedergabe des zuletzt gespielten Senders wieder aufnehmen, wenn es das nächste Mal eingeschaltet wird.

• **Stay at home** 

Wählen Sie diese Option, wenn Sie möchten, dass das Radio beim nächsten Einschalten auf dem Startbildschirm bleibt, ohne etwas abzuspielen.

• **Dimmer** 

Sie können den Grad der Hintergrundbeleuchtung für die Anzeige nach Ihren Wünschen einstellen. Es gibt zwei Einstellungen:

- **Mode Normal oder Energiesparen** Normal - die Anzeige bleibt die ganze Zeit mit der gleichen Helligkeit, ohne abzudimmen. Dimmen - die Anzeige wird nach 20 Sekunden abgedunkelt, wenn keine Bedienung über das Radio erfolgt.
- **Level Hell und dunkel**

Bright - Hiermit wird die Helligkeit im Modus Normal eingestellt. Dimmen - Hiermit wird die Helligkeit im Modus Dimmen eingestellt.

Aktion erfolgt, bleibt sie auf dem in der Konfiguration eingestellten Dimmwert.

• **Dimmer im Standby (Standby ist nur aktiviert, wenn Strom angeschlossen ist)**  Die Display-Helligkeit im Standby-Modus kann manuell durch Drehen des Drehknopfes **[Dial/Select]** oder durch Drücken der Tasten **[▲ / ▼]** auf der Fernbedienung eingestellt werden. Wenn innerhalb von 20 Sekunden keine

### **EQ(Equaliser)**

Es können verschiedene Musikgenres eingestellt werden.

### **Buffer Time**

Manchmal kann es zu ungleichmäßiger Wiedergabe des Internetradios kommen. Dies kann passieren, wenn die Internetverbindung langsam ist oder das Netzwerk überlastet ist. Um die Situation zu verbessern, können Sie eine längere Pufferzeit wählen, um einige Sekunden Radiostream zu erhalten, bevor Sie mit der Wiedergabe beginnen.

Der Standardwert beträgt 2 Sekunden. Sie können 5 Sekunden wählen, wenn Sie eine längere Pufferzeit bevorzugen.

### **Information**

View the Network and System Information of your radio.

To access quickly to this information, press the **[Info]** button on the remote control.

When you use your PC to manage the My favorite stations, you have to use the IP address and you can view this info from here. Then type in the IP address Configuration > Info > Network > IP ) to your PC's browser input window.

Sehen Sie sich die Netzwerk- und Systeminformationen Ihres Radios an.

Um schnell auf diese Informationen zuzugreifen, drücken Sie die **[Info]-**Taste auf der Fernbedienung.

Wenn Sie Ihren PC benutzen, um die Meine Lieblingssender zu verwalten, müssen Sie die IP-Adresse verwenden, und Sie können diese Informationen von hier aus einsehen. Geben Sie dann die Configuration > Info > Network > IP in das Browser-Eingabefenster Ihres PCs ein.

#### **Software Update**

Es kann von Zeit zu Zeit Software-Releases geben, um die Funktionen des Radios zu aktualisieren. Überprüfen Sie die Aktualisierung regelmäßig, um Ihr Radio mit der neuesten Software auf dem neuesten Stand zu halten.

#### **Reset to Default**

Sie können das Zurücksetzen durchführen, um alle Einstellungen zu löschen und zu den Standardeinstellungen zurückzukehren.

\*\* Bitte beachten Sie, dass alle Stationsvoreinstellungen, Einstellungen und Konfigurationen gelöscht werden, nachdem Sie den Reset durchgeführt haben.

# FERNBEDIENUNG ÜBER PC / SMART PHONE

Erleben Sie eine einfache Möglichkeit, den Empfang von Internet-Radiokanälen zu steuern und Ihre Favoritenliste über den Webbrowser des PCs oder Smartphones zu verwalten. Die unterstützten Browser sind Internet Explorer und Chrome.

- Schließen Sie Ihren PC oder Ihr Smartphone an dasselbe Wi-Fi-Netzwerk wie Ihr Radio an.
- Besuchen Sie www.skytune.net
- Klicken Sie auf der Startseite auf "Durchsuchen/Suchen".
- Blättern Sie oder geben Sie den Namen ein, um den Radiosender zu suchen, eine Liste von Internet-Radiosendern wird angezeigt.
- Klicken Sie auf das Symbol ""

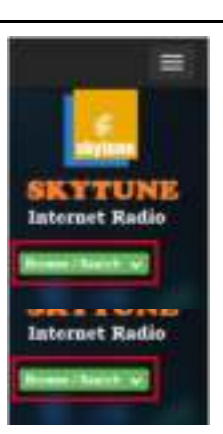

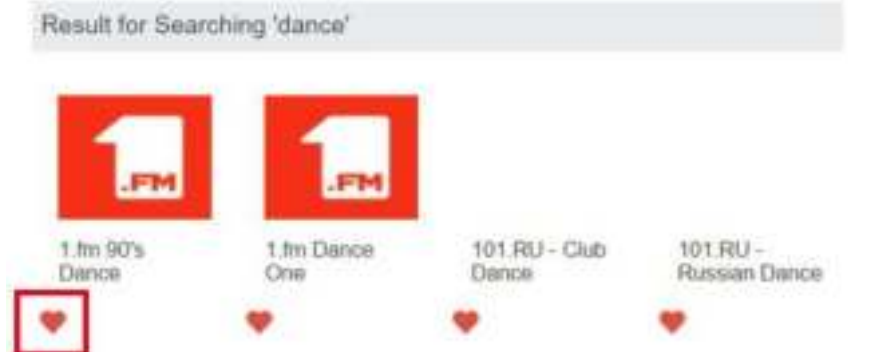

- Sie werden gefragt, ob Sie "Add Favourite" oder " Listen to Station " möchten. Geben Sie die IP-Adresse Ihres Radios ein (z.B. 192.168.1.11): i,

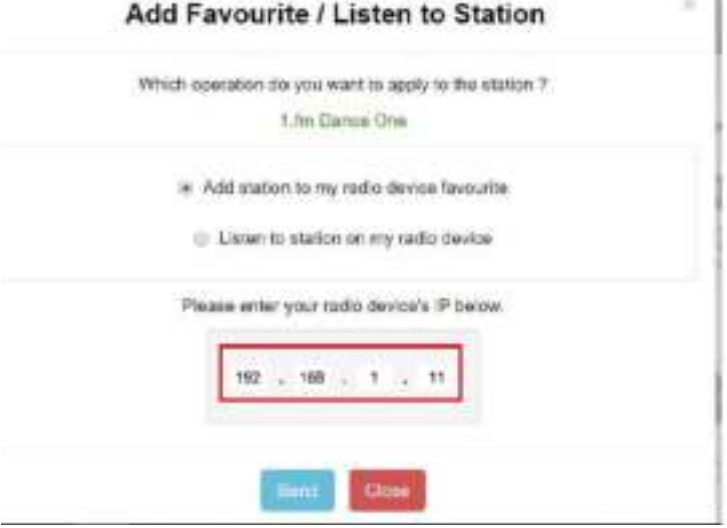

Die IP-Adresse kann wie folgt auf dem Funkgerät lokalisiert werden:

\* Drücken Sie auf der Fernbedienung die Taste [Info], wählen Sie Netzwerk und scrollen Sie zu IP, um die IP-Adresse anzuzeigen.

- \* Kehren Sie im Radio zum Hauptmenü zurück. Navigieren Sie zu **Configuration > Information > Network Information > IP** 
	- Wählen Sie " Listen to Station ", klicken Sie auf "Send" und das Radiogerät schaltet die Wiedergabe des Kanals um und die Seite "My Favourite" wird im Webbrowser angezeigt. Sie können dann wählen, ob Sie den abspielenden Sender zu Ihren Favoriten hinzufügen oder Ihre Liste mit anderen Bearbeitungsoptionen verwalten möchten. Alle Änderungen werden sofort mit dem Radiogerät synchronisiert.

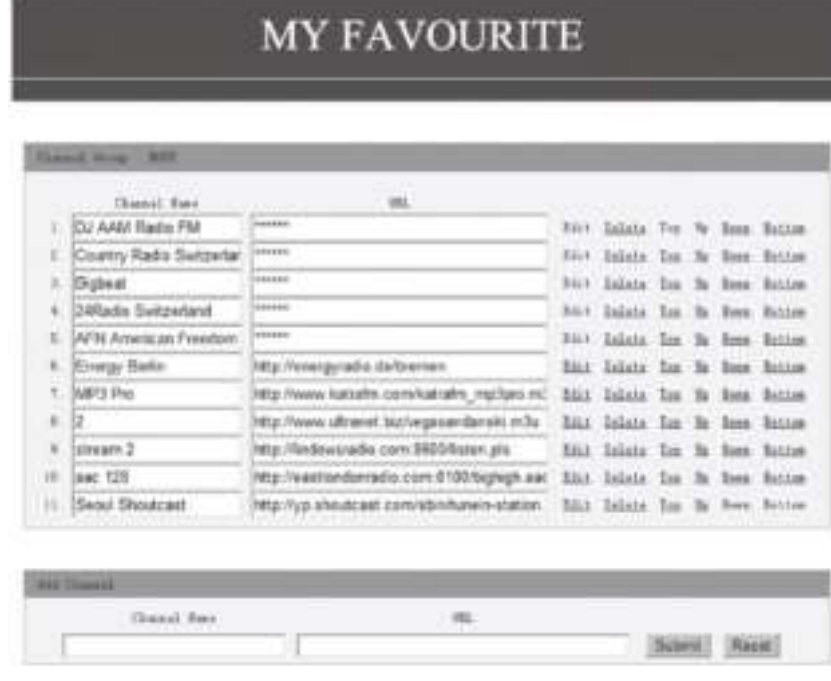

Sie können den Radiokanal auch hinzufügen, wenn Sie die veröffentlichte Audiostrom-URL mit dem Streaming-Format wie folgt kennen:

- 1. Audio-Formate: MP3, AAC, AAC+
- 2. Stream-Formate: Shoutcast, Icecast (HTTP, HTTPS) und HLS
- 3. Wiedergabelisten-Formate: PLS, M3U
- 4. Abtastfrequenz: 44,1 KHz und 48 KHz

### HILFENDE TIPPS

#### **1. Wenn das Internet-Radio weiterhin Radiosender neu puffert:**

Das Internet-Radio überträgt die Daten des Radiosenders über Ihre Breitbandverbindung, wenn die Fehlerrate Ihrer Breitbandverbindung hoch ist oder die Verbindung unterbrochen wird, dann bewirkt dies, dass das Internet-Radio eine Pause macht, bis die Verbindung wieder hergestellt ist und es genügend Daten empfangen hat, um wieder mit der Wiedergabe zu beginnen.

Wenn Ihr Internet-Radio immer wieder stoppt, überprüfen Sie bitte das DSL-Modem, um sicherzustellen, dass die Breitbandverbindung keine hohe Fehlerrate oder Verbindungsabbrüche aufweist. Wenn diese Probleme auftreten, müssen Sie sich an Ihren Breitbandanbieter wenden.

#### **2. Was ist Puffern?**

Wenn ein Stream abgespielt wird, lädt der Internet Radio/Media-Player einen kleinen Teil des Streams herunter, bevor die Wiedergabe beginnt. Dies dient dazu, eventuelle Lücken im Stream zu füllen, die entstehen können, wenn das Internet oder das drahtlose Netzwerk ausgelastet ist. Das Internet-Radio streamt Musikdaten vom PC, während Sie zuhören. Wenn ein Stream blockiert wird oder während der Übertragung eine Internetüberlastung auftritt, kann es zu einem Stopp/einer Beeinträchtigung der Wiedergabequalität kommen. Überprüfen Sie in diesem Fall die Geschwindigkeit Ihrer Internetverbindung - sie muss schneller sein als die Geschwindigkeit der Streams.

#### **3. Mein Radio funktioniert, aber einige Sender können nicht abgespielt werden.**

- a) Das Problem kann auf eine oder mehrere der folgenden Ursachen zurückzuführen sein:
- b) Der Radiosender sendet nicht mehr.
- c) Der Radiosender hat die maximal zulässige Anzahl gleichzeitiger Zuhörer erreicht.
- d) Der Radiosender hat die Stream-Anordnung geändert, und der Link ist nicht mehr gültig.
- e) Der Radiosender sendet zur Tageszeit nicht (nicht alle Sender senden 24 Stunden am Tag).
- f) Die Internetverbindung zwischen Ihrem Radio und dem Server des Radiosenders ist zu langsam oder instabil, um die Datenrate der Sendung zu unterstützen.

## FEHLERSUCHE

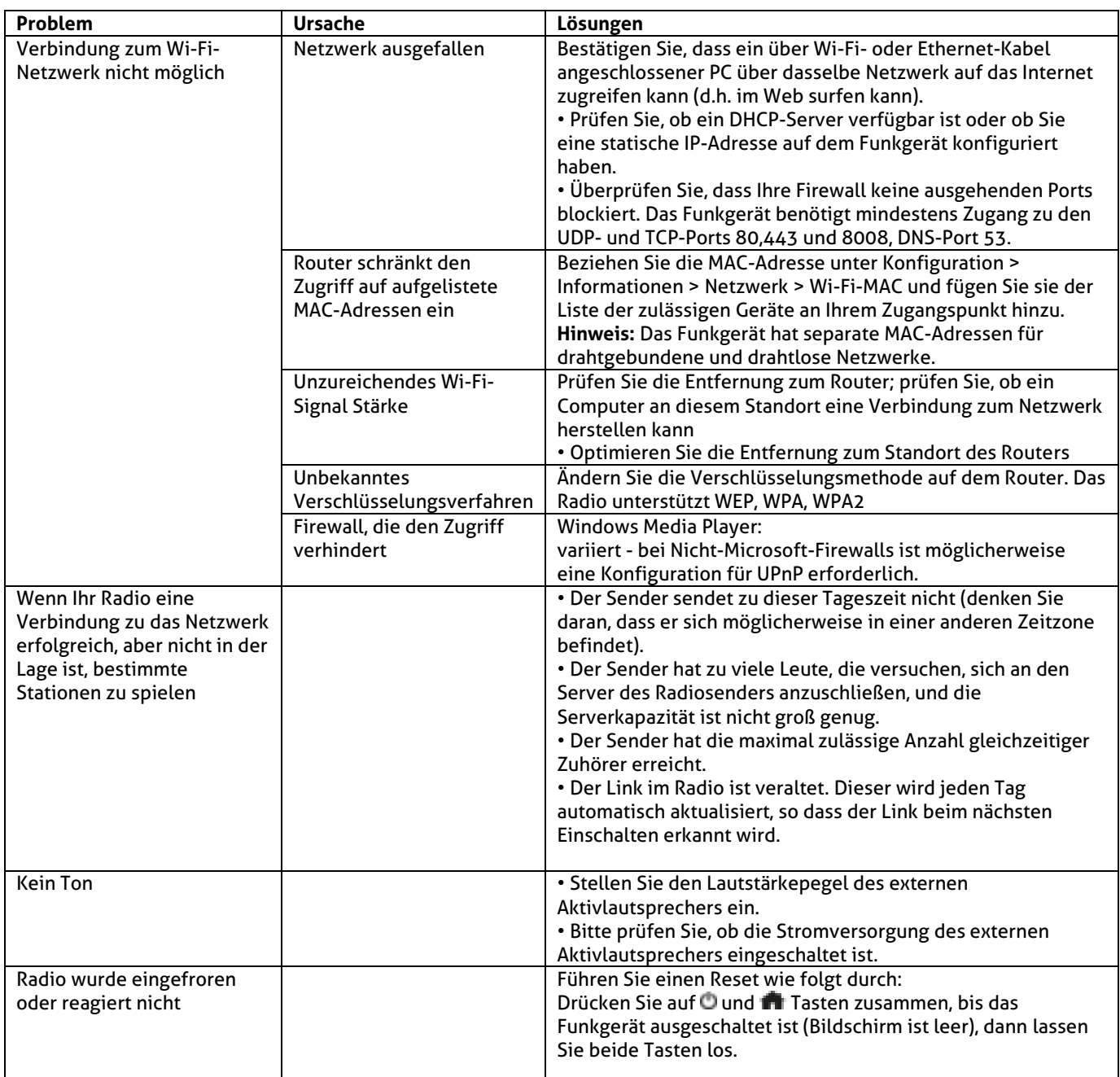

# ESPAÑOL

Felicitaciones a la compra de este producto Audizio. Por favor lea atentamente este manual antes de usar el aparato para disfrutar al completo de sus prestaciones.

Seguir las instrucciones le permite no invalidar la garantía. Tome todas las precauciones para evitar que se produzca fuego o una descarga eléctrica. Las reparaciones solo deben llevarse a cabo por técnicos cualificados para evitar descargas eléctricas. Guarde el manual para futuras consultas.

sentirse cierto olor. Esto es normal y desaparece al poco tiempo.

- Este aparato contiene piezas que llevan voltaje. Por lo tanto NO abra la carcasa.
- No coloque objetos metálicos o vierta líquidos dentro del aparato Podría producir descargas eléctricas y fallos en el funcionamiento.
- No coloque el aparato cerca de fuentes de calor tipo radiadores, etc. No coloque el aparato en superficies vibratorias. No tape los agujeros de ventilación.
- Este aparato no está preparado para un uso continuado.
- Tenga cuidado con el cable de alimentación y no lo dañe. Un daño o defecto en el cable de alimentación puede producir una descarga eléctrica o fallo en el funcionamiento.
- Cuando desconecte el aparato de la toma de corriente, siempre tire de la clavija, nunca del cable.
- No enchufe o desenchufe el aparato con las manos mojadas.
- Si la clavija y/o el cable de alimentación están dañados, necesitan reemplazarse por un técnico cualificado.
- Si el aparato está dañado de modo que puedan verse sus partes internas, NO conecte el aparato a la toma de corriente y NO lo encienda. Contacte con su distribuidor. NO conecte el aparato a un reostato o dimmer.
- Para evitar un fuego o peligro de descarga, no exponga el aparato a la lluvia y a la humedad.
- Todas las reparaciones deben llevarse a cabo exclusivamente por técnicos cualificados.
- Conecte el aparato a una toma de corriente con toma de tierra (220-240Vca/50Hz) protegida por un fusible de 10-16A.
- Durante una tormenta o si el aparato no va a usarse durante un periodo largo de tiempo, desconéctelo de la toma de corriente. La regla es: Desconéctelo si no lo va a usar.
- Si el aparato no se ha usado en mucho tiempo puede producirse condensación. Deje el aparato a temperatura ambiente antes de encenderlo. Nunca utilice el aparato en ambientes húmedos o en el exterior.
- Para prevenir accidentes en las empresas, debe seguir las directrices aplicables y seguir las instrucciones.
- No lo apague y encienda repetidamente. Esto acorta su tiempo de vida.
- Mantenga el aparato fuera del alcance de los niños. No deje el aparato sin vigilancia.
- No utilice sprays limpiadores para limpiar los interruptores. Los residuos de estos sprays producen depósitos de polvo y grasa. En caso de mal funcionamiento, siempre consulte a un profesional.
- No fuerce los controles.
- Si el aparato se ha caído, siempre haga que lo verifique un técnico cualificado antes de encenderlo otra vez.
- NO utilice productos químicos para limpiar el aparato. Dañan el barniz. Tan solo límpielo con un trapo seco.
- Manténgalo lejos de equipos electrónicos ya que pueden producir interferencias.
- Si este producto incorpora una batería recargable con base ácida, por favor recarge bateria cada 3 meses si no va a usar la unidad por un tiempo prolongado. En caso contrario la batería podría dañarse.
- Solo utilice recambios originales para las reparaciones, de otro modo pueden producirse daños serios y/o radiaciones peligrosas.
- Apague el aparato antes de desconectarlo de la toma de corriente y/o de otros equipos. Desconecte todos los cables y conexiones antes de mover el aparato.
- Asegúrese de que el cable de alimentación no puede dañarse cuando la gente lo pise. Compruebe el cable de alimentación antes de cada uso por si hay daños o defectos.
- El voltaje de funcionamiento es 220-240Vca/50Hz. Compruebe que la toma de corriente coincide. Si tiene que viajar, asegúrese de que el voltaje del país es el adecuado para este aparato.
- Guarde el embalaje original para poder transportar el aparato en condiciones seguras.

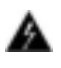

Esta señal advierte al usuario de la presencia de alto voltaje en el interior de la carcasa y que es de la suficiente magnitud como para producir una descarga eléctrica.

 Esta señal advierte al usuario de que el manual contiene instrucciones importantes que han de leerse y seguirse al pie de la letra.

**NOTA:** Para asegurarse de que el aparato funcione correctamente, debe usarse en ambientes a una temperatura de entre 5°C/41°F y 35°C/95°F.

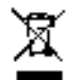

Los productos electrónicos no pueden tirarse a la basura normal. Por favor lleve este producto a un centro de reciclaje. Pregunte a la autoridad local en caso de duda. Las especificaciones son generales. Los valores actuales pueden variar de una unidad a otra. Las especificaciones pueden variar sin previo aviso.

*Nunca intente reparar usted mismo este equipo. Esta manipulación anulará la garantía. No realice cambios en la unidad. Esta manipulación anulará la garantía. Esta garantía no es aplicable en caso de accidente o daños ocasionados por uso indebido del aparato o mal uso del mismo. Audizio no se hace responsable de daños personales causados por el no seguimiento de las normas e instrucciones de este manual. Esto es aplicable también a los daños de cualquier tipo.* 

# INSTRUCCIONES DE DESEMBALAJE

**ATENCIÓN!** Inmediatamente después de recibir un dispositivo, desempaque cuidadosamente la caja de cartón, compruebe el contenido para asegurarse de que todas las partes están presentes, y se han recibido en buenas condiciones. Notifique inmediatamente al transportista y conserve el material de embalaje para la inspección por si aparecen daños causados por el transporte o el propio envase muestra signos de mal manejo. Guarde el paquete y todos los materiales de embalaje. En el caso de que deba ser devuelto a la fábrica, es importante que el aparato sea devuelto en la caja de la fábrica y embalaje originales.

Si el aparato ha estado expuesto a grandes cambios de temperatura (tras el transporte), no lo enchufe inmediatamente. La condensación de agua producida podría dañar su aparato. Deje el dispositivo apagado hasta que se haya alcanzado la temperatura ambiente.

## FUENTE DE ALIMENTACIÓN

En la etiqueta de la parte trasera del controlador se indica el tipo de fuente de alimentación que debe ser conectado. Compruebe que la tensión de red corresponda a esto, todos los otros voltajes a la especificada, puede causar efectos irreparable. El producto también debe estar conectado directamente a la red para ser utilizado. No en ninguna fuente de alimentación o dimmer ajustable.

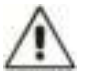

Conecte siempre el producto a un circuito protegido (disyuntor o fusible). Asegúrese de que el producto tiene una toma de tierra adecuada para evitar el riesgo de electrocución o incendio.

# CONTROLES

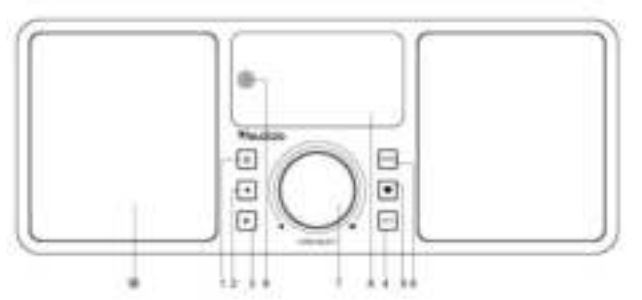

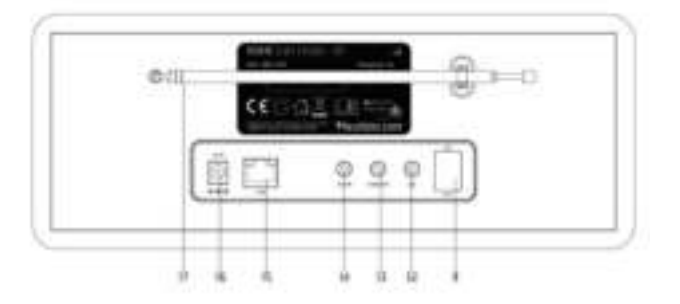

- **1. Power**
- Encendido / apagado y standby
- **2. Izquierda** 
	- Vuelve al menu previo/Cursor izquierdo
- **3. Derecha**

Cursor derecho/ Ingrese al menú de edición en Lista de favoritos / Vea la gran información del reloj y la radio en la pantalla de reproducción

**4. Local** 

Acceda a la emisora de internet local

**5. Favoritos** 

Mantenga presionado para presintonizar una emisora en particular a la lista de favoritos Presione para recuperar la lista de favoritos

**6. Menu** 

Acceda al menú principal / presione este botón para volver a la pantalla de reproducción.

**7. Tune/Select/ Volume** 

Marcar / Seleccionar: gire para desplazarse hacia arriba / abajo en el menú principal / Presione para confirmar / seleccione las opciones del menú / Presione para detener / reanudar la reproducción del canal de radio. Control de volumen: gire la perilla para ajustar el nivel de volumen en la pantalla de reproducción.

- **8. Pantalla a color TFT de 2.4"**
- **9. Sensor infrarojo para control remoto**
- **10. Altavoz**
- **11. Interruptor encendido/apagado**
- **12. Jack para auriculares de 3.5 mm**
- **13. Jack para salida de audio de 3.5 mm**
- **14. Jack para entrada auxiliar de 3.5 mm**
- **15. Conector Ethernet (LAN)**
- **16. Jack para toma de corriente**
- **17. Antena telescopica**

## CONTROL REMOTO

: Presione para alternar entre En espera y Operación (aplicable solo cuando Stan dby está habilitado con la alimentación conectada a la radio). ∰∙ Mute **0-9:** número de índice de entrada en la lista / i NPU t caracteres para la contraseña de WiFi**.** : Presintoniza la estación de reproducción actual en Favorito. ▲ : Cursor arriba ◄ : Cursor izquierda / atrás a menu previo : Botón de Alarma : Temporizaror Sleep **Mode:** Cambia entre Internet radio /BT / Media Centre : Menu principal : Emisora anterior de la lista/Pista anterior del BT/Media Centre **Local:** Acceda a la lista de emisoras locales (Área local configurada en Configuración) : Recordar la lista de favoritos **OK:** Botón Confirmar ► : Cursor a la derecha ▼: Cursor hacia abajo **Vol+:** Sube volumen **Vol-:** Baja voluemn **EQ:** Ecualizador **Note:** Siguiente emisora de la lista/Siguiente pista del BT / Media Centre : Play/pause de BT / Media Centre Play / stop para la radio por internet **Dimmer:** Acceda al menu Dimmer para ajustar el brillo de la pantalla **Info:** Acceso rápido a la red y el Sistema de información.

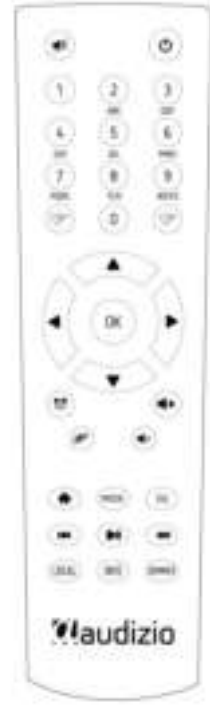

## USO DEL MANDO A DISTANCIA

En el teclado alfanumérico, presione el botón varias veces para recorrer los caracteres asignados a cada botón. Consulte la siguiente lista. Para ingresar un carácter, resáltelo y presione el botón **[►]** para confirmar e ingresar el siguiente carácter. Cuando se trata del último carácter de la contraseña, presione **[OK]** para completar la entrada.

**Button 1:** 1 y diferentes tipos de símbolos !@#\$%^&\*()\_+[]{};:'"\|,./<>? **Button 2:** 2ABCabc **Button 3:** 3DEFdef **Button 4:** 4GHIghi **Button 5:** 5JKLjkl **Button 6:** 6MNOmno **Button 7:** 7PQRSpqrs **Button 8:** 8TUVtuv **Button 9:** 9WXYZwxyz **Button 0:** 0

## USO DEL BOTÓN DE CONTROL EN LA UNIDAD DE RADIO

Use el mando **[Dial/Select]** para desplazarse por los caracteres, resáltelo y presione el botón **[ ► ]** para confirmar my ingresar el siguiente carácter. Cuando se trata del último carácter de la contraseña, presione **[Dial/Select]** para confirmar y completar la entrada.

**Nota:** la contraseña distingue entre mayúsculas y minúsculas.

## ANTES DE QUE EMPIECES

Asegúrese de que lo siguiente esté listo:

Tiene una conexión a internet de banda ancha . Un enrutador inalámbrico de banda ancha está conectado a Internet con éxito . La radio admite la conexión inalámbrica B, G y N (el enrutador inalámbrico N también se puede usar con la configuración en B o G). Usted conoce el código / contraseña de cifrado de datos de Privacidad equivalente por cable (WEP) o Acceso protegido por Wi- Fi (WPA). Debe ingresar el código correcto cuando la radio esté conectada al enrutador inalámbrico para la conexión de red . Si no conoce el código / contraseña, comuníquese con la persona / técnico que configuró el enrutador / red por usted. La radio puede funcionar a través de una conexión de red inalámbrica (conexión Wi-Fi) y conexión por cable (Ethernet RJ45)..

## EMPEZANDO

• Retire la radio por Internet de la caja.

• Enchufe el adaptador de corriente y encienda el interruptor de encendido / apagado (en el panel trasero). Presione el botón **[ ]** en el panel frontal.

**Precaución:** Use solo el adaptador suministrado con la radio. Conectar una fuente de alimentación con una clasificación diferente causará daños permanentes a la radio y puede ser peligroso.

## CONFIGURACIÓN DE RED

La conexión a Internet se puede configurar a través de LAN alámbrica o LAN inalámbrica (WiFi). Su radio requiere una conexión a Internet de banda ancha a través de Ethernet por cable o WiFi. La forma más fácil es usar un cable CAT 5 o CAT 6 para conectarse a través de Ethernet por cable a un enrutador Wifi, que se conecta a un módem Adsl o un módem por cable proporcionado por su ISP.

La conexión WPS está disponible si su enrutador tiene un botón WPS. Para configurar la red a través de la aplicación remota, consulte el Capítulo [en Red Wi-Fi> Agregar AP (SmartConfig)] para obtener más detalles.

### **LAN cableada (Ethernet)**

Para la conexión Ethernet por cable a un enrutador con DHCP habilitado, la configuración de red para la conexión a Internet se realiza automáticamente y la Radio se puede usar para compartir la radio por Internet y UPnP sin interacción del usuario. Cuando el

la red está conectada, el icono de Ethernet aparecerá en la esquina superior izquierda.

### **LAN inalámbrica (Wi-Fi)**

Si se usa por primera vez, se mostrará el asistente Configurar red. Elija Sí para comenzar a configurar la red. presione el [◄] para resaltar Sí y presione **[Tune / Select]** para confirmar.

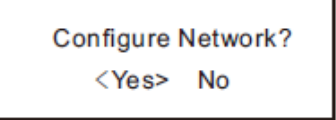

Seleccione Añadir/Eliminar AP de la lista, use **[Dial/Select]** para desplazarse y presiónela para confirmar, luego elija Agregar AP (Scan):

• Comenzará a escanear las redes Wi-Fi disponibles. Desplacese sobre su red y pulse **[OK]** para confirmar. Si su red wifi tiene una contraseña protegida, le pedirá que la ingrese.

**Nota:** La contraseña distingue entre mayúsculas y minúsculas. Consulte con la persona que configuró su red si no conoce la contraseña.

• Cuando la conexión WI-Fi sea exitosa, Association Complete se mostrará brevemente. La barra de señal wifi aparecerá en la esquina superior izquierda de la pantalla:

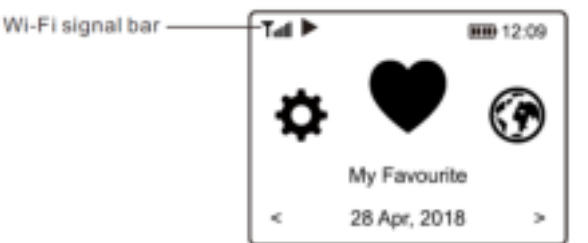

## VISION GENERAL DE CARACTERÍSTICAS Y FUNCIONES

Presione [Menú] para ingresar al menú principal o al control remoto. Desplácese girando el mando [Tune / Select] o el botón [◄ / ►] en el control remoto:

**Mi favorito**: para mostrar la lista de emisoras favoritas que se han asignado a las presintonías. Hay hasta 99 presets disponibles.

**Radio por Internet**: comience a explorar las estaciones de radio y la música de todo el mundo aquí.

**Media Center**: puede explorar y transmitir música desde su red a través de dispositivos compatibles con UPnP o DLNA.

**Radio DAB + / DAB**: seleccione la señal de radio DAB + y DAB si está disponible en su área local (no se requiere conexión a Internet).

**Radio FM**: reciba estaciones de radio FM comunes en su área local (no se requiere conexión a Internet).

**BT - Reproducción BT**, para reproducir transmisión de audio (recepción) desde otro dispositivo habilitado para BT después de emparejarse / conectarse entre sí.

**Alarma - Despertador**. Dos configuraciones de alarma disponibles.

**Temporizador de reposo**: active el temporizador para encender la radio en modo de espera una vez transcurrido el tiempo seleccionado.

**Configuración**: más opciones / configuraciones disponibles para personalizar como desee.

## RADIO POR INTERNET

En el menú principal, elija Radio por Internet y encontrará las siguientes opciones:

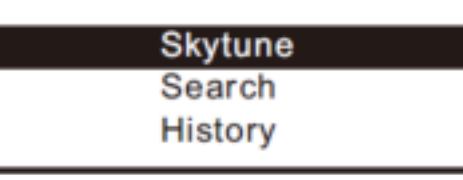

### **Skytune**

Seleccione Skytune para comenzar a disfrutar de miles de estaciones de radio en todo el mundo. Puede filtrar su búsqueda por región, género musical y charlas. La radio local le permite acceder rápidamente a las estaciones disponibles en su área local a través de una conexión a Internet.

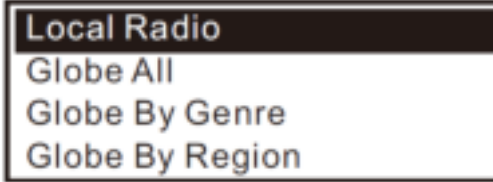

**Nota:** Puede cambiar el área de radio local bajo Configuración> local radio configuración .

Cuando se desplaza a lo largo de la lista para llegar rápidamente a un cierto punto, introducir el número de índice en el control remoto para saltar rápidamente a ese punto. Por ejemplo, en el control remoto, ingrese 28 y presione OK, destacar la emisora no. 28

### **Buscar**

En lugar de navegar por la lista de emisoras de radio, puede ingresar algunos caracteres de la emisora deseada para filtrar / hacer una lista corta de las emisoras.

### **Historia**

La radio memoriza las emisoras que ha escuchado hasta 99 emisoras. Si usted ha escuchado más de 99 emisoras, será remplazará la primera emisora que se ha escuchado.

### **Comienza a reproducir radio por internet**

Cuando una emisora de radio comienza a reproducir, se puede visualizar más información de radio. Presione el botón [ ► ] en el estado de la pantalla de reproducción a continuación :

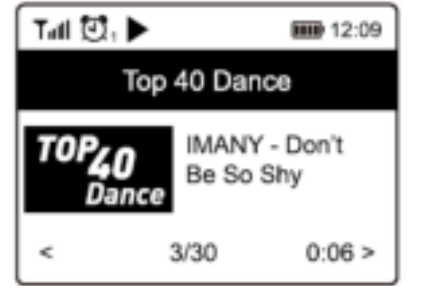

Cada vez que se pulsa el botón **[►]** se muestran varias informaciones a la vez, como la velocidad de transmisión, el nombre de la canción, el nombre del artista (si está disponible), el reloj de gran formato y el logotipo de la emisora de radio (si está disponible):

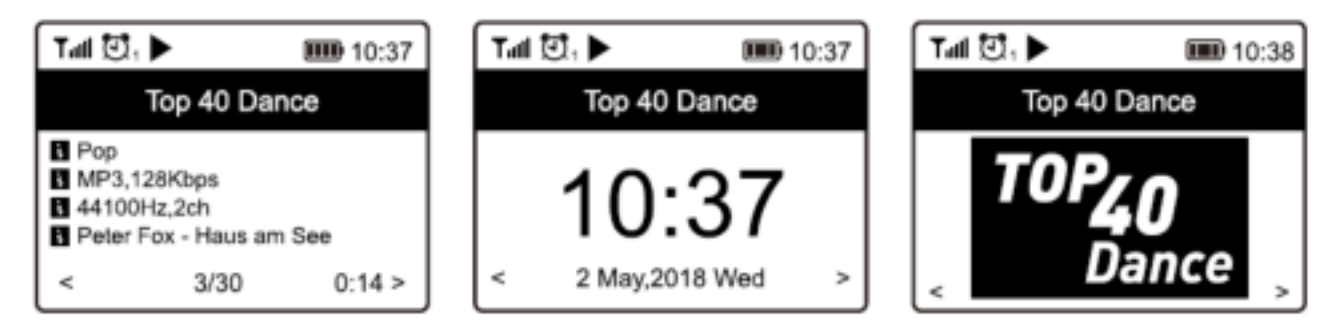

### **My Favorite**

Esto es para mostrar la lista de sus estaciones favoritas que han sido asignadas a las presintonías.

### **Preseleccionar una emisora**

Cuando una emisora de radio está en reproducción, presione el botón **[ ]** del mando a distancia o mantenga presionado **[ ]**  en la unidad, verá el icono que aparece a continuación. Significa que la emisora se agrega a la lista de favoritos.

### Preset icon

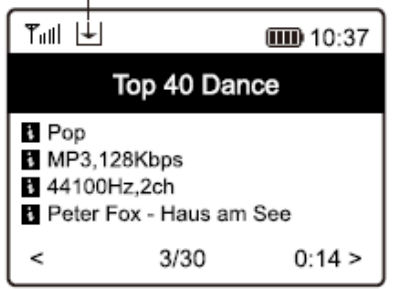

La nueva emisora añadida siempre se mostrará en el último elemento de la lista de favoritos. Puede almacenar hasta 99 preajustes.

Hay 4 botones dedicados para acceder rápidamente a las 4 emisoras favoritas. Mantenga presionado el botón numérico en la unidad de radio para preajustar el canal.

### **Recordar una esmisora**

Presione el botón en el control reomoto o presione brevemente en la unidad de radio **[ ]** para recuperar la lista de preajustes, o navegue a **My Favourite** en el menú principal y selecciónelo para confirmar.

### **Editar la lista de favoritos**

En la lista de favoritos, elija la emisora de radio que desea editar y luego pulse el **[ ►]** botón en el control remoto (o pulse **[ ►]** en la unidad). Ingresará al menú Editar con las siguientes opciones:

- Mover hacia abajo: para bajar la clasificación de una emisora
- Subir: para subir el ranking de una emisora
- Eliminar: para eliminar una emisora en particular

### MEDIA CENTER

El dispositivo es compatible con UPnP y es compatible con DLNA. Esto brinda la oportunidad de transmitir música desde su red. Sin embargo, esto requiere que tenga un dispositivo compatible en su red que pueda funcionar como un servidor. Esto puede ser, por ejemplo, un disco duro de red o una PC convencional con, por ejemplo, Windows 8 a través del cual se permite el acceso a la carpeta compartida o el uso compartido de medios. Las carpetas se pueden navegar y reproducir en la radio.

**Nota :** Asegúrese de que la computadora esté en la misma red Wi-Fi que la Radio antes de comenzar a usar esta función.

### **Transmisión de música**

• Una vez que el servidor compatible con UPnP / DLNA está configurado para compartir archivos multimedia con su radio, puede iniciar la transmisión de música.

- En el menú principal, seleccione **Media Center y** elija **UPnP.**
- Puede tomar algunos segundos para que la radio complete la búsqueda de servidores UPnP disponibles . Si no se encuentran servidores UPnP, mostrará **Empty list** .
- Después de realizar un escaneo exitoso, seleccione su servidor UPnP.

• La radio mostrará las categorías de medios disponibles desde el servidor UPnP, por ejemplo , 'Música', 'Listas de reproducción', etc.

• Elija los archivos multimedia que desea reproducir. Puede establecer el modo de reproducción en **Configuración> Configuración de reproducción** .

### **Mi lista de reproducción**

Puede crear su propia lista de reproducción para los archivos de música UPnP. Ch oose y resaltar la canción que desea agregar a la lista de reproducción, mantenga presionado el **[Dial / Select]** del reloj o pulse y mantenga pulsado el **[Aceptar]** botón en el control remoto, hasta la señal aparece. La canción se agregará a **Mi lista de reproducción** .

### **Borrar mi lista de reproducción**

Elimine todas las canciones en "Mi lista de reproducción" para permitir que se prepare una nueva lista de reproducción .

**Nota :** Si tiene servidores compatibles con DLNA disponibles, siga los pasos descritos anteriormente para explorar los archivos de audio del dispositivo compatible con DLNA en la radio para reproducirlos.

## DAB +

Si hay Radiodifusión de audio digital (DAB) en su área, la Radio también puede recoger las emisoras DAB (no se requiere conexión a Internet). La radio es compatible con DAB y DAB +.

Coloque la radio cerca de la ventana y extienda la antena lo más que pueda para obtener la mejor recepción. A veces es posible que deba ajustar la dirección de la antena para mejorar la recepción.

En el menú principal, desplácese a Radio DAB o use el botón [Modo] en el control remoto para cambiar a Radio DAB. Presione [OK] para comenzar.

Le preguntará si desea escanear la estación DAB. Presione OK para comenzar a escanear y mostrará el progreso en la cantidad de canales recibidos. Cuando termine, se mostrará una página predeterminada para su acción..

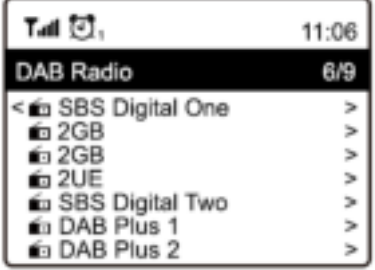

Puede seleccionar el canal y comenzar a escucharlo. Siempre que desee agregar a Mi favorito, presione el botón del control remoto o mantenga presionado el botón de la unidad, y se agregará a la lista de favoritos.

Presione siempre el botón [◄] para volver a la lista de preajustes.

**Nota:** Cuando se está reproduciendo una radio DAB, presione el botón [►] para ver más información de radio, cada vez que presione el botón [►], se mostrará información diversa a la vez, como frecuencia de radio, mensajes de texto (si están disponibles) y reloj de tiempo. Las nuevas estaciones de radio digital deben ser recogidas automáticamente por la radio si son parte de un múltiplex que ya recibió. De lo contrario, debe volver a realizar la exploración preestablecida.

## RADIO FM

Para recibir las emisoras de FM normales (no se requiere conexión a Internet), coloque la radio cerca de la ventana y extienda la antena lo más que pueda para obtener la mejor recepción. Es posible que deba ajustar la dirección de la antena para mejorar la recepción.

En el menú principal, desplácese a Radio FM o use el botón [Modo] en el control remoto para cambiar a Radio FM. Presione **[OK]** para comenzar.

Le preguntará si desea escanear la estación de FM. Presione OK para comenzar a escanear y mostrará el progreso en la cantidad de canales encontrados. Cuando termine, guardará automáticamente los canales encontrados en los preajustes y mostrará la lista para su acción.

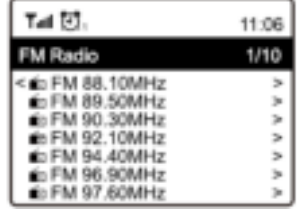

Puede seleccionar el canal y comenzar a escucharlo. Siempre que desee agregar a Mi favorito, presione el botón "corazón"en el control remoto o presione y mantenga presionado el botón "corazón" en la unidad, y se agregará a la lista de favoritos. Presione siempre el botón **[◄]** para volver a la lista de preajustes.

**Nota**: Cuando esté reproduciendo la radio FM, presione el botón **[►]** para ver más información de radio, cada vez que presione el botón **[►]** se mostrará información diversa a la vez, como la frecuencia de radio y la pantalla del reloj.

### **Sintonización manual**

Para sintonizar manualmente la frecuencia, presione prolongadamente **[OK]** en el control remoto o presione prolongadamente [Tune / Select] en la unidad, hasta que aparezca "Tuning" en la pantalla, en la esquina inferior derecha. Use el botón **[◄ / ►]** en el control remoto para sintonizar la frecuencia.

Cuando termine, mantenga presionado el botón [OK] para salir de la sintonización manual.

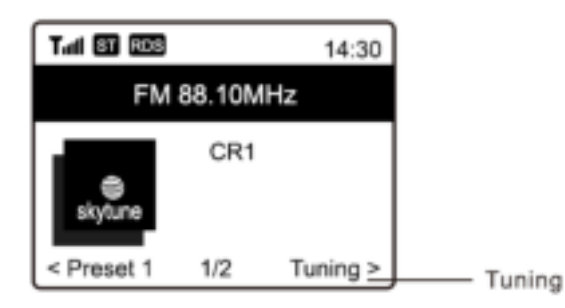

## REPRODUCCIÓN BT

Antes de la transmisión entre el dispositivo BT y la radio sea posible, ambos dispositivos deben acoplarse. Este proceso se llama "emparejamiento". La radio se sirve como un receptor, para recibir transmisión de música para reproducir en la radio.

Si ya se ha conectado a un dispositivo BT anteriormente, esta conexión se restablecerá automáticamente cuando ambos dispositivos estén dentro del alcance y se haya seleccionado la operación BT en la radio. El "emparejamiento" no tiene que repetirse.

Sin embargo, es posible que deba activarse en su dispositivo BT .

- Presione el botón Menú para mostrar el menú de selección para los diferentes modos de operación .
- Use el botón arriba / abajo para seleccionar el modo de funcionamiento BT y presione el interruptor de Dial .
- Encienda su dispositivo BT al que desea conectar la radio y active el modo de emparejamiento aquí. Buscará dispositivos BT en el rango de recepción.
- Cuando se encuentra la radio , su dispositivo BT muestra su nombre Audizio Rome-XXXX (el XXXX es un código de identificación para su unidad de radio).
- Seleccione la radio en su dispositivo BT .
- Inicie la reproducción en su dispositivo BT .
- La reproducción ahora se realiza utilizando la radio.

## AUX IN (ENTRADA AUXILIAR)

Puede escuchar la música almacenada en otro dispositivo de audio o teléfono inteligente en la radio, a través de la conexión a la toma auxiliar de 3,5 mm en la parte posterior. Use el cable con ambos extremos en una clavija de 3.5 mm, un extremo al conector de entrada auxiliar de la radio, el otro extremo al conector de auriculares del dispositivo de audio o si tiene un enchufe de salida de línea.

## AJUSTE DE ALARMA

*Importante! Para utilizar la función de reloj despertador, conecte la radio con una fuente de alimentación para que se habilite el modo de espera. Cuando la radio está encendida, presione y suelte el botón [ ] para poner la radio en espera. El modo de espera se desactiva cuando la radio usa una batería interna.* 

- Elija **Alarma** en el menú principal o presione el botón **[Alarm]** en el control remoto .
- Seleccione Alarma 1 o Alarma 2, elija **Activar** para activar la alarma.
- Siga las instrucciones del asistente de alarma para configurar la alarma.
- El asistente lo guiará a través de la configuración a continuación:
	- **Hora** : configure la hora de la alarma .

**Sonido** : puede elegir **Wake to Tone** , **My Favourite** como fuente de alarma.

**Repetir** : puede programar la alarma como desee : todos los días, una vez o varios días.

**Volumen de la alarma** : ajuste el volumen de la alarma como desee girando la perilla **[Marcar / Seleccionar]** o el botón **[ ▲ / ▼ ]** en el control remoto.

**Duración de la alarma** : establezca la duración de la alarma desde las opciones preestablecidas que van desde 30

a 180 minutos. La radio se pondrá en espera cuando se venza la duración de tiempo seleccionada .

• Después de completar los ajustes anteriores, presione el botón **[ ◄ ]** para salir y asegurarse de que la alarma esté encendida. Verá que el icono de alarma aparece en la pantalla si está activado

### **Detener alarma / Activar la función de repetición**

Cuando la alarma se apaga, presione. **[ ]** para detener la alarma o presione la perilla **[Dial / Select]** para activar la función de repetición.

Cuando se activa la función Snooze, la alarma se silencia durante 9 minutos y suena de nuevo cuando llega el momento. Puede repetir el proceso varias veces s. Para detener la función "Posponer", presione **[ ]**.

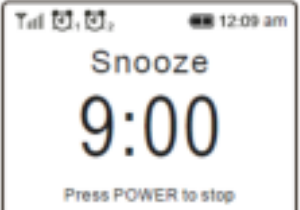

## CONFIGURACIÓN DEL TEMPORIZADOR

Puede configurar el temporizador para que la radio se apague una vez transcurrido el tiempo seleccionado en el rango de 15 minutos a 180 minutos.

Presione el botón**[ ]** en el control remoto para configurar el temporizador. Verá que el icono aparece en la pantalla si el temporizador está configurado.

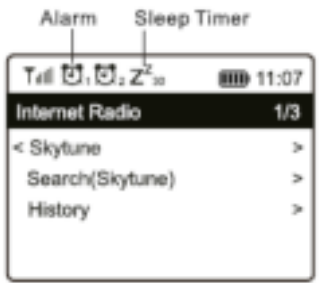

## CONFIGURACIÓN

Aquí encontrará la configuración / opciones disponibles para configurar su propia radio. En el menú principal, navegue a Configuration setting. Presione OK y verá una lista de opciones disponibles.

### **Network (red)**

### • **Network Options (Opciones de red)**

Always on=Siempre activado: la función WLAN permanece activada (acceso más rápido al cambiar de otros modos de radio).

Auto off=Apagado automático en 30 segundos: la función WLAN se apaga después de 30 segundos cuando no está en uso (para ahorrar energía).

• **Wi-Fi Channels (Caneles Wi-Fi)** 

No todos los canales de Wi-Fi están disponibles en todos los países. Puede haber variación entre los diferentes países. Por lo tanto, es necesario elegir los canales de Wi-Fi para garantizar que el Wi-Fi funcione satisfactoriamente. Ya hemos configurado los canales de acuerdo con los requisitos en diferentes países. Elija el país en el que se hospeda de la lista para obtener el canal correcto.

• **Add / Remove AP (Añadir, Eliminar AP)** 

Add AP - Escaneará una lista de enrutadores.

Agregar AP (botón WPS): elija esta opción para conectar su enrutador Wi-Fi a través de WPS si el enrutador tiene un botón WPS.

Agregar AP (SmartConfig): elija esta opción para configurar la red W-Fi con un teléfono inteligente a través de una aplicación. Está disponible en iOS App Store y Android Play Store. Busca e instala la aplicación "Esptouch ".

Tenga su teléfono inteligente conectado a la red Wi-Fi a la que se conectará la radio.

Se recomienda colocar la radio a menos de 2 metros del enrutador para obtener una mejor tasa de éxito.

### Siga los pasos a continuación:

1. En la radio, navegue a Configuración> Red> Agregar / quitar AP> Agregar AP (SmartConfig), presione OK para confirmar

2. Inicie la aplicación en su teléfono inteligente

3. El nombre del SSID (su red Wi-Fi) aparecerá de la siguiente manera:

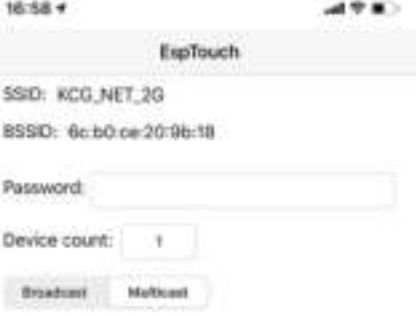

- 4. Ingrese la contraseña de su red.
- 5. Toque "Multidifusión" seguido de "Confirmar" para completar.

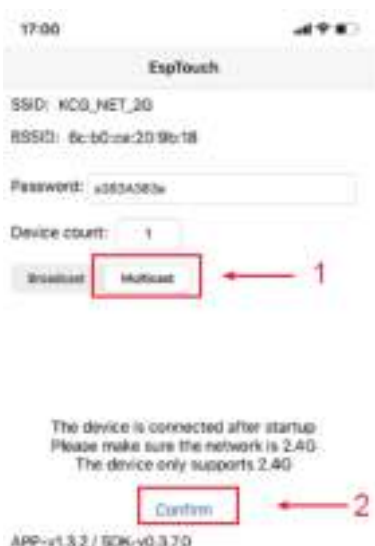

6. La radio comenzará a asociarse con la red y seguirá con el mensaje "Asociación completa" si la red se ha conectado correctamente.

Eliminar AP: si ya ha agregado un enrutador y desea eliminarlo, elija esta opción.

**Nota:** Siempre coloque la radio a menos de 2 metros del enrutador Wi-Fi para la configuración.

• **AP** 

Si ha agregado más de un enrutador en la radio y desea cambiar a otro, seleccione esta opción para cambiar.

• **Signal** 

Esto es para mostrar la fuerza de la señal Wi-Fi del enrutador Wi-Fi tal como la recibe la radio. Por lo general, los niveles de señal inferiores a -70dBm están en un nivel más débil y si afecta la recepción de su radio, es posible que deba optimizar la ubicación del enrutador o verificar cualquier problema del enrutador.

• **IP**

La IP está configurada como Dinámica por defecto. Seleccione para cambiar la IP fija según la condición de su red. • **DNS** 

El DNS está configurado como Dinámico por defecto. Seleccione para cambiar el <Fixed> DNS de acuerdo con su condición de red.

### **Fecha y Hora**

La radio establecerá su hora local automáticamente después de que se complete la conexión a Internet. Si desea realizar la configuración manual, cámbiela por las siguientes opciones:

• **Time zone** 

Zona horaria de configuración automática: esta opción está configurada de manera predeterminada. Zona horaria establecida manualmente: elija esta opción si desea configurar la hora en otra región. Elija y resalte la región / ciudad que prefiera y presione OK para confirmar. Junto con NTP (usar hora de red) y DST (horario de verano) se ajustarán automáticamente si elige usar la hora de red (NTP).

• **Set Time Format** 

Elija el formato de hora de 12 o 24 que prefiera.

- **Set Date Format** Elija el format de fecha
- **DST (Day Light Saving)**
- Permitir on/off
- **NTP (Use la fecha de red)**

NTP está diseñado para sincronizar el reloj de un dispositivo con un servidor horario. Su radio sincronizará el servidor horario de manera predeterminada cada vez que se encienda y se conecte a Internet. Esto asegura un alto grado de precisión en el reloj de la radio. Puede cambiar para usar otro servidor horario ingresando la dirección URL (consulte el siguiente servidor NTP). Puede elegir "No utilizar el tiempo de red" si no lo desea.

Si elige no usar NTP para la sincronización del reloj, resalte el NTP (protocolo de tiempo de red) y presione OK para realizar el cambio. Verá que la fecha y hora establecidas aparecieron en el menú. Selecciónelo y ajuste la fecha y la hora que desee.

• **Servidor NTP** 

NTP está diseñado para sincronizar el reloj de un dispositivo con un servidor horario. Aquí muestra el servidor que se usa para la radio.

### **Idioma**

El idioma predeterminado es el inglés, puede elegir otros idiomas como prefiera. Desplácese con los botones **[▲ / ▼]** en el control remoto o la perilla [Marcar / Seleccionar] al elemento con y presione OK.

Desplácese para resaltar y presione OK para seleccionar el idioma de su elección. Inglés, francés, español, italiano, alemán, holandés, polaco, ruso y chino simplificado están disponibles.

### **Radio Local**

La radio está configurada de manera predeterminada para detectar las emisoras de radio en su área local automáticamente a través de la conexión a Internet y se puede acceder a estas emisoras presionando el botón [Local] en el control remoto. También puede configurar Local en otra región si lo desea. Resalte la Radio local y presione OK. Elija Radio local configurada manualmente para cambiar la configuración regional.

### **Ajustes de reproducción**

Esto es para establecer el modo de reproducción en transmisión compatible con UPnP / DLNA: Repetir todo, Repetir una vez o Aleatorio.

### **Reanudar opciones de reproducción**

- **Resume once ready** 
	- Esto está configurado por defecto. La radio reanudará la reproducción de la última emisora reproducida cuando se encienda la próxima vez.
- **Stay at home**

Elija esta opción si desea que la radio permanezca en la pantalla de inicio sin reproducir nada cuando se encienda la próxima vez.

- **Dimmer** 
	- Puede establecer el nivel de luz de fondo para la pantalla como prefiera. Hay dos configuraciones:
	- **Mode Normal or Power Saving** Normal: la pantalla permanecerá con el mismo nivel de brillo todo el tiempo sin atenuarse. Dim: la pantalla se atenuará después de 20 segundos si no se realiza ninguna operación en la radio.
	- **Level Bright and Dim** 
		- Bright: esto es para ajustar el nivel de brillo en el modo Normal. Dim - Esto es para ajustar el nivel de brillo en modo Dim.
- **Dimmer in Standby (El modo de espera solo se habilita cuando la alimentación está conectada)**  El brillo de la pantalla en modo de espera se puede ajustar manualmente girando el botón giratorio [Dial / Select] o presionando los botones **[▲ / ▼]** en el control remoto. Si no se toman medidas en 20 segundos, se mantendrá con el valor tenue establecido en Configuración.

### **EQ (Equalizador)**

Se pueden configurar varios géneros musicales.

### **Buffer Time (**tiempo de almacenamiento)

A veces puede experimentar una reproducción desigual de la radio por Internet. Esto puede suceder si la conexión a Internet es lenta o se produce congestión en la red. Para ayudar a mejorar la situación, puede elegir un mayor tiempo de almacenamiento intermedio para obtener unos segundos de transmisión de radio antes de comenzar a reproducir.

El valor predeterminado es 2 segundos. Puede elegir 5 segundos si prefiere tener un tiempo de almacenamiento en búfer más largo.

### **Información**

Ver la red y la información del sistema de su radio.

Para acceder rápidamente a esta información, presione el botón [Info] en el control remoto.

Cuando usa su PC para administrar Mis emisoras favoritas, debe usar la dirección IP y puede ver esta información desde aquí. Luego escriba la configuración de la dirección IP> Información> Red> IP) en la ventana de entrada del navegador de su PC.

#### **Actualización de Software**

Puede haber una versión de software para actualizar las características de la radio de vez en cuando. Verifique la actualización regularmente para mantener su radio actualizada con el último software.

### **Reset a ajustes de fábrica**

Puede reiniciar para borrar todas las configuraciones y volver a la configuración predeterminada. \*\* Tenga en cuenta que todos los preajustes, configuraciones y configuraciones de la estación se borrarán después de realizar el reinicio.

## CONTROL REMOTO VIA PC / SMART PHONE

Experimente una manera fácil de controlar la sintonización de los canales de radio de Internet y administrar su lista de favoritos a través de la PC o el navegador web del teléfono inteligente. Los navegadores compatibles son Internet Explorer y Chrome.

- Conecte su PC o teléfono inteligente a la misma red Wi-Fi que su radio.
- Visite www.skytune.net
- En la página de inicio, haga clic en "Examinar / Buscar"
- Busque o ingrese el nombre para buscar el canal de radio, se mostrará una lista de canales de radio por Internet.
- Haga clic en el símbolo """

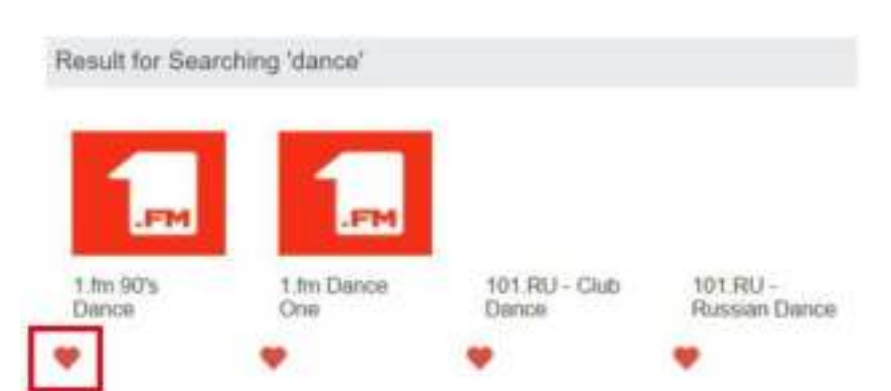

Le indicará si desea "Agregar favorito" o "Escuchar emisora". Ingrese la dirección IP de su radio (por ejemplo, 192.168.1.11):  $\sim$  10

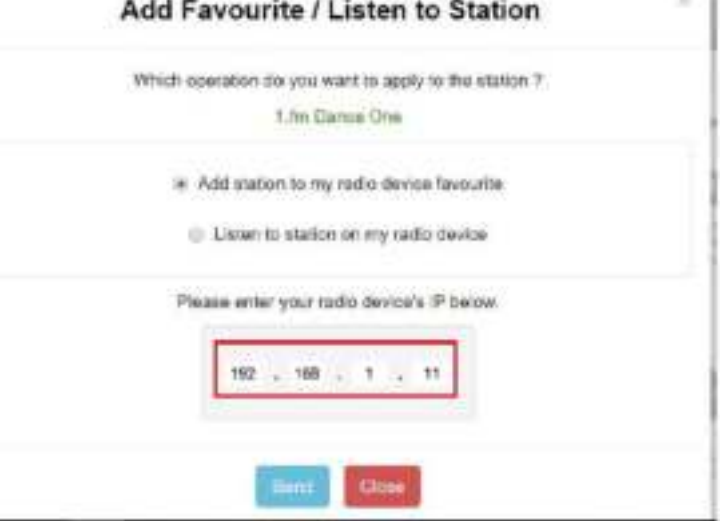

La dirección IP se puede ubicar en la unidad de radio de la siguiente manera:

\* En el control remoto, presione el botón [Información], seleccione Red y desplácese a IP para ver la dirección IP

\* En la radio, regrese al menú principal. Vaya a Configuración> Información> Información de red> IP

- Seleccione "Escuchar emisora", haga clic en "Enviar" y la unidad de radio cambiará la reproducción del canal y aparecerá la página "Mi favorito" en el navegador web.

Luego puede elegir agregar la estación de reproducción a favoritos o administrar su lista con otras opciones de edición. Cualquier cambio se sincronizará con la unidad de radio inmediatamente..

# **MY FAVOURITE**

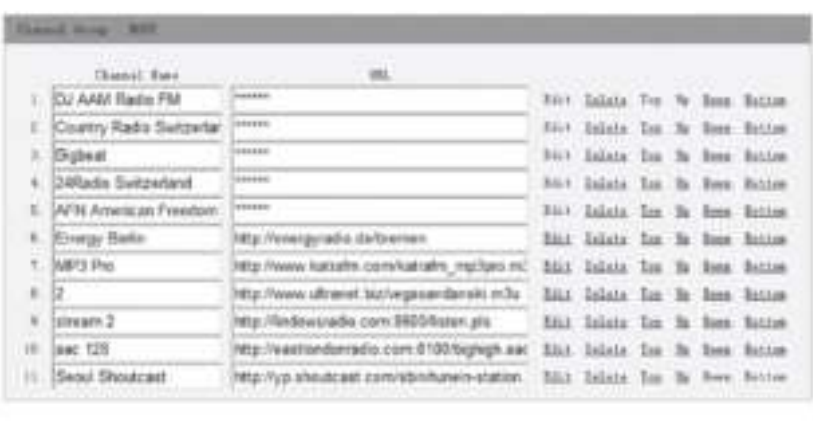

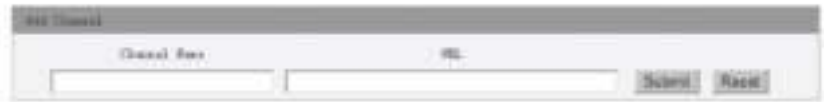

También puede agregar el canal de radio si conoce la URL de transmisión de audio publicada con el formato de transmisión de la siguiente manera:

- 1. Formatos de audio: MP3, AAC, AAC +
- 2. Formatos de transmisión: Shoutcast, Icecast (HTTP, HTTPS) y HLS
- 3. Formatos de listas de reproducción: PLS, M3U
- 4. Frecuencia de muestreo: 44,1 KHz y 48

# SOLUCIÓN DE PROBLEMAS

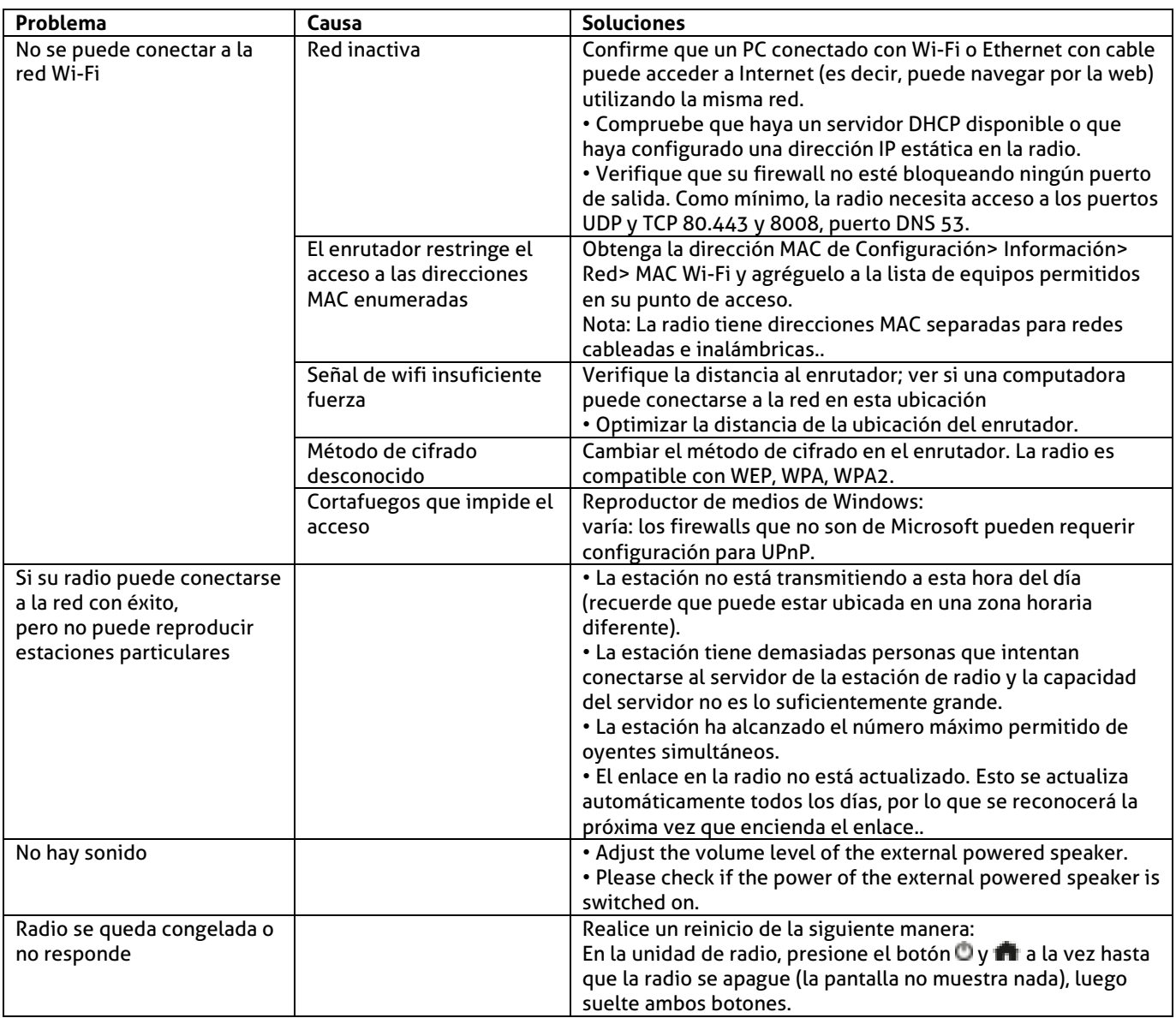

## CONSEJOS ÚTILES

### **1. Si la radio por Internet sigue volviendo a almacenar la emisora de radio:**

La Radio por Internet está transmitiendo los datos desde la emisora de radio a través de su conexión de banda ancha, si hay una alta tasa de error en su conexión de banda ancha o si la conexión es intermitente, entonces la Radio por Internet hará una pausa hasta que se restablezca la conexión y ha recibido suficientes datos para comenzar a jugar nuevamente.

Si su radio por Internet continúa deteniéndose, verifique el módem DSL para asegurarse de que la línea de banda ancha no sufra una alta tasa de error o desconexiones. Si tiene estos problemas, deberá ponerse en contacto con su proveedor de banda ancha..

### **2. Qué es el almacenamiento en búfer?**

Al reproducir una transmisión, el reproductor de radio / medios de Internet descarga una pequeña cantidad de la transmisión antes de que comience a reproducirse. Esto se usa para llenar los vacíos en la transmisión que pueden ocurrir si Internet o la red inalámbrica están ocupados. La radio por Internet transmite datos de música desde la PC mientras escucha. Si un flujo se bloquea o experimenta congestión de Internet durante la transferencia, puede detenerse o interferir con la calidad del juego. Si esto sucede, verifique la velocidad de su conexión a Internet: debe ser más rápida que la velocidad de las transmisiones.

### 3. **Mi radio funciona pero algunas emisoras no se pueden reproducir**.

- El problema puede deberse a uno o más de los siguientes:
- a) La estación de radio ya no está transmitiendo.
- b) La estación de radio ha alcanzado el número máximo permitido de oyentes simultáneos.
- c) La estación de radio ha cambiado la disposición de la transmisión y el enlace ya no es válido.
- d) La estación de radio no transmite a la hora del día (no todas las emisoras transmiten las 24 horas durante todo el día).
- e) La conexión a Internet entre su radio y el servidor de la emisora de radio es demasiado lenta o inestable para soportar la velocidad de transmisión de datos de la transmisión.

# FRANÇAIS

Nous vous remercions d'avoir acheté un produit Audizio. Veuillez lire la présente notice avant l'utilisation afin de pouvoir en profiter pleinement.

Veuillez lire la notice avant toute utilisation. Respectez impérativement les instructions afin de continuer à bénéficier de la garantie. Prenez toutes les précautions nécessaires pour éviter tout incendie ou décharge électrique. Seul un technicien spécialisé peut effectuer les réparations. Nous vous conseillons de conserver la présente notice pour pouvoir vous y reporter ultérieurement.

- Avant d'utiliser l'appareil, prenez conseil auprès d'un spécialiste. Lors de la première mise sous tension, il est possible qu'une odeur soit perceptible. C'est normal, l'odeur disparaîtra peu de temps après.
- L'appareil contient des composants porteurs de tension. N'OUVREZ JAMAIS le boîtier.
- Ne placez pas des objets métalliques ou du liquide sur l'appareil, cela pourrait causer des décharges électriques et dysfonctionnements..
- Ne placez pas l'appareil à proximité de sources de chaleur, par exemple radiateur. Ne positionnez pas l'appareil sur une surface vibrante. N'obturez pas les ouïes de ventilation.
- L'appareil n'est pas conçu pour une utilisation en continu.
- Faites attention au cordon secteur, il ne doit pas être endommagé.
- Lorsque vous débranchez l'appareil de la prise secteur, tenez-le par la prise, ne tirez jamais sur le cordon.
- Ne branchez pas et ne débranchez pas l'appareil avec les mains mouillées.
- Seul un technicien spécialisé peut remplacer la fiche secteur et / ou le cordon secteur.
- Si l'appareil est endommagé et donc les éléments internes sont visibles, ne branchez pas l'appareil, NE L'ALLUMEZ PAS. Contactez votre revendeur. NE BRANCHEZ PAS l'appareil à un rhéostat ou un dimmer.
- Pour éviter tout risque d'incendie ou de décharge électrique, n'exposez pas l'appareil à la pluie ou à l'humidité.
- Seul un technicien habilité et spécialisé peut effectuer les réparations
- Branchez l'appareil à une prise secteur 220-240 Vac/50 Hz avec terre, avec un fusible 10-16 A.
- Pendant un orage ou en cas de non utilisation prolongée de l'appareil, débranchez l'appareil du secteur.
- En cas de non utilisation prolongée de l'appareil, de la condensation peut être créée. Avant de l'allumer, laissez l'appareil atteindre la température ambiante. Ne l'utilisez jamais dans des pièces humides ou en extérieur.
- Afin d'éviter tout accident en entreprise, vous devez respecter les conseils et instructions.

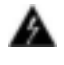

Ce symbole doit attirer l'attention de l'utilisateur sur les tensions élevées présentes dans le boîtier de l'appareil, pouvant engendrer une décharge électrique.

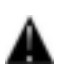

Ce symbole doit attirer l'attention de l'utilisateur sur des instructions importantes détaillées dans la notice, elles doivent être lues et respectées.

Cet appareil porte le symbole CE. Il est interdit d'effectuer toute modification sur l'appareil. La certification CE et la garantie deviendraient caduques !

**NOTE:** Pour un fonctionnement normal de l'appareil, il doit être utilisé en intérieur avec une plage de température maximale autorisée entre 5°C/41°F et 35°C/95°F.

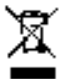

Ne jetez pas les produits électriques dans la poubelle domestique. Déposez-les dans une décharge. Demandez conseil aux autorisés ou à votre revendeur. Données techniques réservées. Les valeurs actuelles peuvent varier d'un produit à l'autre. Tout droit de modification réservé sans notification préalable.

*N'essayez pas de réparer l'appareil vous*-même. Vous perdriez tout droit à la garantie. Ne faites aucune modificat*ion sur l'appare*il. Vous perdriez tout droit à la garantie La *garantie deviendrait également caduque en cas d'accidents ou* dommages causes par une utilisation *inappropriée de l'appareil ou un non respect des consi*gnes présentes dans cette notice. Audizio ne pourrait être tenu responsable en cas de dommages matériels ou corporels causés par un non respect des consignes de sécurité et avertissements. Cela est également valable pour tous les dommages quelle que soit la forme.

- N'allumez pas et n'éteignez pas l'appareil de manière répétée. Cela réduit sa durée de vie.
- Conservez l'appareil hors de la portée des enfants. Ne laissez pas l'appareil sans surveillance.
- N'utilisez pas d'aérosols pour nettoyer les interrupteurs. Les résidus créent des dépôts et de la graisse. En cas de dysfonctionnement, demandez conseil à un spécialiste.
- Ne forcez pas les réglages.
- L'appareil contient un haut-parleur pouvant engendrer des champs magnétiques. Tenez cet appareil à 60 cm au moins d'un téléviseur ou ordinateur.
- Si le produit comprend un accumulateur intégré plombacide, rechargez l'accumulateur tous les 3 mois en cas de non utilisation prolongée de l'appareil. Sinon, l'accumulateur pourrait être endommagé de manière permanente.
- Si l'accumulateur est endommagé, remplacez-le par un accumulateur de même type et déposez l'ancien accumulateur dans un container de recyclage adapté.
- Si l'appareil est tombé, faites-le toujours vérifier par un technicien avant de le rallumer.
- Pour nettover l'appareil, n'utilisez pas de produits chimiques qui abîment le revêtement, utilisez uniquement un tissu sec.
- Tenez toujours l'appareil éloigné de tout équipement électrique pouvant causer des interférences.
- Pour toute réparation, il faut impérativement utiliser des pièces d'origine, sinon il y a risque de dommages graves et / ou de radiations dangereuses.
- Eteignez toujours l'appareil avant de le débrancher du secteur et de tout autre appareil. Débranchez tous les cordons avant de déplacer l'appareil.
- Assurez-vous que le cordon secteur n'est pas abîmé si des personnes viennent à marcher dessus. Avant toute utilisation, vérifiez son état.
- La tension d'alimentation est de 220-240Vac/50 Hz. Vérifiez la compatibilité. Si vous voyagez, vérifiez que la tension d'alimentation du pays est compatible avec l'appareil.
- Conservez l'emballage d'origine pour pouvoir transporter l'appareil en toute sécurité.

# **DEBALLAGE**

**ATTENTION !** Immédiatement après réception, vérifiez le contenu du carton et assurez-vous que tous les éléments sont bien présents et en bon état. Si besoin, faites les réserves nécessaires si le matériel ou les cartons sont endommagés. SI l'appareil doit être retourné, faites-le dans l'emballage d'origine.

Si l'appareil a été exposé à des fluctuations importantes de températures (par exemple après le transport), ne l'allumez pas immédiatement. De la condensation peut survenir. Laissez l'appareil éteint le temps qu'il atteigne la température ambiante.

## **ALIMENTATION**

Vous trouvez sur l'étiquette à l'arrière de l'appareil, le type d'alimentation à utiliser. Vérifiez que la tension d'alimentation corresponde à celle mentionnée. Toute autre alimentation peut endommager l'appareil. Reliez l'appareil au secteur, il est prêt à être utilisé. En aucun cas, vous ne devez utiliser de dimmer ou d'alimentation réglable.

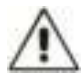

Connectez toujours l'appareil à un circuit protégé (disjoncteur ou fusible). Assurezvous que l'appareil soit correctement relié à la terre afin d'éviter tout risque d'électrocution ou d'incendie

## REGLAGES

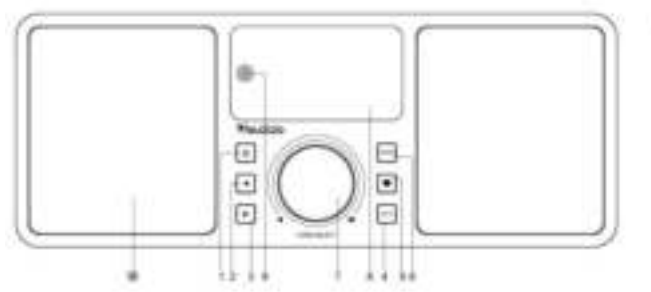

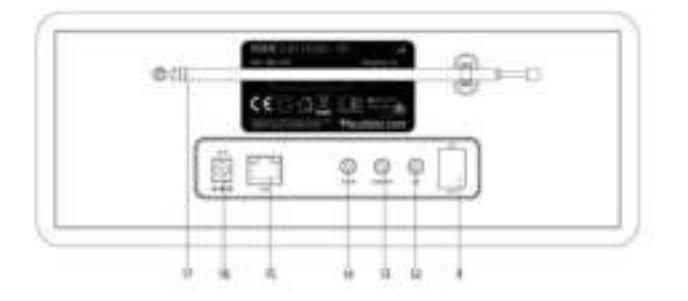

- **1. Interrupteur Power**  Standby marche/arrêt
- **2. Gauche**
- Retour au menu précédent / Curseur gauche
- **3. Droit**
- Curseur droit / Accéder au menu Edit sous Liste de favoris / Visualiser la grande horloge sous l'écran d'affichage **4. Local** 
	- Accès à la station internet localement
- **5. Favoris**

Appuyez et maintenez enfoncé pour faire un preset d'une station particulière dans la liste de favoris Appuyez pour rappeler la liste de favoris

**6. Menu** 

Accès au menu principal. Appuyez sur la touche pour reverni à l'écran d'affichage

**7. Tune/Select/ Volume** 

Composer / Sélectionner : Faire tourner pour faire défiler le menu principal vers le haut / vers le bas / Appuyer pour confirmer / sélectionner les options du menu / Appuyer pour arrêter / reprendre la lecture du canal radio. Contrôle du volume : Tournez le bouton pour régler le niveau du volume sur l'écran de lecture

- **8. Ecran couleur TFT 2,4"**
- **9. Capteur infrarouge pour commande à distance**
- **10. Haut-parleur**
- **11. Interrupteur Power on.off**
- **12. Prise jack 3,5 pour casque**
- **13. Sortie audio prise jack 3,5**
- **14. Entrée jack 3,5**
- **15. Connecteur Ethernet (LAN)**
- **16. Prise DC IN**
- **17. Antenne télescopique**

## :LECOMMANDE

: Appuyez pour commuter entre Standby et fonctionnement (disponible uniquement si Standby est activé avec l'alimentation activée) ∰∙ Mute **0-9:** Numéro d'entrée dans la liste / caractères pour le mot de passe Wi-Fi *C*: Preset pour la station favorite ▲ : Curseur haut ◄ : Curseur gauche / retour au menu précédent : Touche alarme : Timer **Mode:** Commutation entre radio internet /BT / Média Center **f**: Menu principal : Station précédente dans la liste/ Voie précédente sur BT/ Média Center **Local:** Accès à la liste de stations locales (réglage Local area dans le menu Configuration) : Rappeler la liste de favoris **OK:** Touche pour confirmation ► : Curseur de droite ▼: Curseur bas **Vol+:** Augmenter le volume **Vol-:** Diminuer le volume **EQ:** Egaliseur **INGLET Station suivante dans la liste / Voie suivante sur BT / Media Center** : Lecture /pause pour BT / Lecture media center / arrêt radio internet **Dimmer:** Accès au menu Dimmer pour régler la luminosité de l'affichage **Info:** Accès rapide aux informations réseau et système

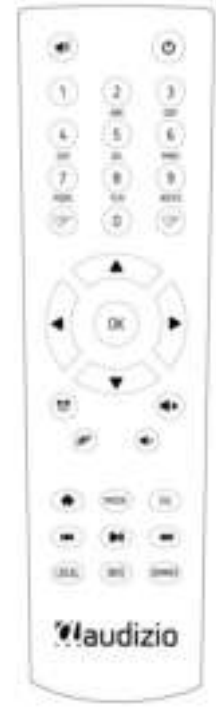

## UTILISATION TELECOMMANDE

Sur le clavier alphanumérique, appuyez plusieurs fois sur la touche pour faire défiler les caractères attribués à chaque touche. Voir la liste suivante. Pour saisir un caractère, mettez-le en surbrillance et appuyez sur la touche **[ ►]** pour confirmer et saisissez le caractère suivant. Une fois au dernier caractère du mot de passe, appuyez sur **[OK]** pour terminer la saisie.

**Touche 1:** 1 et symboles : !@#\$%^&\*()\_+[]{};:'"\|,./<>? **Touche 2:** 2ABCabc **Touche 3:** 3DEFdef **Touche 4:** 4GHIghi **Touche 5:** 5JKLjkl **Touche 6:** 6MNOmno **Touche 7:** 7PQRSpqrs

#### **Touche 8:** 8TUVtuv **Touche 9:** 9WXYZwxyz **Touche 0:** 0

## UTILISATION BOUTON DE REGLAGE SUR LA RADIO

Utilisez **[Dial/Select]** pour faire défiler les caractères, mettez-le en surbrillance et appuyez sur **[►]** pour confirmer et saisir le caractère suivant. Lorsqu'il s'agit du dernier caractère du mot de passe, appuyez sur **[Dial/Select]** pour confirmer et valider la saisie.

### **Remarque :** Le mot de passe est primordial.

### AVANT DE DEMARRER

### Assurez-vous que les points suivants sont prêts :

Vous disposez d'une connexion internet à haut débit. Un routeur à large bande sans fil est connecté à Internet. La radio prend en charge la connexion sans fil B, G et N (le routeur sans fil N peut également être utilisé avec le réglage sur B ou G). Vous connaissez le code/mot de passe de cryptage des données WEP (Wired Equivalent Privacy) ou WPA (Wi-Fi Protected Access). Vous devez saisir le code correct lorsque la radio est connectée au routeur sans fil pour la connexion au réseau. Si vous ne connaissez pas le code ou le mot de passe, contactez la personne ou le technicien qui a installé le routeur ou le réseau. La radio peut fonctionner via une connexion réseau sans fil (connexion Wi-Fi) et une connexion câblée (Ethernet RJ45).

### **DEMARRER**

• Retirez la radio internet de son emballage.

• Branchez l'adaptateur secteur et allumez avec l'interrupteur Power (sur l'arrière) en le mettant sur ON. Appuyez sur la touche **[ ]** en façade.

**Attention :** Utilisez uniquement l'adaptateur secteur livre avec la radio. Si vous branches un bloc secteur avec une puissance différente, cela pourrait endommager la radio et être dangereux.

## CONNEXION RESEAU

La connexion internet peut être établie via un réseau filaire LAN ou sans fil (Wifi). Votre radio nécessite une connexion internet large bande via un Ethernet filaire ou Wifi. Le plus simple est d'utiliser un câble Cat5 ou CAT6 pour se connecter via un Ethernet filaire à un routeur Wifi qui se connecte à un model Adsl ou à un modem filaire fourni par votre FAI.

Une connexion WPS est disponible si votre routeur a une touche WPS. Pour configure le réseau via une application à distance, reportez-vous au chapitre [under Wi-Fi Network > Add AP (SmartConfig)].

### **LAN filaire (Ethernet)**

Pour une connexion Ethernet filaire à un routeur avec DHCP activé, la configuration du réseau pour la connexion Internet est automatiquement effectuée et la radio peut être utilisée pour la radio Internet et le partage UPnP sans interaction de l'utilisateur. Lorsque le reseau est relié, l'icône Ethernet « apparaîtra dans le coin supérieur gauche.

### **LAN sans fil LAN (Wi-Fi)**

• Si c'est la première fois, l'assistant de configuration du réseau s'affiche. Choisissez Oui pour commencer à configurer le réseau. Appuyez sur la touche **[◄ ]** pour éclairer Yes et appuyez sur **[Tune/Select]** pour confirmer.

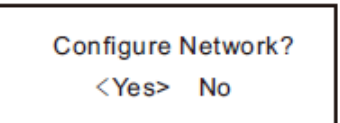

Selectionnez Add/Remove AP dans la liste, utilisez le bouton **[Dial/Select]** pour faire défiler et appuyez pour confirmer. Ensuite, sélectionnez Add AP (Scan):

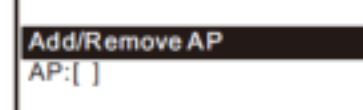

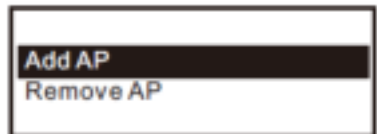

• Le scan des réseaux Wi-Fi disponibles démarre. Faites défiler jusqu'à votre réseau et appuyez sur **[OK]** pour confirmer. Si votre réseau wifi est protégé par un mot de passe, il vous est demandé de le saisir.

**Remarque :** Le mot de passe est un élément sensible. Si vous ne le connaissez pas, contactez l'installateur du réseau.

• Lorsque la connexion Wi-Fi est réussie, l'Association complète sera affichée brièvement. La barre de signal wifi apparaîtra dans le coin supérieur gauche de l'écran :

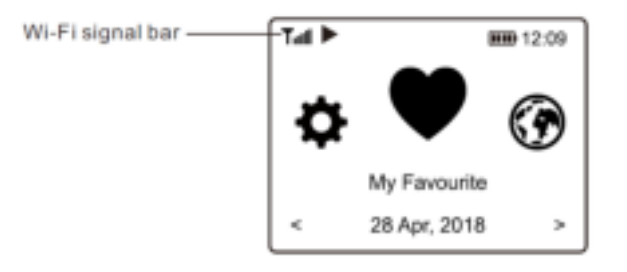

## PRESENTATION DES CARACTERISTIQUES ET FONCTIONS

Appuyez sur **[ Menu ]** pour entrer dans le menu principal ou sur la touche de la télécommande. Faites défiler en tournant le bouton **[Tune/Select]** ou le bouton **[ ◄ / ► ]** de la télécommande :

**Mes favoris -** Pour afficher la liste des stations préférées qui ont été attribuées aux présélections. Il y a jusqu'à 99 présélections disponibles.

**Radio Internet -** Commencez à explorer les stations de radio et la musique du monde entier ici.

**Média Center -** Vous pouvez parcourir et diffuser de la musique à partir de votre réseau via des appareils compatibles UPnP ou DLNA**.** 

**Radio DAB+/DAB -** Reprenez le signal radio DAB+ et DAB s'il est disponible dans votre région (aucune connexion Internet requise).

**Radio FM -** Recevez des stations de radio FM ordinaires dans votre région (aucune connexion internet requise).

**BT** - Lecture BT, pour lire le flux audio (recevoir) d'un autre appareil compatible BT après s'être appairés ou connectés l'un à l'autre.

**Alarme -** Réveil. Deux réglages d'alarme disponibles.

**Minuterie de veille -** Permet de mettre la radio en veille après que le temps sélectionné se soit écoulé.

**Configuration -** Plus d'options et de paramètres disponibles pour personnaliser à votre guise.

## RADIO INTERNET

Dans le menu principal, choississez Radio Internet, les options ci-dessous d'affichent :

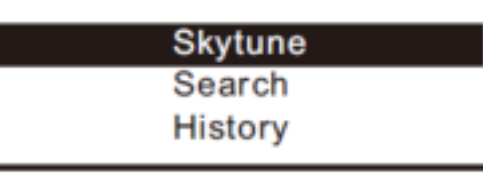

### **Skytune**

Choisissez Skytune pour commencer à profiter de milliers de stations de radio dans le monde entier. Vous pouvez filtrer votre recherche par région, genre de musique et débats. La radio locale vous permet d'accéder rapidement aux stations disponibles dans votre région grâce à une connexion Internet.

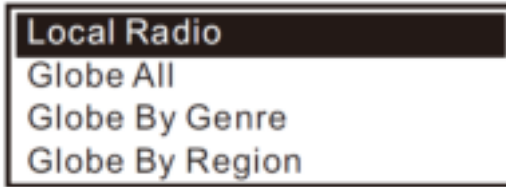

**Remarque :** Vous pouvez modifier la zone de radio locale sous Configuration> Local radio setup.

Lorsque vous faites défiler la liste de Globe All et que vous souhaitez atteindre rapidement un certain point de la longue liste, saisissez le numéro d'index sur la télécommande pour aller rapidement à ce point. Par exemple, sur la télécommande, entrez 28 et appuyez sur OK, vous atteindrez ainsi la station n°28.

### **Search - Recherche**

Au lieu de parcourir la liste des stations de radio, vous pouvez saisir quelques caractères de la station souhaitée pour filtrer / présélectionner les stations.

### **History - Historique**

La radio mémorise les stations que vous avez écoutées jusqu'à 99 stations. Si vous avez écouté plus de 99 stations, elle remplacera la première station que vous avez écoutée.

### **Commencer à écouter la radio internet**

Lorsqu'une station de radio commence à jouer, il est possible d'afficher plus d'informations sur la radio. Appuyez sur la touche [►] dans le menu de l'écran ci-dessous :

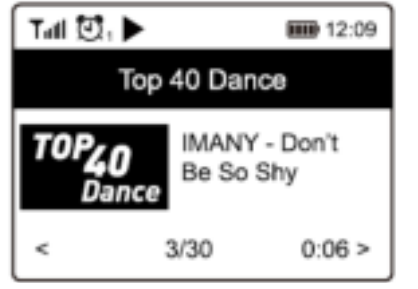

Chaque fois que vous appuyez sur le bouton **[ ► ]** diverses informations s'affichent à un moment donné, telles que le débit binaire de la diffusion en continu, le nom de la chanson, le nom de l'artiste (s'il est disponible), la grande horloge et le logo de la station de radio (si disponible) :

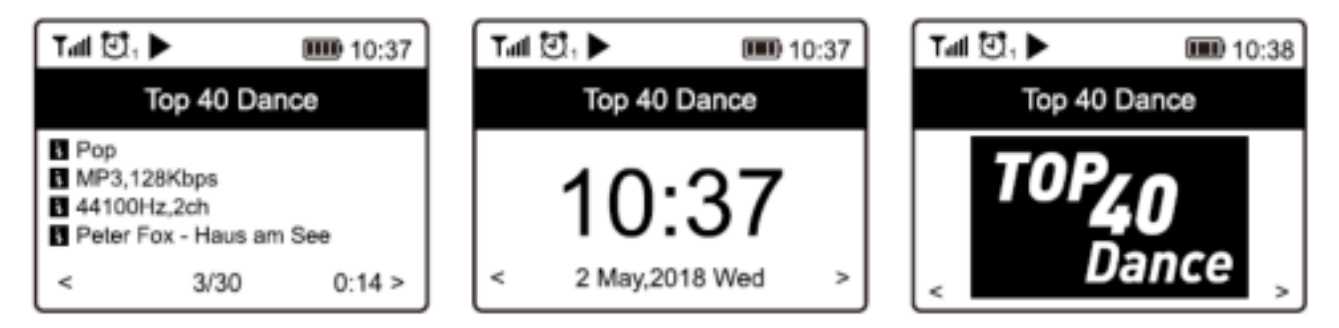

### **My Favorite**

Ceci permet d'afficher la liste de vos stations favorites qui ont été assignées aux présélections.

### **Preset d'une station**

Lorsqu'une station de radio est en cours de diffusion, appuyez sur le bouton **[ ]** de la télécommande ou appuyez et maintenez enfoncé le [<sup>■</sup>] sur l'appareil, vous verrez l'icône **A apparaître comme ci-dessous. Cela signifie que** la station est ajoutée à la liste des favoris.

### Preset icon

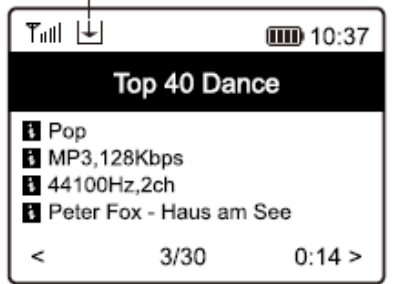

La nouvelle station ajoutée sera toujours affichée dans le dernier point sur la liste des favoris. Vous pouvez présélectionner jusqu'à 99 presets.

4 touches de preset dédiées sont prévues pour un accès rapide à 4 stations préférées. Appuyez sur la touche numérique et gardez-la enfoncée sur la radio pour faire un preset de la station.

### **Rappeler une station**

Appuyez sur la touche de la télécommande ou appuyez brièvement sur **[ ♥** ] sur la radio pour rappeler la liste des presets ou naviguez dans **My Favourite** dans le menu principal ; sélectionnez la station pour confirmer.

### **Editer votre liste de favoris**

Dans la liste des favoris, choisissez la station de radio que vous souhaitez modifier puis appuyez sur la touche **[►]** de la télécommande (ou appuyez sur **[►]** de l'appareil). Vous accéder au menu Edit avec les options suivantes :

- Move down Pour descendre dans le classement des stations
- Move up Pour monter dans le classement des stations
- Delete Pour effacer une station spécifique

### MEDIA CENTER

L'appareil prend en charge l'UPnP et est compatible avec le DLNA. Cela permet de diffuser de la musique en continu sur votre réseau. Toutefois, cela nécessite que vous disposiez d'un appareil compatible dans votre réseau qui puisse fonctionner comme serveur. Il peut s'agir, par exemple, d'un disque dur de réseau ou d'un PC classique avec, par exemple, Windows 8, par lequel l'accès au dossier partagé ou le partage de médias est autorisé. Les dossiers peuvent ensuite être parcourus et diffusés à la radio.

**Remarque :** Assurez-vous que votre ordinateur portable est sur le même réseau Wi-Fi que la radio avant de commencer à utiliser cette fonction.

#### **Streaming musique**

• Une fois le serveur compatible UPnP/DLNA configuré pour partager des fichiers multimédia avec votre radio, vous pouvez commencer à diffuser de la musique en continu.

• Dans le menu principal, sélectionnez **Media Centre** et choisissez **UPnP**.

• Quelques secondes peuvent être nécessaires à la radio pour effectuer le balayage des serveurs UPnP disponibles. Si aucun serveur UPnP n'est trouvé, **Empty List** s'affiche.

• Une fois le balayage réussi, sélectionnez votre serveur UPnP.

• La radio affichera les catégories de médias disponibles sur le serveur UPnP, par exemple "Musique", "Listes de lecture", etc.

• Choisissez les fichiers média que vous souhaitez lire. Vous pouvez définir le mode de lecture sous **Configuration > Playback setup.**

### **My Playlist – Ma liste de lecture**

Vous pouvez créer votre propre liste de lecture pour les fichiers de musique UPnP. Choisissez et sélectionnez la chanson que vous voulez ajouter à la liste de lecture, appuyez et maintenez le bouton **[Dial/Select]** ou appuyez sur la touche **[OK]** de la télécommande et maintenez-la enfoncée, jusqu'à ce que **E** apparaisse. La chanson sera ajoutée à My playlist.

#### **My Playlist - Effacer la liste de lecture**

Effacer toutes les chansons dans "My Playlist" permet de préparer une nouvelle liste de lecture.

**Note:** Si vous disposez de serveurs compatibles DLNA, suivez les étapes décrites ci-dessus pour parcourir les fichiers audio de l'appareil compatible DLNA sur la radio à écouter.

## DAB +

Il vous sera demandé si vous voulez scanner la station DAB. Appuyez sur **[OK]** pour commencer le balayage et il affichera la progression du nombre de chaînes reçues. Lorsque le balayage est terminé, une page prédéfinie s'affiche pour votre action.

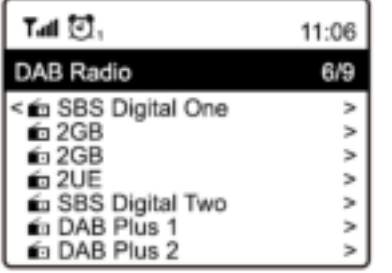

Vous pouvez sélectionner la chaîne et commencer à l'écouter. Chaque fois que vous souhaitez ajouter une chaîne à Mes favoris, appuyez sur la touche de la télécommande ou maintenez la touche de l'appareil enfoncée, et elle s'ajoutera à la liste des favoris.

Appuyez toujours sur la touche **[◄]** pour revenir à la liste des chaînes préréglées.

**Remarque:** lorsqu'une radio DAB est en cours de lecture, appuyez sur la touche **[►]** pour afficher plus d'informations sur la radio. Chaque fois que vous appuyez sur la touche **[►]** diverses informations s'affichent à la fois, telles que la fréquence radio, les textes en continu (si disponibles) et l'horloge. Les nouvelles stations de radio numériques doivent être captées automatiquement par la radio si elles font partie d'un multiplex que vous avez déjà reçu. Sinon, vous devez refaire le balayage des préréglages.

## FM RADIO

Pour recevoir les stations FM ordinaires (aucune connexion Internet n'est nécessaire), placez la radio près de la fenêtre et étendez l'antenne le plus loin possible pour obtenir la meilleure réception. Vous devrez peut-être ajuster la direction de l'antenne pour améliorer la réception.

Dans le menu principal, faites défiler jusqu'à Radio FM ou utilisez la touche **[Mode]** de la télécommande pour passer à Radio FM. Appuyez sur **[OK]** pour commencer.

Il vous sera demandé si vous souhaitez balayer la plage FM. Appuyez sur **[OK]** pour commencer le balayage et la progression du nombre de chaînes trouvées s'affichera. Lorsque vous avez terminé, les chaînes trouvées sont automatiquement enregistrées dans les préréglages et la liste de vos actions.

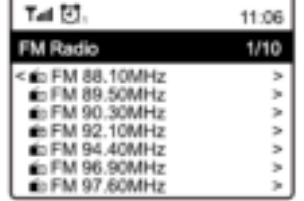

Vous pouvez sélectionner la chaîne et commencer à l'écouter. Chaque fois que vous souhaitez ajouter une chaîne à Mes favoris, appuyez sur la touche **[**  $\heartsuit$ **]** de la télécommande ou maintenez enfoncée la touche **[**  $\heartsuit$ **]** de l'appareil, et elle s'ajoutera à la liste des favoris.

Appuyez toujours sur la touche **[◄]** pour revenir à la liste des préréglages.

**Remarque:** Lorsque la radio FM est en cours de lecture, appuyez sur la touche **[►]** pour afficher plus d'informations sur la radio. Chaque fois que vous appuyez sur la touche **[►]** diverses informations s'affichent à un moment donné, telles que la fréquence radio et l'affichage de la grande horloge.

### **Réglage manuel**

Pour régler manuellement la fréquence, appuyez longuement sur la touche **[OK]** de la télécommande ou sur la touche [Tune/Select] de l'appareil, jusqu'à ce que le message "Tuning" apparaisse à l'écran, dans le coin inférieur droit. Utilisez le bouton [◄ / ►] de la télécommande pour régler la fréquence.

Lorsque vous avez terminé, appuyez longuement sur le bouton **[OK]** pour quitter le réglage manuel.

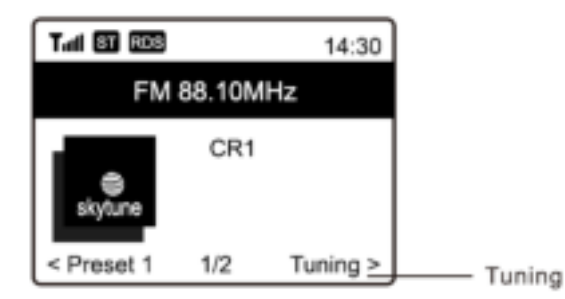

**69**

# LECTURE BT

Avant que la transmission entre votre appareil BT et la radio soit possible, les deux appareils doivent être appairés. Ce processus est appelé "appairage". La radio sert de récepteur, pour recevoir le flux de musique à diffuser à la radio. Si vous avez déjà été appairé à un appareil BT auparavant, cette connexion sera automatiquement rétablie lorsque les deux appareils seront à portée et que le fonctionnement BT aura été sélectionné sur la radio. Il n'est pas nécessaire de répéter l'appairage. Cette fonction peut devoir être active sur votre appareil BT.

- Appuyez sur la touche Menu pour afficher le menu de sélection des différents modes de fonctionnement.
- Utilisez la touche haut/bas pour sélectionner le mode de fonctionnement BT et appuyez sur l'interrupteur.
- Allumez l'appareil BT auquel vous voulez connecter la radio et activez le mode d'appairage. L'appareil scanne les appareils BT dans la zone de réception.
- Lorsque la radio est trouvée, votre appareil BT affiche son nom Audizio Rome-XXXX (le XXXX est un code d'identification de votre appareil radio).
- Sélectionnez la radio de votre appareil BT.
- Démarrez la lecture sur votre appareil BT.
- La lecture se fait maintenant par la radio.

## AUX IN

Vous pouvez écouter la musique stockée dans un autre appareil audio ou un smart phone sur la radio, grâce à la connexion à la prise d'entrée auxiliaire jack 3,5 située à l'arrière. Utilisez le câble jack 3,5, une extrémité à la prise d'entrée auxiliaire de la radio, l'autre à la prise des écouteurs de l'appareil audio ou si celui-ci est équipé d'une prise de sortie de ligne.

## REGLAGE ALARME

### *Important!*

*Pour pouvoir utiliser la fonction Réveil, il faut que la radio soit connectée à une alimentation électrique afin que le mode Veille soit activé. Lorsque la radio est allumée, appuyez et relâchez le bouton [ ] pour mettre la radio en veille. La veille est désactivée lorsque la radio utilise une batterie interne.* 

• Choisissez **Alarm** dans le menu principal ou appuyez sur la touche **[Alarm]** de la télécommande.

- Sélectionnez soit Alarm 1, soit Alarm 2, choisissez **Turn on** pour activer l'alarme.
- Suivez les instructions pour régler l'alarme.
- L'assistant vous guide via les réglages suivants :
	- **Time**  Réglage de l'heure de l'alarme

**Sound** – Vous pouvez choisir **Wake to Tone**, **My Favourite** comme source de l'alarme.

**Repeat** – Vous pouvez programmer l'alarme : Chaque jour, une fois, jours multiples.

**Alarm Volume** "volume alarme)– Réglez le volume de l'alarme en tournant le bouton **[Dial/Select]** ou activant la touche **[▲/▼]** sur la télécommande.

**Alarm duration** (durée alarme) – Réglez la durée de l'alarme à partir des options de preset, de 30 à 180 minutes. La radio se mettra en veille une fois la durée réglée écoulée.

• Une fois les réglages ci-dessus effectués, appuyez sur **[◄]** pour quitter, assurez-vous que l'alarme est active. L'icône de l'alarme s'affiche si elle est active.

### **Arrêter l'alarme / Activer la function Snooze**

Lorsque l'alarme se déclenche, appuyez **[ ]** pour arrêter l'alarme ou appuyez sur **[Dial/Select]** pour activer la fonction Snooze.

Lorsque le Snooze est activé, l'alarme est mise en sourdine pendant 9 minutes et retentit à nouveau lorsque la durée est écoulée. Vous pouvez répéter le processus plusieurs fois. Pour arrêter la fonction "Snooze", appuyez sur **[ ]**.

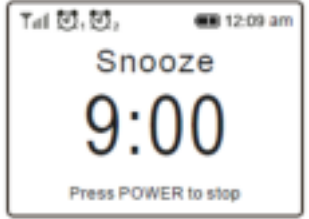

## REGLAGE TIMER

Vous pouvez régler la minuterie pour que la radio s'éteigne une fois la durée écoulée de 15 à 180 minutes. Appuyez sur la touche **[ ]** de la télécommande pour régler la minuterie. L'icône s'affiche sur l'écran si le minuteur est réglé.

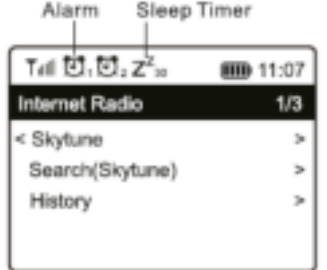

### CONFIGURATION

Vous trouverez ici l'ensemble des paramètres/options disponibles pour configurer votre propre radio. Dans le menu principal, naviguez jusqu'au paramètre de configuration. Appuyez sur OK, une liste des options disponibles s'affiche.

#### **Réseau**

• **Options réseau** 

Always on: La fonction WLAN reste activée (accès plus rapide lors de la commutation à partir d'autres modes de radio).

Auto off dans 30 s: La fonction WLAN s'arrête au bout de 30 secondes si elle n'est pas utilisée (pour économiser l'énergie).

• **Canaux Wi-Fi** 

Tous les canaux Wi-Fi ne sont pas disponibles dans tous les pays. Il peut y avoir des variations. Il est donc nécessaire de choisir les canaux Wi-Fi pour s'assurer que le Wi- Fi fonctionne de manière satisfaisante.

Nous avons déjà défini les canaux en fonction des exigences des différents pays. Choisissez le pays dans lequel vous séjournez dans la liste pour obtenir le bon canal.

#### • **Add / Remove AP**

Add AP – Scan d'une liste de routeurs à proximité.

Add AP (WPS button) – Choisissez cette option pour relier votre routeur Wi-Fi via WPS si le routeur a une touche WPS.

Add AP (SmartConfig) - Choisissez cette option pour configure le réseau the W-Fi avec un Smartphone et ne application. Disponible dans l'App Store iOS et android Store. Recherchez et installez l'application "Esptouch".

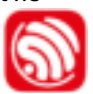

Connectez votre smartphone au réseau Wi-Fi auquel la radio sera connectée.

Il est recommandé de placer la radio à 2 mètres du routeur pour une meilleure connexion.

#### Procédez comme suit :

1. Sur la radio, allez à Configuration > Network > Add/Remove AP > Add AP (SmartConfig), appuyez sur OK pour confirmer.

- 2. Lancez l'application sur votre smartphone.
- 3. Le nom du SSID (votre réseau Wi-Fi) s'affiche comme suit :

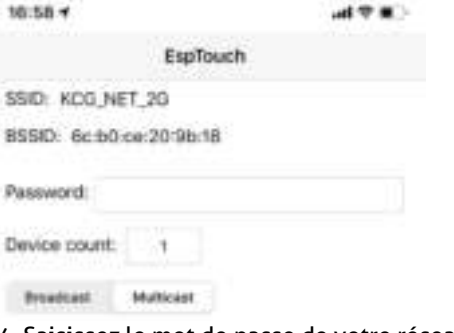

- 4. Saisissez le mot de passe de votre réseau.
- 5. Appuyez sur "Multicast" puis "Confirm" pour terminer.

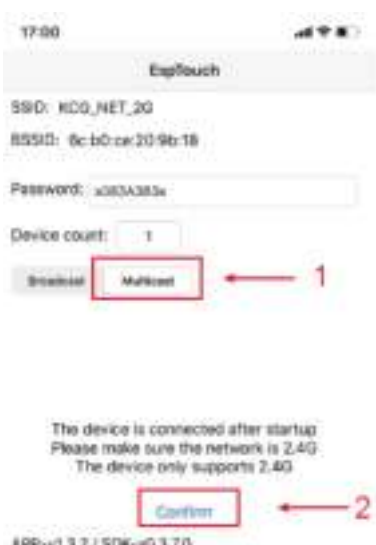

6. La radio va commencer à s'associer avec le réseau, le message "Association complete" s'affichera si le réseau est connecté avec succès.

Remove AP – Si vous avez déjà ajouté un routeur et voulez le supprimer, choisissez cette option.

**Remarque :** Tenez toujours la radio à deux mètres au moins du routeur Wi-Fi pour les réglages.

### • **AP**

Si vous avez ajouté plus d'un routeur à la radio et que vous souhaitez passer à un autre, sélectionnez cette option pour changer.

• **Signal** 

Cela permet de montrer la puissance du signal Wi-Fi du routeur Wi-Fi tel qu'il est reçu par la radio. Habituellement, les niveaux de signal inférieurs à -70 dBm sont plus faibles et si cela affecte la réception de votre radio, vous devrez peut-être optimiser l'emplacement du routeur ou vérifier tout problème du routeur lui-même.

• **IP**

L'IP est défini par défaut comme étant dynamique. Choisissez de modifier l'IP fixe en fonction de l'état de votre réseau.

• **DNS** 

Le DNS est défini par défaut comme étant dynamique. Sélectionnez pour changer <Fixed> DNS en fonction de l'état de votre réseau.

#### **Date et heure**

La radio règle automatiquement l'heure locale une fois la connexion Internet établie. Si vous souhaitez effectuer un réglage manuel, modifiez le réglage en utilisant les options suivantes :

• **Time zone** 

Auto-set Time Zone: Fuseau horaire automatique : cette option est définie par défaut.

Manual-set Time Zone : Fuseau horaire réglé manuellement : Choisissez cette option si vous souhaitez régler l'heure dans une autre région.

Choisissez et mettez en évidence la région/ville que vous préférez et appuyez sur OK pour confirmer.

Couplé avec le NTP (utilisation de l'heure du réseau) et le DST (Daylight time saving), il sera ajusté automatiquement si vous choisissez d'utiliser l'heure du réseau (NTP).

**Set Time Format -réglage format heure** 

Choisissez le format 12 heures ou 24 heures.

- **Set Date Format – réglage format date**
- **DST (Day Light Saving) – économie écran**
- Activation on/off
- **NTP (Use network time)**

Le NTP est conçu pour synchroniser l'horloge d'un appareil avec un serveur. Votre radio synchronisera par défaut le serveur chaque fois qu'elle s'allumera et se connectera à Internet.

Cela garantit un très haut degré de précision de l'horloge de la radio. Vous pouvez passer à un autre serveur en saisissant l'adresse URL (voir ci-dessous le serveur NTP). Vous pouvez choisir " Do not use network time " si vous ne le souhaitez pas.

Si vous choisissez de ne pas utiliser NTP pour la synchronisation de l'horloge, mettez en surbrillance le NTP (Network time protocal) et appuyez sur OK pour effectuer la modification. Vous verrez la date et l'heure de la mise en service apparaître dans le menu. Sélectionnez-le et ajustez la date et l'heure comme vous le souhaitez.

• **NTP Server – Serveur NTP** 

Le NTP est conçu pour synchroniser l'horloge d'un appareil avec un serveur. Ici, il indique le serveur utilisé pour la radio.
## **Language - langue**

La langue par défaut est l'anglais, vous pouvez choisir d'autres langues selon vos préférences. Faites défiler avec les touches  $[$ **▲** /  $\Pi$  de la télécommande ou le bouton [Dial/Select] jusqu'au point  $\mathbb P$  et appuyez sur OK.

Faites défiler pour mettre en surbrillance et appuyez sur OK pour sélectionner la langue de votre choix. L'anglais, le français, l'espagnol, l'italien, l'allemand, le néerlandais, le polonais, le russe et le chinois simplifié sont disponibles.

## **Local Radio – radio locale**

La radio est réglée par défaut pour détecter automatiquement les stations de radio de votre région par le biais d'une connexion Internet ; ces stations sont accessibles par une simple pression sur la touche **[Local]** de la télécommande. Vous pouvez également régler Local dans une autre région si vous le souhaitez. Sélectionnez la radio locale et appuyez sur OK. Choisissez "Manual-set Local radio" pour modifier le réglage de la région.

### **Playback Setup – réglage lecture**

Permet de régler le mode de lecture en streaming compatible UPnP/DLNA : Repeat All, Repeat Once or Shuffle.

### **Options lecture**

• **Resume once ready**

Ce paramètre est défini par défaut. La radio reprendra la dernière station diffusée lors de la prochaine mise en marche.

• **Stay at home** 

Choisissez cette option si vous souhaitez que la radio reste sur l'écran d'accueil sans jouer quoi que ce soit lors de la prochaine mise en marche.

• **Dimmer** 

Vous pouvez régler le niveau de rétro-éclairage de l'écran comme vous le souhaitez. Il y a deux réglages :

- **Mode Normal or Power Saving** Normal - Normal - l'écran reste toujours au même niveau de luminosité sans s'affaiblir. Dim - l'écran s'assombrit au bout de 20 secondes si aucune opération n'est effectuée sur la radio.
- **Level Bright and Dim** Bright - Pour régler le niveau de luminosité en mode Normal. Dim – Pour régler le niveau de luminosité en mode Dim.
- **Dimmer in Standby (Standby disponible uniquement si l'alimentation est connectée)**  La luminosité de l'écran en mode veille peut être réglée manuellement en tournant le bouton rotatif **[Dial/Select]** ou en appuyant sur les touches **[ ▲ / ▼ ]** de la télécommande. Si aucune mesure n'est prise dans les 20 secondes, la valeur de la luminosité telle que définie dans la configuration reste active.

### **EQ(Equaliser)**

Possibilité de régler plusieurs genres de musique.

### **Buffer Time**

Il arrive parfois que la lecture de la radio Internet soit inégale. Cela peut se produire si la connexion internet est lente ou si le réseau est encombré. Pour améliorer la situation, vous pouvez choisir un "temps tampon" plus long pour obtenir quelques secondes de flux radio avant de commencer l'écoute.

La valeur par défaut est de 2 secondes. Vous pouvez choisir 5 secondes si vous préférez une durée plus longue.

### **Information**

Consultez les informations sur le réseau et le système de votre radio.

Pour accéder rapidement à ces informations, appuyez sur la touche [Info] de la télécommande.

Lorsque vous utilisez votre PC pour gérer "My favorite stations" (vos stations préférées), vous devez utiliser l'adresse IP et vous pouvez consulter ces informations à partir d'ici. Saisissez ensuite l'adresse IP (Configuration > Info > Network > IP ) dans la fenêtre de saisie du navigateur de votre PC.

### **Software Update – Mise à jour Software**

Il peut y avoir des mises à jour de logiciels pour améliorer les fonctionnalités de la radio de temps en temps. Vérifiez régulièrement la mise à jour pour garder votre radio à jour avec le dernier logiciel.

### **Reset to Default - Réinitialisation**

Vous pouvez effectuer une réinitialisation pour effacer tous les paramètres et revenir aux paramètres par défaut. \*\* Attention : tous les préréglages, réglages et configuration de la station seront effacés après la réinitialisation.

# TELECOMMANDE VIA PC / SMART PHONE

Découvrez un moyen simple de contrôler le réglage des chaînes de radio Internet et de gérer votre liste de favoris via le navigateur web d'un PC ou d'un Smartphone. Les navigateurs pris en charge sont Internet Explorer et Chrome.

- Connectez votre PC ou votre Smart phone au même réseau Wi-Fi que votre radio.
- Allez sur le site www.skytune.net
- Sur la page d'accueil, cliquez sur "Browse/Search"
- Naviguez ou entrez le nom pour rechercher la chaîne de radio, une liste des chaînes de radio Internet s'affichera.
- Cliquez sur le symbole "".

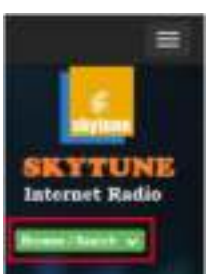

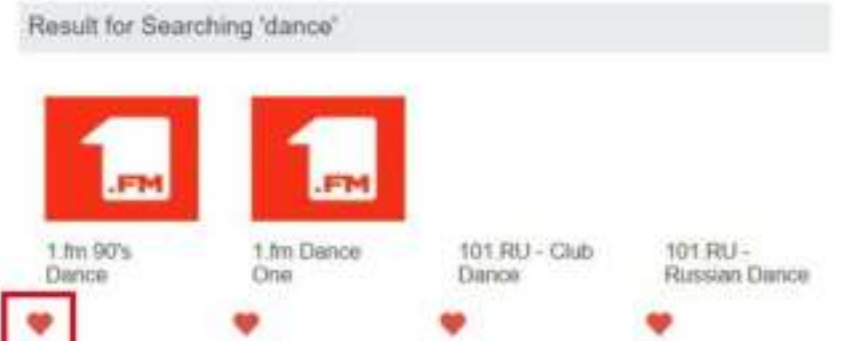

It will prompt you whether to "Add Favourite" or "Listen to Station". Enter the IP address of your radio (e.g. 192.168.1.11):

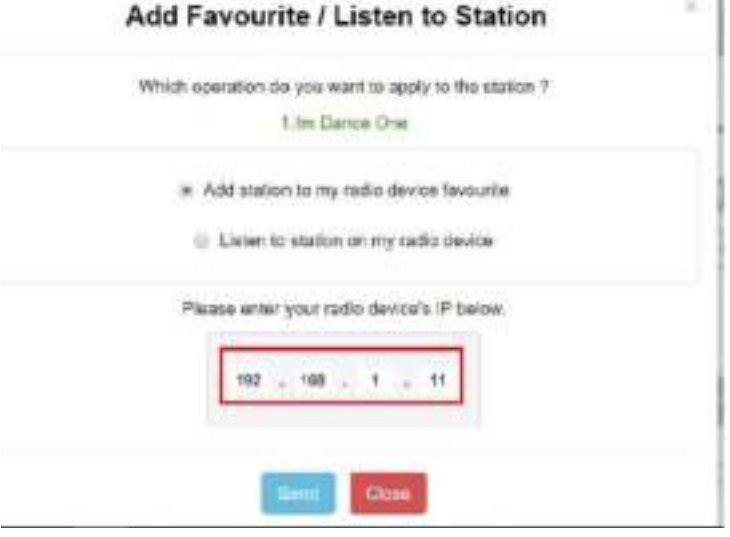

Pour trouver l'adresse IP sur l'unité radio, procédez comme suit :

\* Sur la télécommande, appuyez sur le bouton [Info], choisissez Network - Réseau et faites défiler jusqu'à IP pour afficher l'adresse IP

\* Sur la radio, retournez au menu principal. Naviguer vers **Configuration > Information > Network Information > IP** (Configuration > Informations > Informations sur le réseau > IP).

- Sélectionnez "Listen to Station", cliquez sur "Send" : la radio passera à la station et à la page "Mes favoris" s'affichera sur le navigateur web.

Vous pouvez alors choisir d'ajouter la station aux favoris ou de gérer votre liste par d'autres options d'édition. Tout changement sera immédiatement synchronisé avec l'unité radio.

# **MY FAVOURITE**

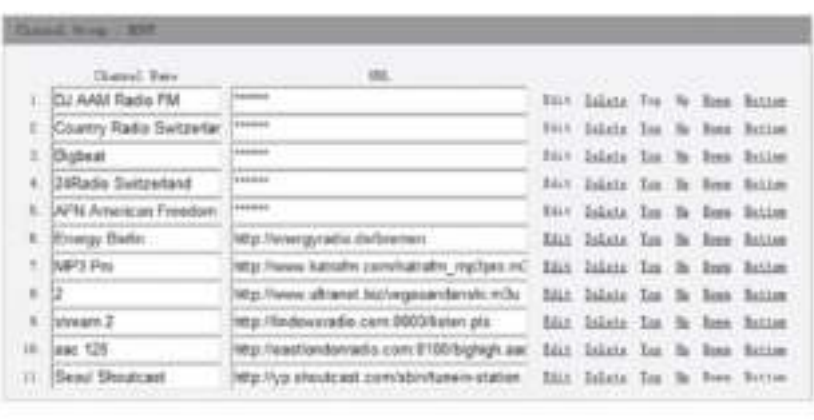

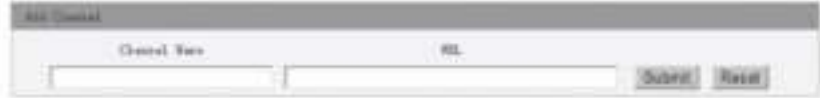

Vous pouvez également ajouter la station de radio si vous connaissez l'URL du flux audio publié avec le format de diffusion en continu :

- 1. Formats audio : MP3, AAC, AAC+
- 2. Formats de flux : Shoutcast, Icecast (HTTP, HTTPS) et HLS
- 3. Formats des listes de lecture : PLS, M3U
- 4. Fréquence d'échantillonnage : 44,1 KHz et 48 KHz

# **ASTUCES**

## **1. Si la radio Internet continue à mettre en mémoire tampon une station**

La radio Internet diffuse les données de la station de radio via votre connexion à large bande. Si le taux d'erreur de votre connexion à large bande est élevé, ou si la connexion est intermittente, la radio Internet s'arrête jusqu'à ce que la connexion soit rétablie et qu'elle ait reçu suffisamment de données pour recommencer à jouer.

Si votre radio Internet continue de s'arrêter, veuillez vérifier le modem DSL pour vous assurer que la ligne à large bande ne souffre pas d'un taux d'erreur élevé ou de déconnexions. Si vous rencontrez ces problèmes, vous devrez contacter votre fournisseur d'accès à large bande.

### **2. Qu'est-ce que la mise en mémoire tampon ?**

Lorsqu'il diffuse un flux, le lecteur de radio/média Internet télécharge une petite partie du flux avant qu'il ne commence à jouer. Il sert à combler les lacunes du flux qui peuvent se produire si l'internet ou le réseau sans fil est occupé. La radio Internet diffuse des données musicales en continu depuis le PC pendant que vous écoutez. Si un flux est bloqué ou subit une congestion d'Internet pendant son transfert, il peut s'arrêter ou interférer dans la qualité de la lecture. Si cela se produit, vérifiez la vitesse de votre connexion Internet, qui doit être supérieure à celle des flux.

### **3. Ma radio fonctionne mais certaines stations ne peuvent pas être écoutées.**

- a) Le problème peut être dû à une ou plusieurs des causes suivantes :
- b) La station de radio ne diffuse plus.
- c) La station de radio a atteint le nombre maximum d'auditeurs simultanés autorisé.
- d) La station de radio a modifié la disposition du flux et la liaison n'est plus valable.
- e) La station de radio n'émet pas à cette heure de la journée (toutes les stations n'émettent pas 24 heures sur 24 tout au long de la journée).
- f) La connexion Internet entre votre radio et le serveur de la station de radio est trop lente ou instable pour supporter le débit de données de la diffusion

# PROBLEMES

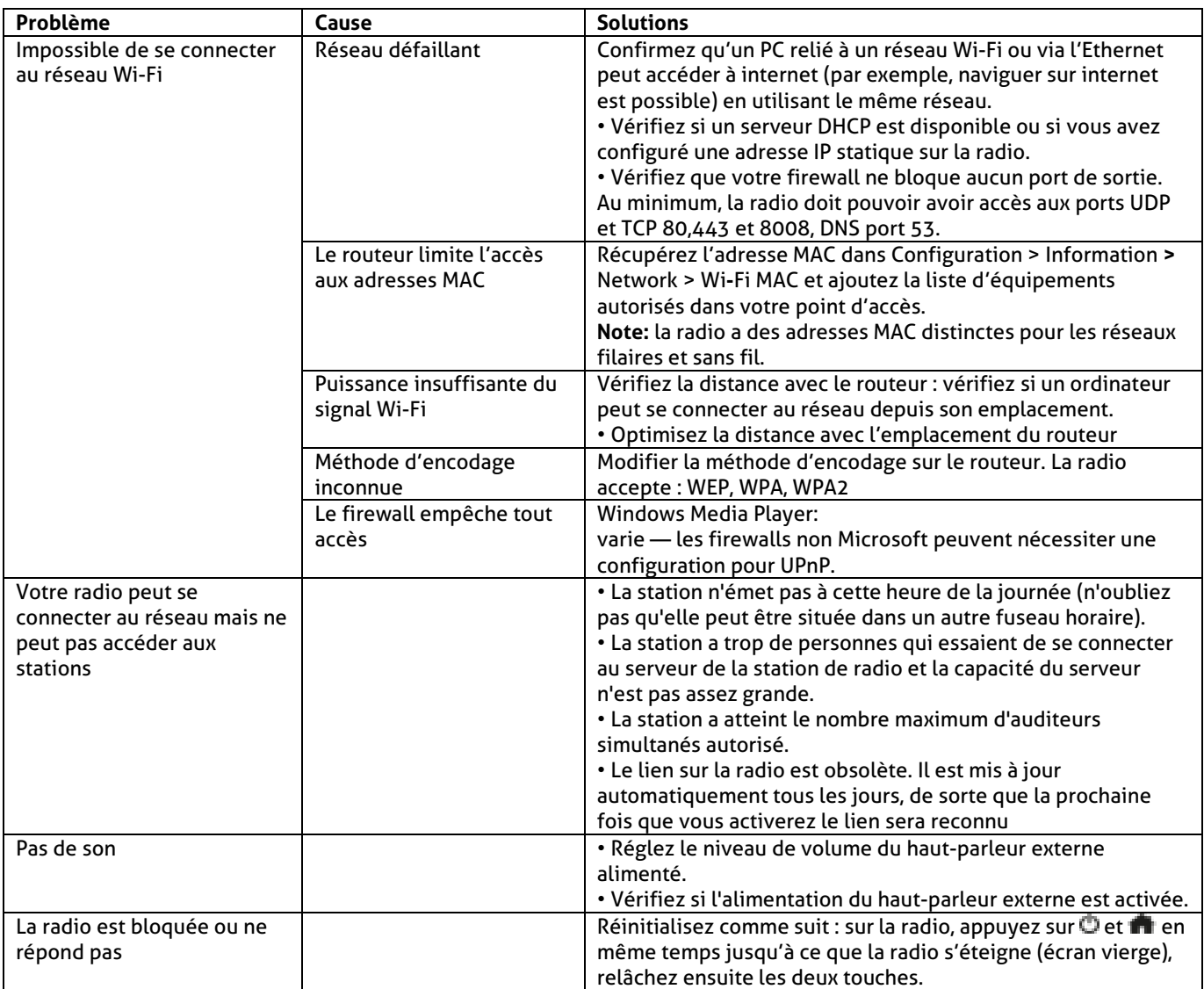

# TECHNICAL SPECIFICATION / TECHNISCHE SPECIFICATIE / TECHNISCHE DATEN / SPECIFICACIONES TÉCNICAS / SPÉCIFICATIONS TECHNIQUES

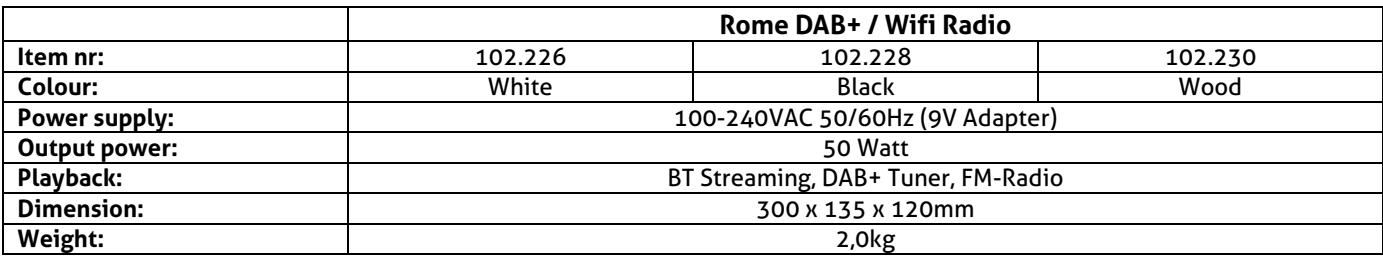

The specifications are typical. The actual values can slightly change from one unit to the other. Specifications can be changed without prior notice.

CE

The products referred to in this manual conform to the European Community Directives to which they are subject:

- Low Voltage (LVD) 2014/35/EU
- Electromagnetic Compatibility (EMC) 2014/30/EU
- Radio Equipment Directive (RED) 2014/53/EU<br>• Restriction of Hazardous Substances (RoHS) 20
- Restriction of Hazardous Substances (RoHS) 2011/65/EU

Specifications and design are subject to change without prior notice.

# **www.audizio.com**

Copyright © 2020 by Tronios The Netherlands